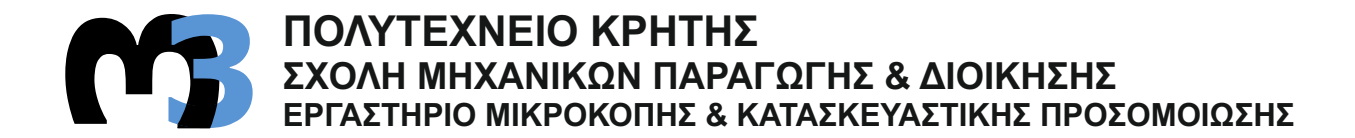

# **ΕΓΚΑΤΑΣΤΑΣΗ, ΛΕΙΤΟΥΡΓΙΑ & ΠΡΟΓΡΑΜΜΑΤΙΣΜΟΣ ΨΗΦΙΑΚΑ ΚΑΘΟΔΗΓΟΥΜΕΝΟΥ ΚΕΝΤΡΟΥ ΤΟΡΝΕΥΣΗΣ**

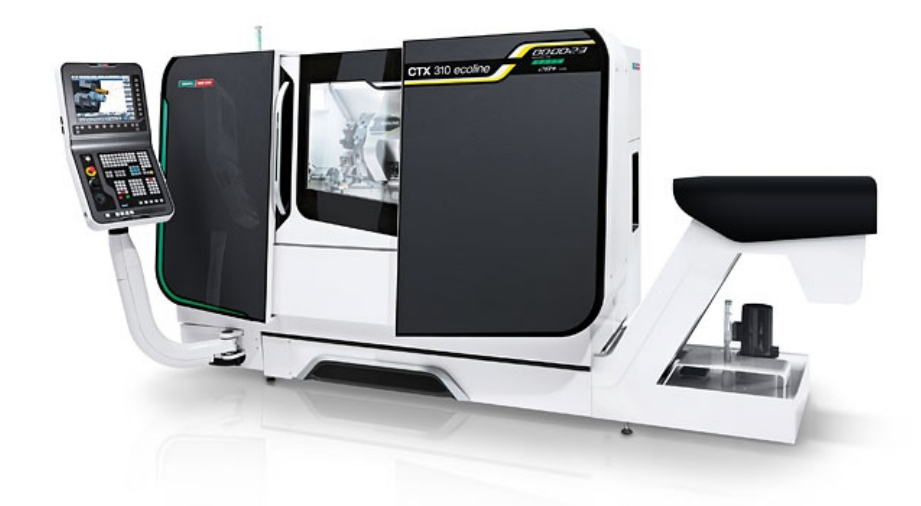

# **ΝΑΝΟΠΟΥΛΟΣ ΙΑΣΟΝΑΣ ΚΩΝ/ΝΟΣ**

**ΕΠΙΒΛΕΠΩΝ: ΑΡΙΣΤΟΜΕΝΗΣ ΑΝΤΩΝΙΑΔΗΣ ΚΑΘΗΓΗΤΗΣ**

**ΧΑΝΙΑ 2014**

**ΑΡ. ΔΙΠΛ. : 40**

**Στους γονείς μου Βασίλη και Γωγώ.**

Με την εκπόνηση της παρούσας διπλωματικής εργασίας ολοκληρώνονται οι σπουδές μου στο τμήμα Μηχανικών Παραγωγής και Διοίκησης του Πολυτεχνείου Κρήτης. Θα ήθελα να ευχαριστήσω τον υπεύθυνο για την εργασία και επιβλέποντα Καθηγητή κ. Αντωνιάδη Αριστομένη για την πολύτιμη βοήθεια και καθοδήγηση του καθ' όλη τη διάρκεια της εκπόνησης της διπλωματικής εργασίας και για την ευκαιρία που μου έδωσε να δουλέψω πάνω σε ένα τόσο ενδιαφέρον αντικείμενο. Επιπλέον, θέλω να ευχαριστήσω την οικογένειά μου και όλους τους φίλους μου για τη στήριξή τους σε κάθε μου προσπάθεια.

# **ΠΕΡΙΕΧΟΜΕΝΑ**

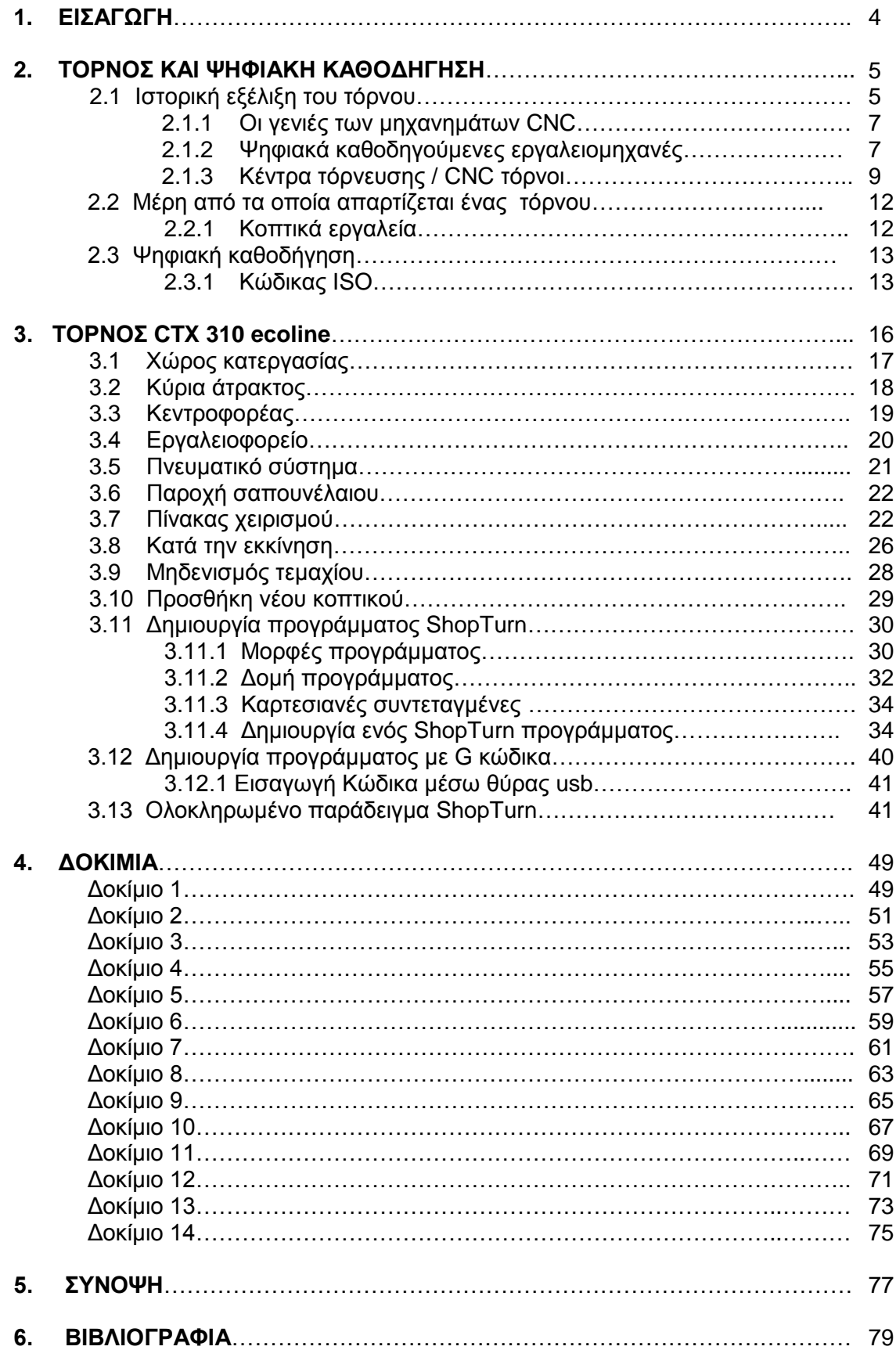

# **1. ΕΙΣΑΓΩΓΗ**

Στην παρούσα εργασία παρουσιάζεται ο προγραμματισμός και η λειτουργία μιας σύγχρονης εργαλειομηχανής με ψηφιακή καθοδήγηση (CNC) με στόχο τη βέλτιστη ψηφιακή καθοδήγησή της σε κατεργασίες με αφαίρεση υλικού. Η CNC εργαλειομηχανή που χρησιμοποιήθηκε είναι το κέντρο τόρνευσης CTX 310 ecoline της εταιρίας DMG.

Η παρούσα εργασία υλοποιήθηκε στο εργαστήριο Μικροκοπής και Κατασκευαστικής Προσομοίωσης, στον τομέα Συστημάτων Παραγωγής του τμήματος Μηχανικών Παραγωγής και Διοίκησης του Πολυτεχνείου Κρήτης. Για την υλοποίηση της παρούσας εργασίας κατεργάστηκαν δοκίμια αλουμινίου επιλεγμένων μηχανολογικών κατασκευαστικών σχεδίων, ώστε να διερευνηθεί η χρήση της συγκεκριμένης εργαλειομηχανής αλλά και να μελετηθούν περισσότερο οι δυνατότητές της.

Η αξιολόγηση των τελικών τεμαχίων και των κατεργασιών που πραγματοποιήθηκαν οδήγησε σε σημαντικά συμπεράσματα για την ορθή λειτουργία του κέντρου τόρνευσης και των εντολών και κύκλων που χρησιμοποιούνται για κατεργασίες εκχόνδρισης και αποπεράτωσης για μετωπική και εγκάρσια τόρνευση καθώς και διάτρησης, ολοκληρώνοντας τις βασικές δυνατότητες της εργαλειομηχανής CTX 310 ecoline. Αναλυτικότερα:

Στο **κεφάλαιο 2** παρουσιάζεται η χρονική εξέλιξη των εργαλειομηχανών και οι δυνατότητες τους.

Στο **κεφάλαιο 3** παρουσιάζονται τα εργοστασιακά χαρακτηριστικά και οι λειτουργίες της εργαλειομηχανής CTX 310 ecoline που χρησιμοποιήθηκε για την υλοποίηση της παρούσας εργασίας.

Στο **κεφάλαιο 4** φαίνονται τα δοκίμια που κατεργάστηκαν μαζί με τα αντίστοιχα μηχανολογικά τους σχέδια και το πρόγραμμα κατεργασίας τους.

Στο **κεφάλαιο 5** παρουσιάζονται τα συμπεράσματα και οι παρατηρήσεις που προέκυψαν με την ολοκλήρωση της εργασίας.

# **2. ΤΟΡΝΟΣ ΚΑΙ ΨΗΦΙΑΚΗ ΚΑΘΟΔΗΓΗΣΗ**

#### **2.1 Ιστορική εξέλιξη του τόρνου**

Η πρώτη ιστορική αναφορά στους τόρνους γίνεται γύρω στο 1400 π.Χ. από τους Αιγύπτιους. Στον τόρνο αυτόν ήταν απαραίτητη η παρουσία δύο ανθρώπων, όπως φαίνεται στο σχήμα 2.1. Ο ένας χρησιμοποιούσε ένα μυτερό, ξύλινο κοπτικό εργαλείο για να χαράξει το επιθυμητό σχήμα πάνω στο ξύλο, ενώ ο άλλος περιέστρεφε το κομμάτι ξύλου με ένα σχοινί. Τον αιγυπτιακό σχεδιασμό βελτίωσαν αργότερα οι Ρωμαίοι, που πρόσθεσαν ένα τόξο να συγκρατεί το σχοινί και να περιστρέφει το κατεργαζόμενο τεμάχιο, όπως παρουσιάζεται στο σχήμα 2.2. Παρόμοιοι τόρνοι χρησιμοποιήθηκαν σε όλη την Ευρώπη.

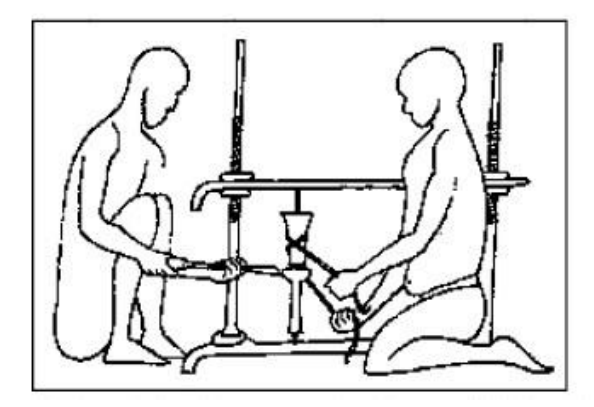

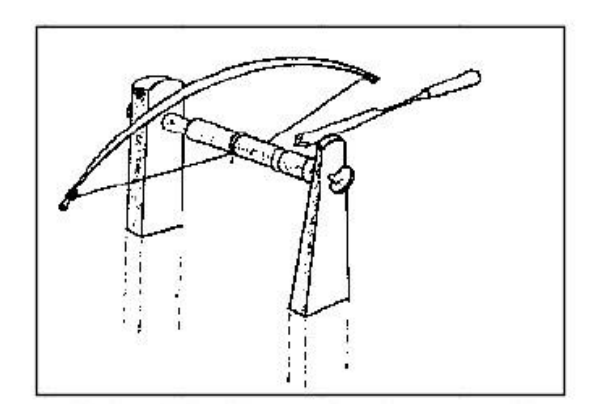

Σχήμα 2.1: Αιγυπτιακός τόρνος 1400 π.Χ Σχήμα 2.2: Ρωμαϊκός τόρνος με τόξο

Κατά τη διάρκεια του μεσαίωνα ο σχεδιασμός του τόρνου εξελίχθηκε και εμφανίστηκαν οι ποδοκίνητοι και υδροκίνητοι τόρνοι. Ο ποδοκίνητος παίρνει κίνηση από ένα μακρύ, ελαστικό κομμάτι ξύλου που είναι συνδεδεμένο με ένα ποδομοχλό, τον οποίο χρησιμοποιούσε ο χειριστής για να περιστρέψει το τεμάχιο όπως φαίνεται στο σχήμα 2.3, ενώ ο υδροκίνητος παίρνει από το νερό σαν τους κατοπινούς υδρόμυλους.

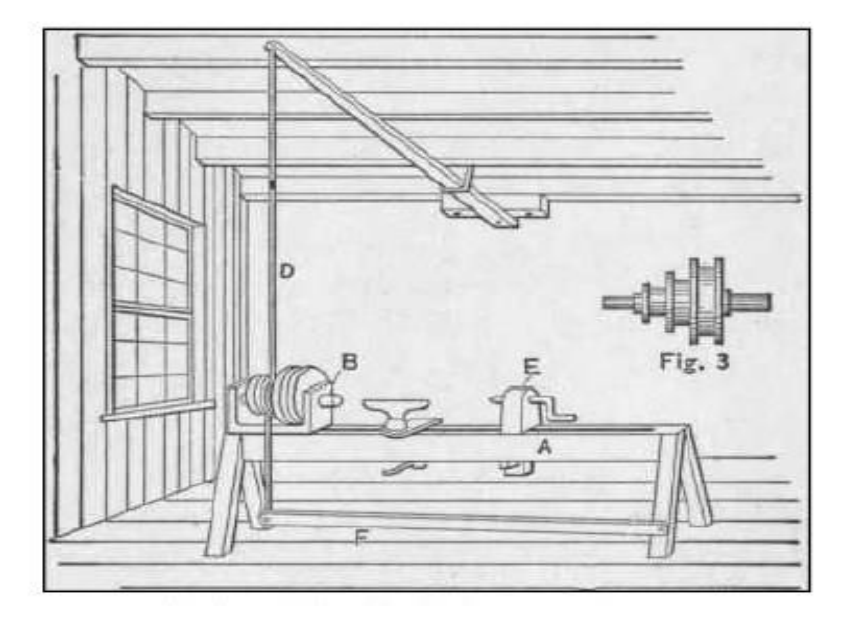

Σχήμα 2.3: Ποδοκίνητος τόρνος

Το επόμενο βήμα στην εξέλιξη του τόρνου έγινε στη διάρκεια της βιομηχανικής επανάστασης. Την περίοδο εκείνη μεγάλες ατμομηχανές έδιναν κίνηση σε ατράκτους, από τις οποίες έπαιρνε κίνηση ο τόρνος με τη χρήση ιμάντων. Οι τόρνοι αυτοί λέγονταν ιμαντοκίνητοι τόρνοι όπως φαίνονται στο σχήμα 2.4.

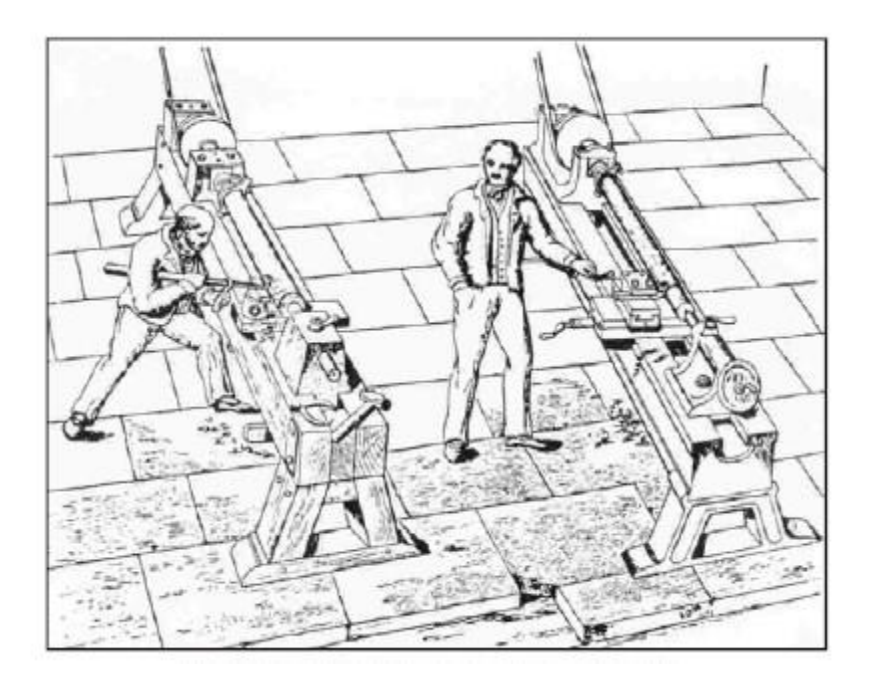

Σχήμα 2.4: Ιμαντοκίνητοι τόρνοι

Τέλος, στην αρχή του 19ου αιώνα οι ηλεκτρικοί κινητήρες κάνουν την εμφάνιση τους και αντικαθιστούν τη μηχανική παραγωγής ηλεκτρικής ενέργειας. Μετά το δεύτερο παγκόσμιο πόλεμο υπήρξε μια έκρηξη στο σχεδιασμό και την ανάπτυξη των αεροδιαστημικών προϊόντων, όπως οι δορυφόροι, τα οχήματα εκτόξευσης πύραυλων, πολιτικά και στρατιωτικά αεροσκάφη κ.λπ.. Τα μηχανήματα είτε υδραυλικά είτε ηλεκτρικά που υπήρχαν και χρησιμοποιούνταν μέχρι εκείνη την εποχή δε μπορούσαν να ανταπεξέλθουν στις κατασκευαστικές προκλήσεις και στα πολύπλοκα σχέδια της αεροδιαστημικής. Ακόμα η μειωμένη παραγωγική ικανότητα των συμβατικών εργαλειομηχανών, η συνεχής παραγωγή χωρίς συντήρηση και η κόπωση των τεχνιτών οδηγούσε, συχνά, σε ελαττωματικά και άχρηστα προϊόντα. Αυτό ανάγκασε τους μηχανικούς παραγωγής να ψάξουν για ένα καλύτερο τρόπο και για την αυτοματοποίηση της μηχανουργικής εργασίας και οδηγήθηκαν σε μια νέα γενιά εργαλειομηχανών οι οποίες λειτουργούν βασισμένες στον αριθμητικό έλεγχο (Numeric control), δηλαδή στη δυνατότητα επικοινωνίας και καθοδήγησης της εργαλειομηχανής από το χειριστή μέσω κώδικα. Οι συγκεκριμένες εργαλειομηχανές ονομάζονται ψηφιακά καθοδηγούμενες(NC). Στην περίπτωση που η επικοινωνία και η καθοδήγηση γίνεται με τη χρήση ηλεκτρονικού υπολογιστή, η εργαλειομηχανή ονομάζεται ψηφιακά καθοδηγούμενη εργαλειομηχανή με ηλεκτρονικό υπολογιστή (CNC).

Η CNC καθοδήγηση είχε το πλεονέκτημα της συνεργασίας της με συστήματα σχεδίασης (Computer Aided Design, CAD) και συστήματα κατεργασιών (Computer Aided Manufacturing, CAM), ενώ ταυτόχρονα δίδεται η δυνατότητα ένταξής της σε ολοκληρωμένα συστήματα παραγωγής με υπολογιστές (CIM) και ευέλικτα συστήματα παραγωγής (FMS).

# **2.1.1 Οι γενιές των μηχανημάτων CNC.**

Η ανάπτυξη μηχανών CNC ακολουθεί στενά την ανάπτυξη των ηλεκτρονικών υπολογιστών. Ως εκ τούτου οι γενιές της τεχνολογίας CNC φέρουν στενή ομοιότητα με τις γενιές των ψηφιακών ηλεκτρονικών υπολογιστών.

#### **Πρώτη γενιά**

Το σύστημα ελέγχου και οι σχετικές διατάξεις της πρώτης γενιάς NC μηχανών κατασκευάστηκε με σωλήνες κενού. Το σύστημα ήταν ογκώδης καταναλώνοντας πολύ ενέργεια. Επίσης η αξιοπιστία ήταν φτωχή.

#### **Δεύτερη γενιά**

Τα μηχανήματα δεύτερης γενιάς κατασκευάστηκαν με τρανζίστορ. Το μέγεθος του συστήματος ελέγχου μειώθηκε σε σχέση με αυτά της πρώτης γενιάς. Ωστόσο οι λειτουργίες έπρεπε να πραγματοποιηθούν μέσω των ηλεκτρονικών κυκλωμάτων. Ο αριθμός των κυκλωμάτων ήταν πολύ μεγάλος. Δεδομένου ότι υπήρχαν χιλιάδες εξαρτήματα τα οποία ήταν συνδεδεμένα με τα κυκλώματα, η αξιοπιστία ήταν και πάλι κακή.

#### **Τρίτη γενιά**

Στην Τρίτη γενιά έχουμε τις μηχανές NC να χτίζονται με ολοκληρωμένα κυκλώματα. Το ολοκληρωμένο κύκλωμα με μεσαία κλίμακα ολοκλήρωσης βελτίωσε την αξιοπιστία του συστήματος. Η τεχνολογία της κίνησης έκανε επίσης σημαντική πρόοδο. Οι δίσκοι θύριστορ συνεχούς ρεύματος έγιναν δημοφιλής κατά τη διάρκεια αυτής της περιόδου. Αναπτύχθηκαν ακόμα αξιόπιστοι ελεγκτές συνεχούς ρεύματος για τον έλεγχο της κύριας μονάδας αλλά και τον έλεγχο του σερβοκινητήρα των αξόνων. Οι διάφορες λογικές λειτουργίες στα συστήματα NC κατά τη διάρκεια της δεκαετίας του 50 και του 60 πραγματοποιήθηκαν μέσω σταθερού κυκλώματος και ως εκ τούτου κλήθηκαν ενσύρματα (Hard-wired) συστήματα. Η ενσωμάτωση των μεσαίων υπολογιστών με NC μηχανήματα οδήγησε στην ανάπτυξη των εργαλειομηχανών CNC που ήταν μια από τις δύο σημαντικές εξελίξεις κατά τη διάρκεια της δεκαετίας του 60. Αρχικά μεσαίοι υπολογιστές είχαν διασυνδεθεί με εργαλειομηχανές NC. Η εξέλιξη αυτή βοήθησε να εισαγάγει την πολυπόθητη ευελιξία. Από τον εντελώς ενσύρματο σχεδιασμό, ο σχεδιασμός των εργαλειομηχανών NC έγινε soft-wired. Αντί της ανάγνωσης και εκτέλεσης των εντολών βήμα βήμα ήταν τώρα δυνατή η αποθήκευση του προγράμματος στη μνήμη του υπολογιστή και στη συνέχεια να εκτελεστεί ολόκληρο το πρόγραμμα.

#### **Τέταρτη γενιά**

Προς τα τέλη της δεκαετίας του 70 ο σχεδιασμός του υπολογιστή υπέστη αλλαγές και ήρθε να χρησιμοποιηθεί ο μικροεπεξεργαστής ως την CPU των υπολογιστών. Αυτή η αλλαγή όπως είναι λογικό επηρέασε και το σχεδιασμό των NC μηχανών. Έτσι οι σχεδιαστές άρχισαν να αναπτύσσουν συστήματα NC γύρω από τους μικροεπεξεργαστές. Αυτό απλοποίησε τη λογική, τον έλεγχο και αντί πολλών PCB's που χρησιμοποιούνταν στην περίπτωση των NC μηχανών, το σύνολο ελέγχου θα μπορούσε να υλοποιηθεί με ένα μόνο PCB για μηχανές CNC. Αρχικά χρησιμοποιήθηκαν μικροεπεξεργαστές 8 και 16 bit. Αργότερα εισήχθησαν συστήματα ελέγχου με πολλούς επεξεργαστές (multi-processing systems). Η αξιοπιστία των συστημάτων βελτιώθηκε σημαντικά. Οι εξελίξεις στα συστήματα CNC συνεχίζονται. Σήμερα πολλά συστήματα CNC βασίζονται σε μικροεπεξεργαστές 32 και 64 bit.

#### **2.1.2 Ψηφιακά καθοδηγούμενες εργαλειομηχανές**

Οι ψηφιακά καθοδηγούμενες εργαλειομηχανές μπορούν να εκτελέσουν απλές και σύνθετες κατεργασίες, με πολύ μεγάλη ακρίβεια. Γι' αυτό το λόγο, η ποιότητα κατασκευής τους και η ακρίβεια συναρμολόγησης των εξαρτημάτων τους δε θυμίζει σε τίποτα αυτή των συμβατικών μηχανών. Ακόμα και εξαρτήματα των μηχανών αυτών που έχουν μικρή συμμετοχή στη μηχανουργική κατεργασία, κατασκευάζονται με πολύ υψηλότερες προδιαγραφές σε σχέση με τις αντίστοιχες συμβατικές. Τα πλεονεκτήματα των ψηφιακά καθοδηγούμενων εργαλειομηχανών είναι τα ακόλουθα:

- Η παραγωγή **τεμαχίων σύνθετης γεωμετρίας με υψηλή διαστατική ακρίβεια και ποιότητα μορφής**. Η σύγχρονη κίνηση σε πολλούς άξονες επιτρέπει την κατεργασία σύνθετων επιφανειών στο χώρο. Σε πολλές περιπτώσεις, δεν απαιτούνται κατασκευαστικά σχέδια για τεμάχια με μορφή, που μπορεί να περιγραφεί από μαθηματικές σχέσεις.
- Η αυτοματοποιημένη παραγωγή αυξάνει τη χωρίς λάθη παραγωγή και αναπαραγωγή των τεμαχίων. Με τον τρόπο αυτό, μειώνεται το ποσοστό των ελαττωματικών κομματιών και περιορίζεται η διάρκεια του ελέγχου ποιότητας. Βελτιώνεται, λοιπόν, η **επαναληψιμότητα της κατεργασίας**, αφού ο τεχνίτης δεν καθοδηγεί, αλλά επιβλέπει και ελέγχει τη μηχανή. Αντίθετα, στις συμβατικές εργαλειομηχανές, εισέρχονται πολλά λάθη του χειριστή λόγω απειρίας, έλλειψης προσοχής ή και κόπωσης. Είναι χαρακτηριστική η φράση "μην αγοράζετε τίποτε που έχει κατασκευαστεί Δευτέρα και Παρασκευή", αφού οι εργαζόμενοι, τις μέρες αυτές, είτε προσαρμόζονται στην εργασία τους μετά το Σαββατοκύριακο, είτε προετοιμάζονται γι' αυτό. Τέτοια φαινόμενα ελαχιστοποιούνται με χρήση NC και CNC εργαλειομηχανών.
- **Η ελαχιστοποίηση των νεκρών χρόνων** (των χρόνων δηλαδή που η μηχανή δεν κόβει). Πρόκειται για τους χρόνους σχεδίασης και κατασκευής συσκευών πρόσδεσης, ρύθμισης της μηχανής, δεσίματος και λυσίματος των τεμαχίων, αλλαγής κοπτικών εργαλείων κ.λπ.. Επίσης, ο χρόνος παραμονής του τεμαχίου στην εργαλειομηχανή μειώνεται σημαντικά, λόγω των μεγάλων ταχυτήτων και προώσεων κοπής. Με αυτόν τον τρόπο υπάρχει σαφής έλεγχος και προγραμματισμός της παραγωγής, αφού ο συνολικός χρόνος κατεργασίας είναι καθορισμένος με ακρίβεια.
- Η **ευκολία προγραμματισμού** της μηχανής, που οφείλεται στη χρήση ηλεκτρονικών υπολογιστών, επιφέρει μεγάλη ευελιξία στις κατεργασίες που εκτελούνται. Επειδή το πρόγραμμα καθοδήγησης για κάθε κομμάτι αποθηκεύεται σε ηλεκτρονική μορφή, είναι πολύ εύκολη η παραγωγή **παραλλαγών** ενός προϊόντος, που έχει ήδη κατασκευαστεί. Μάλιστα, απαιτούνται **λιγότερες ιδιοσυσκευές συγκράτησης**, αφού, λόγω της ευελιξίας των μη συμβατικών εργαλειομηχανών, χρειάζονται λιγότερα δεσίματα, για να γίνουν οι ίδιες κατεργασίες. Επίσης, μειώνεται το κόστος κατασκευής και αποθήκευσης των ιδιοσυσκευών συγκράτησης, που για μεγάλα μηχανουργεία είναι ιδιαίτερα υψηλό.
- **Η σημαντική βελτίωση της ασφάλειας εργασίας**, αφού ο χειριστής, κατά τη διάρκεια της κοπής, είναι σε αρκετή απόσταση από το κοπτικό εργαλείο. Στις συμβατικές εργαλειομηχανές, το σώμα, αλλά κυρίως τα χέρια και τα μάτια του χειριστή, είναι πολύ κοντά στη θέση κοπής. Ο χειριστής πρέπει να είναι συνεχώς σε εγρήγορση, κάτι που τον κουράζει και πνευματικά εκτός από σωματικά.
- **Η αύξηση της παραγωγικότητας, της ποιότητας των παρεχόμενων υπηρεσιών** και, κατά συνέπεια, της **ανταγωνιστικότητας** μιας επιχείρησης. Σε αυτό συμβάλλουν η μείωση του συνολικού κόστους παραγωγής και η δυνατότητα βελτιστοποίησης της κατεργασίας. Έτσι, η μείωση των νεκρών χρόνων και οι μικρότερες ανάγκες σε προσωπικό, μειώνουν το λειτουργικό κόστος του μηχανουργείου. Επίσης το κόστος ανά τεμάχιο είναι πια μικρότερο, ενώ η διάρκεια ζωής των κοπτικών εργαλείων είναι η καλύτερη δυνατή, αφού οι χρόνοι κοπής και οι βέλτιστες συνθήκες κατεργασίας είναι γνωστά.

Τα μειονεκτήματα των ψηφιακά καθοδηγούμενων εργαλειομηχανών είναι τα εξής:

- Το μεγάλο κόστος αγοράς τους.
- Για να προγραμματιστεί μια ψηφιακά καθοδηγούμενη εργαλειομηχανή απαιτείται εξειδικευμένο προσωπικό.

Με το πέρασμα των χρόνων και την αύξηση των αναγκών, οι ψηφιακά καθοδηγούμενη τόρνοι εξελισσόταν συνεχώς με αποκορύφωμα τους σημερινούς.

#### **2.1.3 Κέντρα τόρνευσης / CNC τόρνοι**

Ο τόρνος αποτελεί μια από τις περισσότερο παραγωγικές εργαλειομηχανές και το 40% περίπου των εργασιών κοπής των μετάλλων γίνονται σε τόρνο. Οι τόρνοι είναι εργαλειομηχανές που χρησιμοποιούνται βασικά στην κατασκευή αντικειμένων κυκλικής διατομής. Οι βασικές κινήσεις κατά τη τόρνευση αποτελούνται από την κύρια κίνηση, η οποία είναι η περιστροφική κίνηση του αντικειμένου και την κίνηση πρόωσης του κοπτικού εργαλείου η οποία είναι ευθύγραμμη. Έτσι, οι τόρνοι με ψηφιακοί καθοδήγηση προγραμματίζονται κυρίως σε δύο άξονες. Στον άξονα Χ που ελέγχει την εγκάρσια κίνηση του εργαλείου (δηλαδή προς και μακράν του χειριστή), στον άξονα Ζ που ελέγχει τη διαμήκη κίνηση του εργαλείου (δηλαδή πάνω στον άξονα του τεμαχίου). Ένας κέντρο τόρνευσης φαίνεται στo σχήμα 2.5.

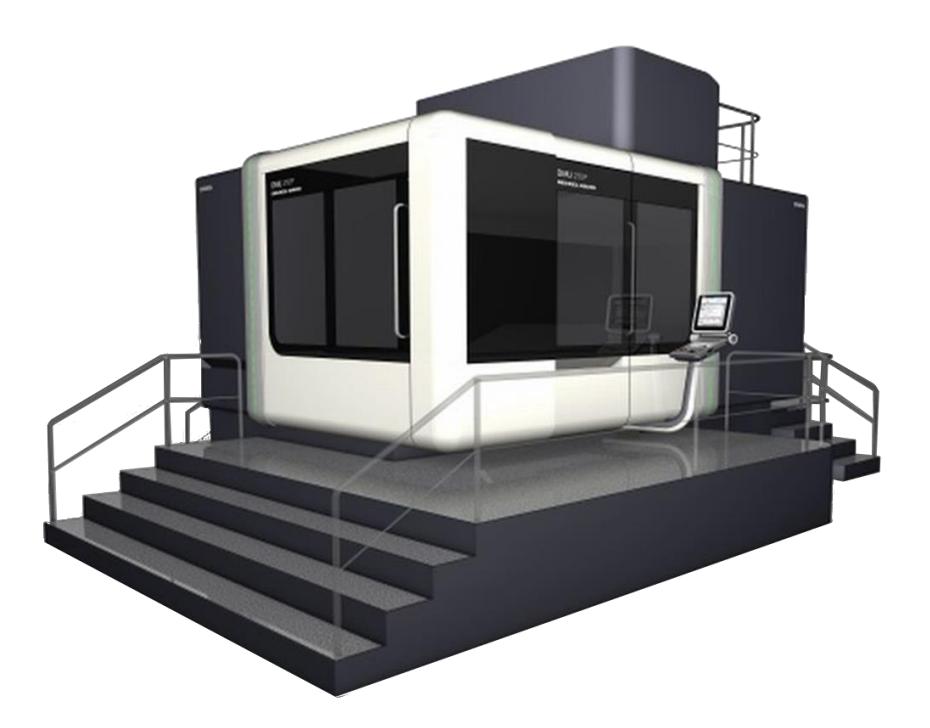

Σχήμα 2.5: Κέντρο τόρνευσης

Με την τόρνευση αποδίδονται επιφάνειες εκ περιστροφής, κυρτές ή κοίλες, καθώς και επιφάνειες επίπεδες. Οι σύγχρονοι τόρνοι έχουν τη δυνατότητα παραγωγής καμπύλων εξαρτημάτων, με μεγάλο αριθμό ακρίβειας και μεγάλες ταχύτητες περιστροφής. Το κοπτικό εργαλείο έχει κατά κανόνα μία μόνο κόψη, που κατά την παραγωγική λειτουργία βρίσκεται συνεχώς σε επαφή με το κομμάτι και το κόβει. Όταν το εργαλείο κινείται παράλληλα προς το νοητό άξονα τόρνευσης αποδίδεται κυλινδρική επιφάνεια εσωτερική ή εξωτερική. Όταν το εργαλείο κινείται κάθετα προς το νοητό άξονα αποδίδεται επίπεδη επιφάνεια. Όταν γίνονται ταυτόχρονα και οι δύο κινήσεις του εργαλείου, αποδίδεται μία εκ περιστροφής καμπύλη επιφάνειας.

Ο τόρνος, ακολουθώντας τη γενική τεχνολογική ανάπτυξη έχει εξελιχθεί και αυτός τόσο, ώστε να ανταποκρίνεται σε όλες τις απαιτήσεις των κατασκευών, που χαρακτηρίζονται από την ακρίβεια, την παραγωγικότητα και τον αυτοματισμό. Οι τρεις αυτοί παράγοντες είναι οι βασικοί συντελεστές σε κάθε εργαλειομηχανή για μεγάλη παραγωγή, καλή ποιότητα προϊόντος και μικρό κόστος.

Οι τόρνοι, όπως και οι περισσότερες εργαλειομηχανές, μπορεί να είναι συμβατικοί, πράγμα που σημαίνει πως καθοδηγούνται από το χειριστή που κάνει όλες τις απαραίτητες κινήσεις και ρυθμίσεις για την κατεργασία, ή να είναι τόρνοι ψηφιακά καθοδηγούμενοι όπου οι κινήσεις αλλά και οι ρυθμίσεις απαιτούν πολύ μικρή συμμετοχή του παραδοσιακού χειριστή μια και τις αναλαμβάνει μια ηλεκτρονική μονάδα καθοδήγησης που τη χειρίζεται προγραμματιστής. Η τεχνολογία όμως της κοπής κατά βάση παραμένει ίδια. Έτσι, οι επιλεγόμενες ταχύτητες κοπής, οι προώσεις, τα κοπτικά εργαλεία κ.λπ., καθορίζονται και στις δύο περιπτώσεις με βάση την υπάρχουσα γνώση και εμπειρία.

Τα κέντρα τόρνευσης και οι CNC τόρνοι ταξινομούνται σε:

- I. Οριζόντιες μηχανές
- II. Κάθετες μηχανές

Οι οριζόντιες μηχανές ταξινομούνται περεταίρω σε:

- I. Μηχανές πάκτωσης
- II. Καθολικές μηχανές

Οι μηχανές πάκτωσης χρησιμοποιούνται για επεξεργασία μικρών τεμαχίων που αρκεί να συγκρατούνται από το στοκ. Τέτοια τεμάχια μπορεί να είναι φλάντζες, πτερωτές, αντλίες κ.λπ.. Οι καθολικές μηχανές έχουν κεντροφορέα, ο οποίος συγκρατεί μακριά τεμάχια προς επεξεργασία. Τέτοια τεμάχια μπορεί να είναι άξονες μεγάλου μήκους.

Μερικοί τόρνοι έχουν περιστρεφόμενα εργαλεία στον μύλο για τη διευκόλυνση διάφορων διεργασιών όπως τη διάτρηση, το φραιζάρισμα, τη δημιουργία οπών κ.λπ.. Τα μηχανήματα αυτά εκτός από τους βασικούς άξονες Χ και Ζ έχουν έναν επιπλέον άξονα C όπου γίνεται και έλεγχος της ατράκτου περιστροφής. Τέτοιες μηχανές είναι γνωστές ως κέντρα τόρνευσης. Με τα κέντρα τόρνευσης δίνεται η δυνατότητα να εξαλείψουν κάποιες επιπλέον διεργασίες. Χρησιμοποιώντας κέντρα τόρνευσης τα τεμάχια κατεργάζονται σε μια μηχανή κερδίζοντας χρόνο αλλά και ακρίβεια.

Τα CNC κέντρα τόρνευσης έχουν περιστρεφόμενα εργαλεία στον πυργίσκο. Έπειτα από την κατεργασία της τόρνευσης μπορούν να πραγματοποιηθούν με τη χρήση των κατάλληλων εργαλείων και άλλες διεργασίες. Για την κίνηση των εργαλείων στον πυργίσκο γίνεται χρήση κατάλληλων σερβοκινητήρων. Αυτές οι λειτουργίες και οι δυνατότητες απαιτούν τον επιπλέον άξονα C (άξονας ελέγχου προσανατολισμού). Μερικές μηχανές έχουν ειδικές κύριες μονάδες για τη λειτουργία του άξονα C. Για την αύξηση της παραγωγικότητας στα κέντρα τόρνευσης θα μπορούσε να γίνει χρήση γερανογέφυρας για την εισαγωγή και εξαγωγή των τεμαχίων. Μια άλλη προσέγγιση για την ίδια διαδικασία θα ήταν η χρήση ρομποτικών βραχιόνων. Στο σχήμα 2.6 φαίνεται ένας ρομποτικός βραχίονας για την τοποθέτηση του τεμαχίου στον τόρνο.

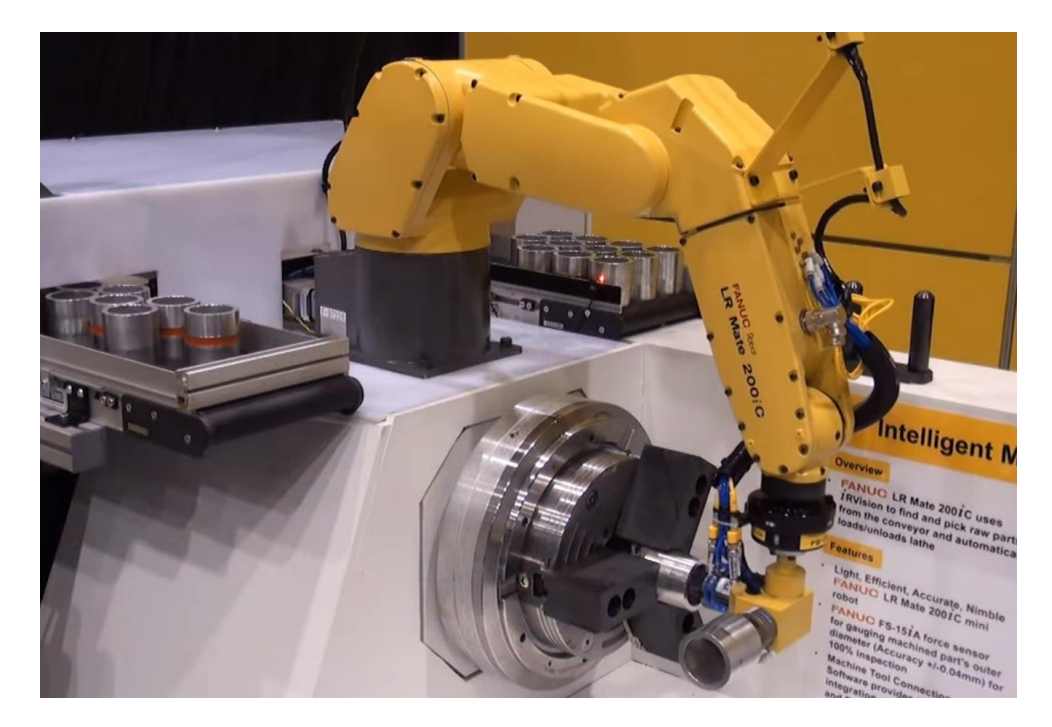

Σχήμα 2.6: Ρομποτικός βραχίονας

Οι κάθετοι CNC τόρνοι χρησιμοποιούνται ευρέως για την κατεργασία εξαρτημάτων με μεγάλο βάρος. Στο σχήμα 2.7 φαίνεται ένας τυπικός κατακόρυφος τόρνος CNC. Μερικά από αυτά τα μηχανήματα μπορούν να χρησιμοποιηθούν και για τη διεργασία του φραιζαρίσματος. Αυτό το είδος μηχανής είναι πολύ δημοφιλής και χρησιμοποιείται από αεροδιαστημικές βιομηχανίες. Οι βιομηχανίες αυτές κατεργάζονται τεμάχια μεγάλης διαμέτρου όπου είναι αναγκαίες οι διεργασίες της τόρνευσης, της διάτρησης και του φραιζαρίσματος. Το μηχάνημα που φαίνεται στο σχήμα 2.7 έχει πέντε άξονες. Τέσσερεις άξονες διαμήκης και έναν άξονα περιστροφής.

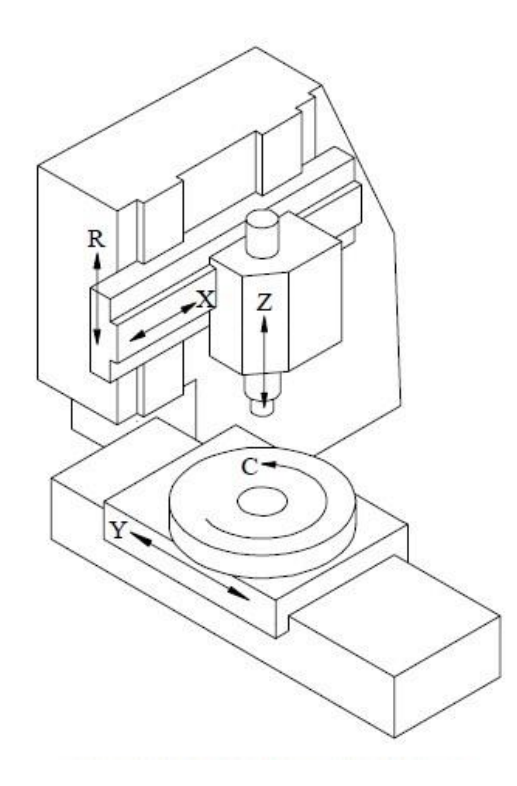

Σχήμα 2.7: Κατακόρυφος τόρνος

#### **2.2 Μέρη από τα οποία απαρτίζεται ένας τόρνος**

Σε έναν τόρνο αφαιρείται προοδευτικά υλικό από το ακατέργαστο τεμάχιο με τη βοήθεια του κοπτικού εργαλείου, υπό τη μορφή αποβλήτων (γρεζιών), λόγω πλαστικής παραμόρφωσης του υλικού. Για να πραγματοποιηθεί αυτή η κατεργασία θα πρέπει η εργαλειομηχανή να παρέχει την αναγκαία ισχύ για την κατεργασία, θα πρέπει το τεμάχιο αλλά και το κοπτικό εργαλείο να συγκρατείται με ασφάλεια καθώς και θα πρέπει να εκτελούνται οι αναγκαίες κινήσεις τόσο του τεμαχίου όσο και του εργαλείου για την επίτευξη της επιθυμητής θέσης και κίνησης.

Ο σχεδιασμός ενός τόρνου μπορεί να ποικίλλει σημαντικά ανάλογα με την προοριζόμενη εφαρμογή. Ωστόσο τα βασικά χαρακτηριστικά είναι κοινά για τους περισσότερους τύπους τόρνου. Οι μηχανές αυτές αποτελούνται από ένα κιβώτιο ταχυτήτων (headstoke), το κρεβάτι, τον κεντροφορέα ή κουκουβάγια (tailstock), το εργαλειοφορείο, το τσοκ και το κιβώτιο προώσεων .

Το κρεβάτι είναι η περιοχή πάνω στην οποία κινείται το εργαλειοφορείο. Το μήκος του κρεβατιού δεν αντιστοιχεί και στο μέγιστο μήκος τεμαχίου προς κατεργασία, μια και αυτό καθορίζεται από την απόσταση των κέντρων του κιβωτίου ταχυτήτων και του κεντροφορέα. Οι CNC τόρνοι έχουν σχεδιασμένο κρεβάτι με κλίση ώστε να μπορεί εύκολα να απομακρύνονται τα απόβλητα.

Το κιβώτιο ταχυτήτων του τόρνου μεταφέρει την κύρια κίνηση κοπής, που είναι η περιστροφή, στο κατεργαζόμενο τεμάχιο. Το κιβώτιο ταχυτήτων μεταφέρει την κίνηση μέσω του κυρίως άξονα ο οποίος είναι κατά κανόνα κοίλος. Οι επιφάνειες έδρασης του είναι ειδικά σκληρυμένες, ενώ η δράση γίνεται συνήθως με ειδικά σφαιρικά έδρανα κύλισης από ορείχαλκο. Ο κινητήρας υψηλής ισχύος που χρησιμοποιείται παρέχει σταθερή ισχύ για μεγάλο εύρος στροφών.

Η κονσόλα ελέγχου της εργαλειομηχανής βρίσκεται στο μπροστινό της μέρος. Μέσο της κονσόλας γίνονται όλοι οι χειρισμοί από το χρήστη, η κίνηση, ο προγραμματισμός και ο έλεγχος του τόρνου.

Σερβοκινητήρες εναλλασσόμενου ρεύματος χρησιμοποιούνται για την κίνηση του κοπτικού πάνω στους Χ και Ζ άξονες. Για την ασφάλεια του χρήστη χρησιμοποιούνται συρόμενες πόρτες, αυτόματες μερικές φορές με αλεξίσφαιρα τζάμια. Εκτός από την ασφάλεια με τα τζάμια, παρέχεται και οπτική επαφή κατά τη διάρκεια της κατεργασίας.

Η συγκράτηση των τεμαχίων στον τόρνο γίνεται με τη βοήθεια του τσοκ. Το τσοκ βιδώνεται στο σπείρωμα της κεφαλής της ατράκτου και περιστρέφεται μαζί με αυτήν. Διαθέτει συνήθως τρείς ή τέσσερεις σιαγόνες για τη σύσφιξη του τεμαχίου. Πλέον προβλέπονται υδραυλικά τσοκ. Οι CNC τόρνοι λειτουργούν σε πολύ υψηλές ταχύτητες και απαιτούν ισορροπημένα τσοκ με μεγάλη ακρίβεια.

# **2.2.1 Κοπτικά εργαλεία**

Για την κοπή στην τόρνευση χρησιμοποιούνται κοπτικά εργαλεία συνήθως από χάλυβα εργαλείων, ταχυχάλυβα, σκληρομέταλλα και κεραμικά. Η διάρκεια ζωής ενός κοπτικού εργαλείου εξαρτάται πολύ από το υλικό από το οποίο έχει κατασκευαστεί και από τη γεωμετρία της κόψης του. Οι ιδιότητες που πρέπει να έχει ένα κοπτικό εργαλείο επαναλαμβάνονται παρακάτω:

- μεγάλη σκληρότητα, ώστε να μπορεί το εργαλείο να εισχωρεί στο μαλακότερο κατεργαζόμενο τεμάχιο,
- αντίσταση στη θερμότητα, ώστε να διατηρεί τη σκληρότητα του στις υψηλές θερμοκρασίες που αναπτύσσονται κατά την κοπή και

 αντίσταση στη φθορά, ώστε η κοπτική ακμή του να διατηρεί τις κοπτικές ιδιότητες της.

Τα κοπτικά εργαλεία είναι τοποθετημένα σε ένα αριθμημένο εργαλειοφορείο το οποίο μπορεί να έχει 8,12,16 ή και περισσότερα εργαλεία. Ένα εργαλείο καλείται από το πρόγραμμα με το όνομα της θέσης στην οποία βρίσκεται στο εργαλειοφορείο. Για παράδειγμα όταν καλείται το εργαλείο T06 σημαίνει το εργαλείο που βρίσκεται στη θέση 6 του εργαλειοφορείου. Ο σταθμός εργαλείων αναπροσαρμόζεται χρησιμοποιώντας έναν μηχανισμό που κινείται είτε ηλεκτρονικά είτε υδραυλικά. Μια συσκευή σύζευξης χρησιμοποιείται για να εξασφαλίσει υψηλή ακρίβεια στην εύρεση των εργαλείων και ο χρόνος που απαιτείται είναι 2 με 3 δευτερόλεπτα.

Τα κοπτικά εργαλεία που χρησιμοποιούνται είναι είτε αξονικά είτε ακτινικά. Τα αξονικά εργαλεία είναι αυτά που χρησιμοποιούνται για διάτρηση, για σμίλευση στο εσωτερικό, για τρύπες ή εσωτερικά σπειρώματα. Τα ακτινικά εργαλεία χρησιμοποιούνται για εξωτερικά σπειρώματα, αυλακώσεις ή την κοπή μέρους του τεμαχίου. Όλα τα κοπτικά εργαλεία αξονικά και ακτινικά τοποθετούνται στο εργαλειοφορείο.

#### **2.3 Ψηφιακή καθοδήγηση**

Ο αριθμητικός έλεγχος (NC) είναι ένας τύπος ελέγχου των μηχανών βασιζόμενος σε ψηφιακές πληροφορίες. Οι εργαλειομηχανές αριθμητικού ελέγχου είναι κατάλληλες για μικρούς και μεσαίους όγκους παραγωγής, για πολύπλοκες μορφές, διαστάσεις, κατεργασίες και μεθόδους παραγωγής αντικειμένων. Στις εργαλειομηχανές αριθμητικού ελέγχου οι διάφορες πληροφορίες που απαιτούνται για την κατεργασία, η κίνηση της μηχανής, οι συνθήκες κατεργασίας, η πορεία των εργαλείων, η χρήση των ψυκτικών κ.λπ. παρέχονται υπό τη μορφή αριθμητικών πληροφοριών που αποτυπώνονται στη μνήμη του υπολογιστή. Η κίνηση των εργαλείων ή του κατεργαζόμενου τεμαχίου εξαρτάται από ψηφιακά σήματα που οδηγούν το τραπέζι της μηχανής ή το εργαλειοφορείο. Ο αριθμητικός έλεγχος είναι μια τεχνολογία που πρωτοπαρουσιάστηκε πριν από πενήντα περίπου χρόνια, όταν ακόμα η τεχνολογία των υπολογιστών βρισκόταν σε νηπιακό στάδιο. Οι τύποι αριθμητικού ελέγχου που αναπτύχθηκαν αφορούσαν κατά κύριο λόγο τρία συστήματα: το σύστημα κατεργασίας θέσεων, το σύστημα ευθυγράμμου κοπής και το σύστημα συνεχούς γραμμής.

Το σύστημα κατεργασίας θέσεων ελέγχει την τοποθέτηση του φορέα σε ένα προκαθορισμένο σημείο, όπου πρόκειται να γίνει η κατεργασία χωρίς να ελέγχει την πορεία κατά τη μετάβαση από ένα σημείο στο επόμενο, ενώ το σύστημα ευθυγράμμου κοπής μπορεί πέρα από τα παραπάνω να κινεί το εργαλείο σε μια ευθεία γραμμή από τη μία θέση στην άλλη.

Εκτός από τους τύπους του αριθμητικού ελέγχου, καθοριστικό ρόλο έπαιζαν από τα πρώτα βήματα αυτής της τεχνολογίας και ορισμένοι κανονισμοί που κωδικοποιούσαν τις βασικές παραμέτρους της κοπής, οι οποίες προφανώς έπρεπε να ελεγχθούν. Οι κανονισμοί αυτοί ξεκίνησαν να εφαρμόζονται στις ΗΠΑ, οι οποίες και σε αυτόν τον τομέα της τεχνολογίας βρισκόταν στην πρωτοπορία πολλές δεκαετίες πριν.

# **2.3.1 Κώδικας ISO**

Οι περισσότερες ψηφιακά καθοδηγούμενες εργαλειομηχανές (CNC) έχουν προγραμματιστεί στο πρότυπο ISO 6983, που περιλαμβάνει τον G και Μ κώδικα. Ο G κώδικας τοποθετεί κάθε φορά σε συγκεκριμένη θέση το εργαλείο για να εκτελέσει συγκεκριμένη διεργασία, σε αντίθεση με τον Μ κώδικα, που αποτελείται από βοηθητικές λειτουργίες της εργαλειομηχανής, τον Τ κώδικα που συνδέεται με το εργαλείο, τον S και τον F κώδικα που σχετίζονται με την περιστροφική ταχύτητα (Speed) και την πρόωση

(Feed) του εργαλείου αντίστοιχα και τέλος τον D κώδικα που σχετίζεται με την αντιστάθμιση. Στην πραγματικότητα οι G κώδικες είναι ένα μόνο μέρος της NC – γλώσσας προγραμματισμού που ελέγχει τις κινήσεις του κοπτικού εργαλείου στις NC και τις CNC μηχανές.

Όταν ο G κώδικας καθιερώθηκε, τα CAM συστήματα είχαν περιορισμένες δυνατότητες, ενώ οι κατασκευαστές εργαλειομηχανών CNC προσπάθησαν να αντιμετωπίσουν τα προβλήματα συμβατότητας μεταξύ των διάφορων controls, ακολουθώντας τον τύπο της Fanuc.

Σήμερα ο κώδικας G χρησιμοποιείται για να καθορίσει το είδος κίνησης του εργαλείου, όπως:

- Ταχεία κίνηση
- Κίνηση με ελεγχόμενη πρόωση σε ευθύγραμμη και σε καμπυλόγραμμη τροχιά
- Πλήθος κινήσεων με ελεγχόμενη πρόωση που οδηγούν σε διάτρηση ή σε κοπή τεμαχίου με συγκεκριμένες διαστάσεις
- Πληροφορίες για την αντιστάθμιση

Οι παράμετροι των εντολών του G κώδικα είναι οι παρακάτω:

- **Χ** απόλυτη θέση
- **Y** απόλυτη θέση
- **Z** απόλυτη θέση
- **C** θέση (περιστροφικός άξονας γύρω από τον Ζ)
- **U** βοηθητικός άξονας ως προς τον Χ
- **V** βοηθητικός άξονας ως προς τον Y
- **W** βοηθητικός άξονας ως προς τον Z
- **M** κώδικας
- **F** πρόωση
- **S** ταχύτητα ατράκτου
- **Ν** αριθμός γραμμής
- **R** ακτίνα τόξου ή προαιρετική παράμετρος σε υποπρόγραμμα κύκλο / κατεργασίας
- **P** χρόνος καθυστέρησης ή προαιρετική παράμετρος σε υποπρόγραμμα / κύκλο κατεργασίας
- **T** επιλογή εργαλείου
- **I** δεδομένα τόξου στο Χ άξονα
- **J** δεδομένα τόξου στο Y άξονα
- **K** δεδομένα τόξου στο Ζ άξονα. Προαιρετική παράμετρος σε υποπρόγραμμα / κύκλο κατεργασίας
- **D** αντιστάθμιση διαμέτρου ή ακτίνας κοπτικού εργαλείου
- **H** αντιστάθμιση μήκους κοπτικού εργαλείου

Ο Μ κώδικας ελέγχει τις λειτουργίες της εργαλειομηχανής που προκαλούν την εκκίνηση και το σταμάτημα της, την ενεργοποίηση ή την απενεργοποίηση ψυκτικού υγρού, την υπέρβαση χαμηλής/υψηλής ταχύτητας και άλλες πολλές λειτουργίες. Μερικές από τις πιο γνωστές Μ εντολές παρουσιάζονται στον παρακάτω πίνακα.

- **Μ00** Λήξη προγράμματος
- **Μ01** Προαιρετικό σταμάτημα προγράμματος
- **Μ02** Τέλος προγράμματος χωρίς επανεκκίνηση
- **Μ03** Δεξιόστροφη περιστροφή του άξονα
- **Μ04** Αριστερόστροφη περιστροφή του άξονα
- **Μ05** Σταμάτημα στροφών
- **Μ30** Τέλος προγράμματος

#### **Ψηφιακές καθοδηγήσεις τόρνου**

Ο προγραμματισμός και ο έλεγχος της κάθε κατεργασίας κοπής γίνεται με τη χρήση των μονάδων ελέγχου. Οι μονάδες ελέγχου εγκαθίστανται σε κάθε ψηφιακά καθοδηγούμενη εργαλειομηχανή και ελέγχουν κάθε κίνησή της. Επίσης, μέσω αυτής της μονάδας ο χειριστής μπορεί να εισάγει το πρόγραμμα στη μηχανή, να το δει οπτικά στην οθόνη της μονάδας κάνοντας προσομοίωση των κινήσεων της εργαλειομηχανής και να επιβλέψει την προγραμματιζόμενη κατεργασία. Στο σχήμα 2.7 παρουσιάζεται μονάδες ελέγχου ψηφιακής καθοδήγησης της Siemens.

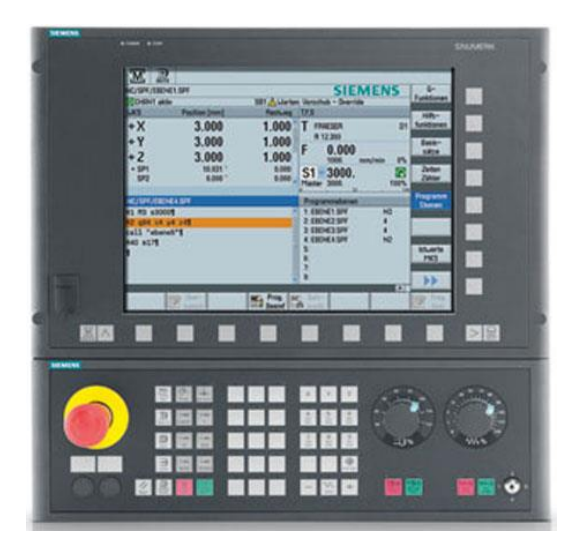

Σχήμα 2.7 : Μονάδες ελέγχου ψηφιακής καθοδήγησης, της Siemens,

# **3. ΤΟΡΝΟΣ CTX 310 ecoline**

Στην παρούσα εργασία παρουσιάζεται η διερεύνηση του προγραμματισμού και λειτουργίας σύγχρονης εργαλειομηχανής CNC με στόχο τη βέλτιστη ψηφιακή καθοδήγησή της σε κατεργασίες με αφαίρεση υλικού. Στο κεφάλαιο αυτό παρουσιάζονται τα εργοστασιακά χαρακτηριστικά και οι λειτουργίες της εργαλειομηχανής CTX 310 ecoline.

Καθοριστική σημασία στις παραμέτρους προγραμματισμού καθοδήγησης των CNC εργαλειομηχανών έχουν τα κατασκευαστικά χαρακτηριστικά τους. Οι τεχνικές τους λεπτομέρειες (hardware specifications) προσδιορίζουν τις δυνατότητες λειτουργίας τους, άρα και τον τρόπο προγραμματισμού αυτών για τη ψηφιακά καθοδηγούμενη επιθυμητή κατεργασία που θα υλοποιηθεί.

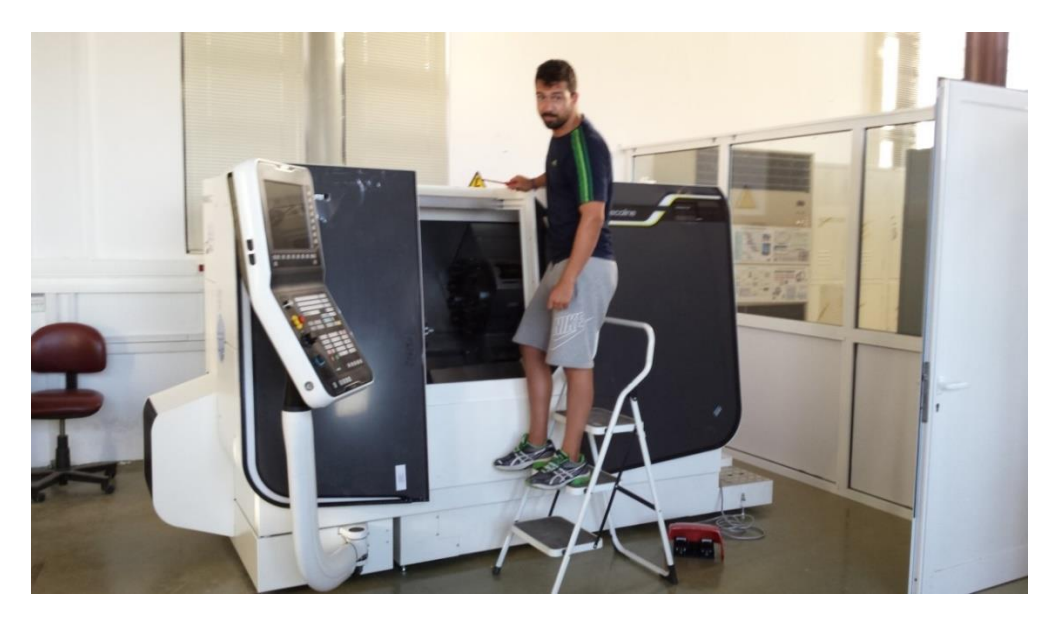

Σχήμα 3.1: Τόρνος CTX 310 ecoline

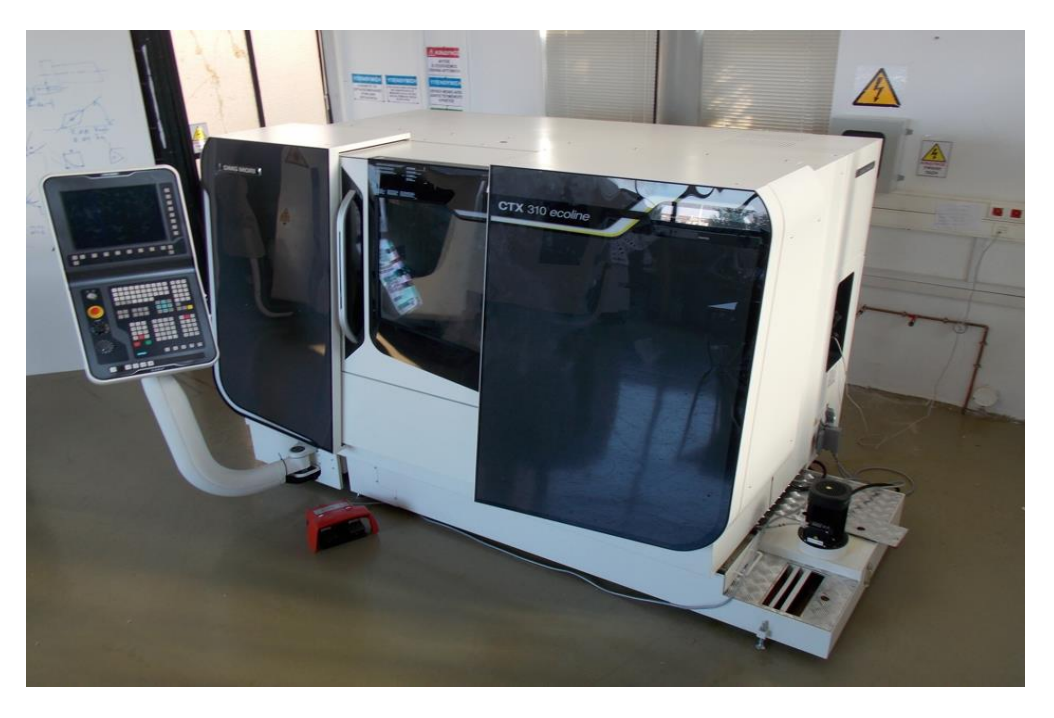

Σχήμα 3.2: Τόρνος CTX 310 ecoline

#### **3.1 Χώρος κατεργασιών**

Η CNC εργαλειομηχανή CTX 310 ecoline της DMG έχει ως κύρια τεχνικά χαρακτηριστικά τα μήκη των διαδρομών της με εύρος τα 160mm στον κάθετο άξονα Χ και τα 450mm στον οριζόντιο άξονα Ζ. Η CTX 310 ecoline διαθέτει εργαλειοφορείο σε σύγχρονη διάταξη (κεκλιμένο) που εκτελεί κινήσεις στο επίπεδο ΖΧ, το οποίο παρουσιάζεται στο σχήμα 3.3.

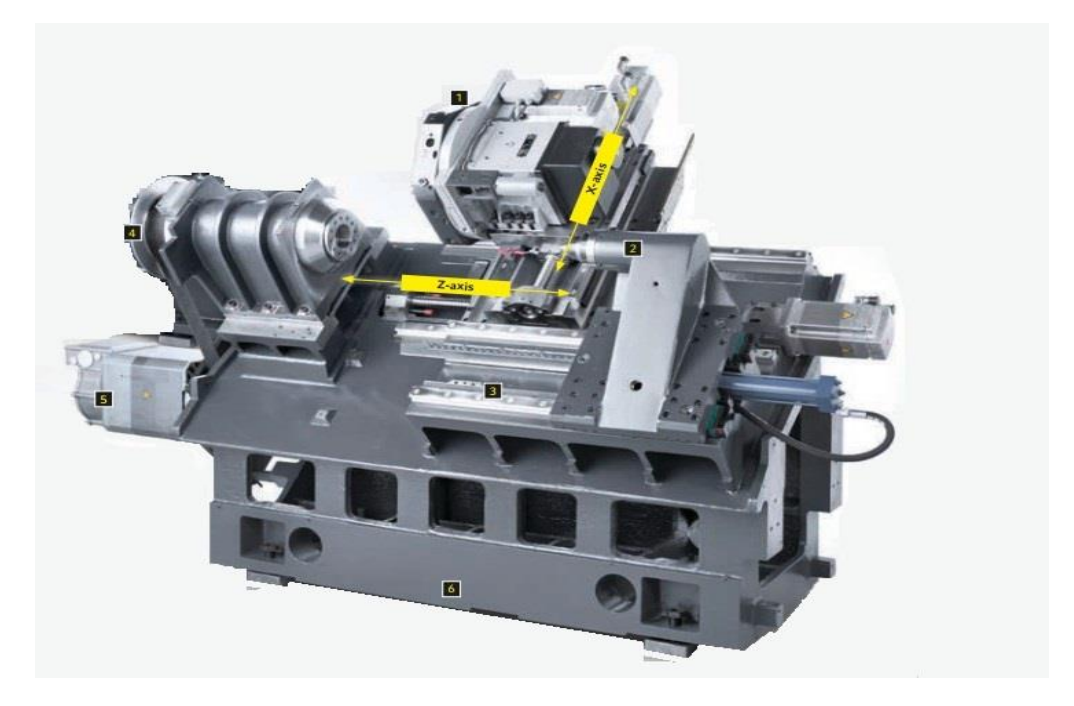

Σχήμα 3.3

Η κίνηση γίνεται με σερβοκινητήρες που μετακινούν τις οριζόντιες και κάθετες γλίστρες όπως φαίνονται και στο σχήμα 3.4. Η μετατόπιση που προκύπτει από την κίνηση της κάθε γλίστρας γίνεται με ακρίβεια που φτάνει το 1μm. Επίσης το μέγιστο μήκος τεμαχίων που μπορούν να κατεργαστούν είναι 200mm.

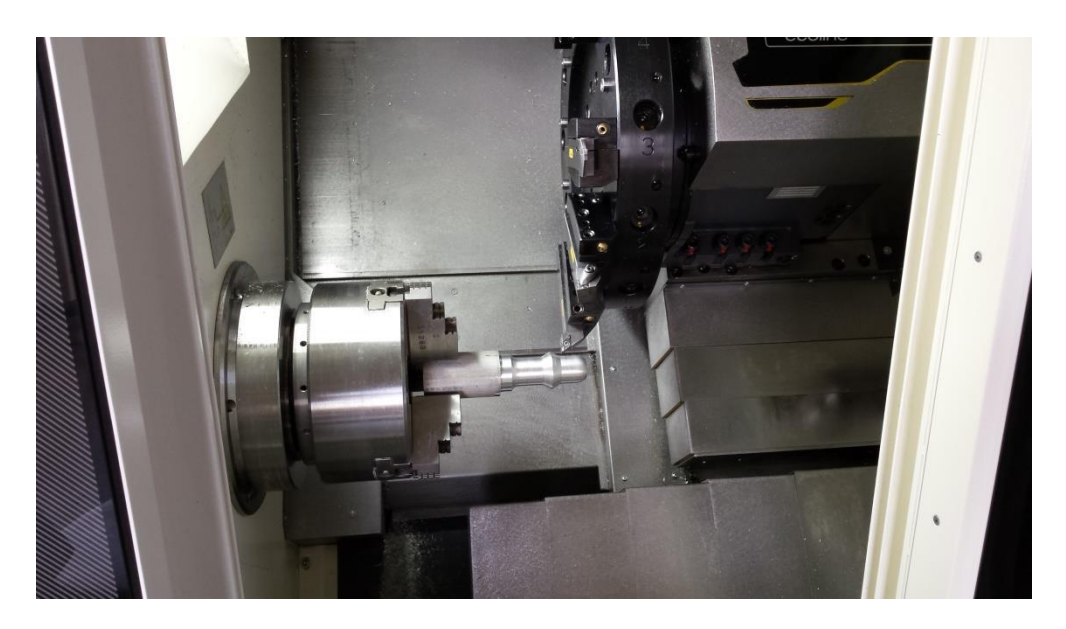

Σχήμα 3.4

# **3.2 Κύρια άτρακτος**

Η μέγιστη ταχύτητα που μπορεί να περιστραφεί η κύρια άτρακτος (τσοκ) φτάνει τις 5000 περιστροφές το λεπτό (rpm). Η ισχύς της CTX 310 ecoline είναι της τάξεως των 20HP και έχει ροπή 166 Nm. Η κύρια άτρακτος φαίνεται στο σχήμα 3.5 και στο σχήμα 3.6. Η εργαλειομηχανή διαθέτει τρείς σιαγόνες για τη σύσφιξη του τεμαχίου.

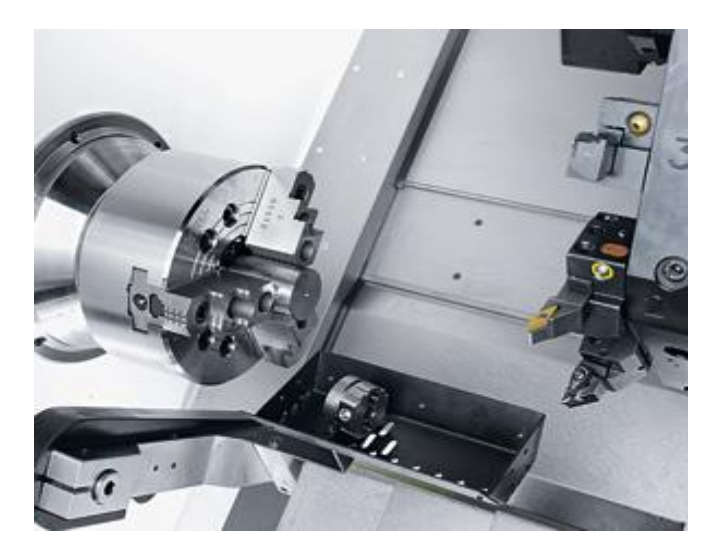

Σχήμα 3.5: Κύρια άτρακτος

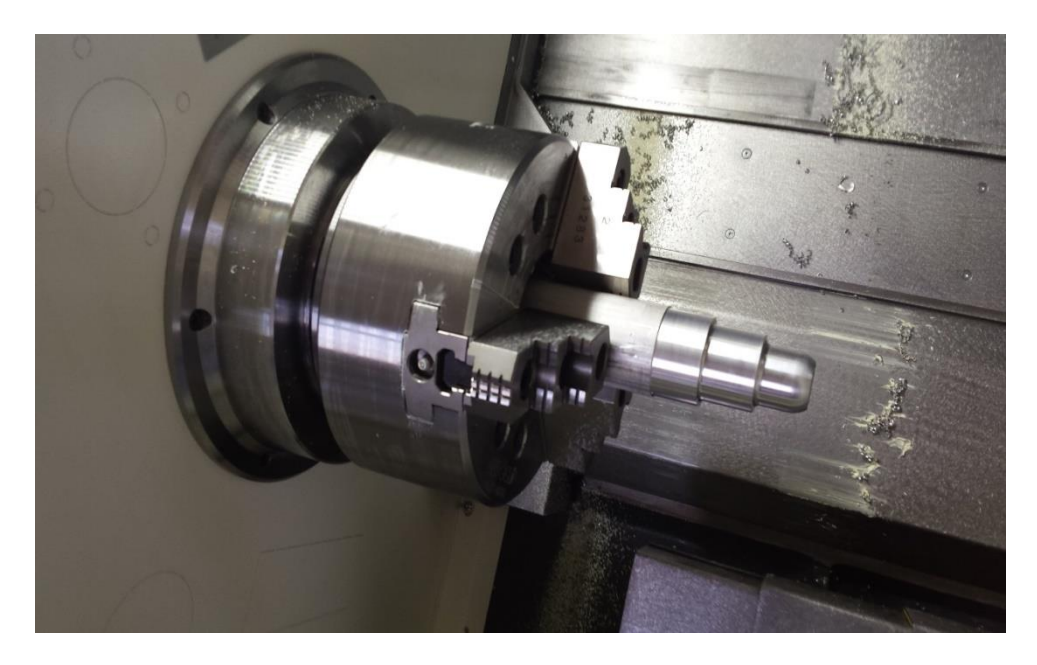

Σχήμα 3.6: Κύρια άτρακτος

#### **3.3 Κεντροφορέας**

Ο κεντροφορέας χρησιμοποιείται για την καλύτερη συγκράτηση του τεμαχίου προς κατεργασία. Η μέγιστη δύναμη συγκράτησης του κεντροφορέα είναι 400 daN.

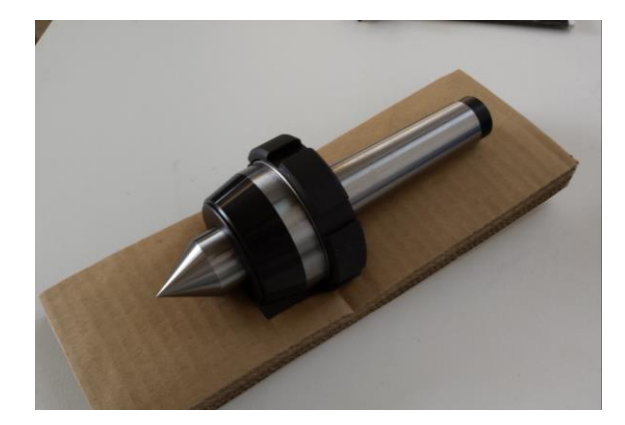

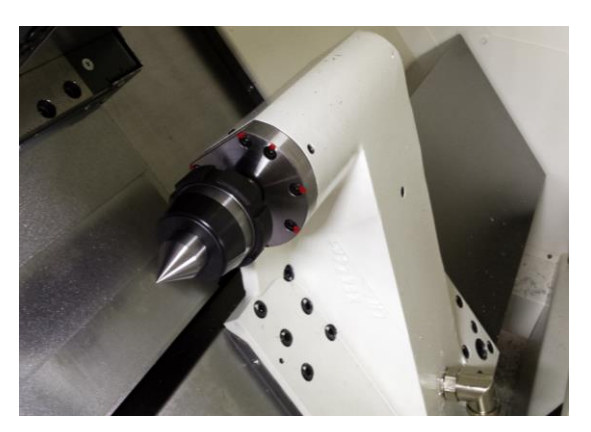

Σχήμα 3.7: Κεντροφορέας Σχήμα 3.8 Στήριξη κεντροφορέα

Η δύναμη που ασκεί ο κεντροφορέας εξαρτάται από τις τιμές που του έχει ορίσει ο χειριστής. Βάζοντας χαμηλή πίεση υπάρχει κίνδυνος το τεμάχιο να μη συγκρατείται καλά κατά την περιστροφή. Επομένως, η τιμή της πίεσης εξαρτάται από το υλικό που δένεται κάθε φορά στην εργαλειομηχανή. Οι αλλαγή των τιμών του μανομέτρου γίνεται με τα κλειδιά που υπάρχουν στο πίσω μέρος του τόρνου όπως παρουσιάζεται στο σχήμα 3.9. Η ένδειξη φαίνεται στο πλάι της μηχανής όπου υπάρχει και η ηλεκτρονική ένδειξη της πίεσης όπως φαίνεται στο σχήμα 3.10.

Για την αλλαγή της τιμής εφόσον πρώτα περιστραφεί το κλειδί και μπει η επιθυμητή πίεση θα πρέπει να πατηθεί παρατεταμένα το κεντρικό κουμπί στο ηλεκτρονικό μανόμετρο ώστε να είναι αναμμένες και οι δύο ενδείξεις δεξιά και αριστερά της τιμής του μανομέτρου. Στη περίπτωση που μειωθεί η πίεση τόσο ώστε να σβήσει η μία ένδειξη στο μανόμετρο, τότε δεν υπάρχει δυνατότητα μετακίνησης του κεντροφορέα και σύσφιξης του τεμαχίου

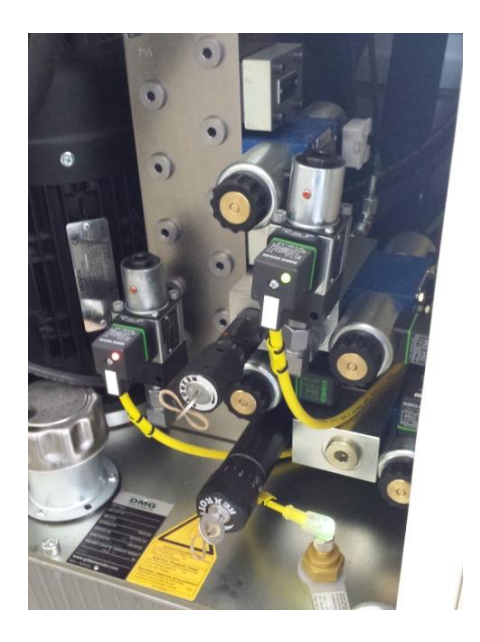

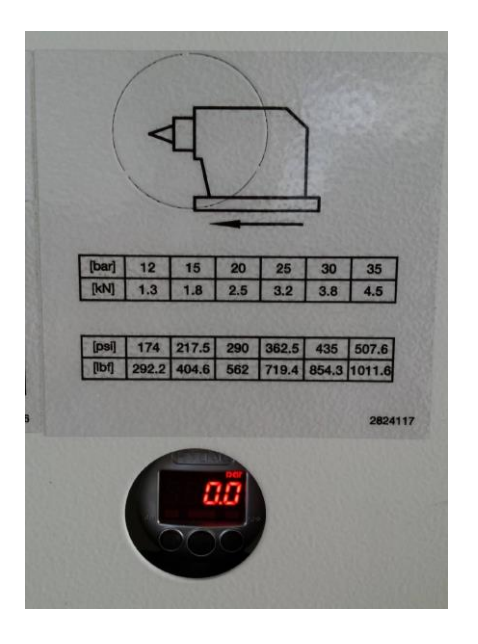

Σχήμα 3.9: Ρύθμιση μανομέτρων Σχήμα 3.10: Ένδειξη πίεσης κεντροφορέα

# **3.4 Εργαλειοφορείο**

Το εργαλειοφορείο της CTX 310 ecoline είναι περιστρεφόμενο, η εναλλαγή των κοπτικών εργαλείων γίνεται αυτόματα και μπορεί να συγκρατεί μέχρι και 12 κοπτικά εργαλεία. Κατά την τοποθέτηση κάθε κοπτικού εργαλείου και η σύσφιξη του πάνω στο εργαλειοφορείο θα είναι υποχρεωτικό να καταχωρούνται τα χαρακτηριστικά του στη μηχανή και να γίνεται ο μηδενισμός του συγκεκριμένου εργαλείου.

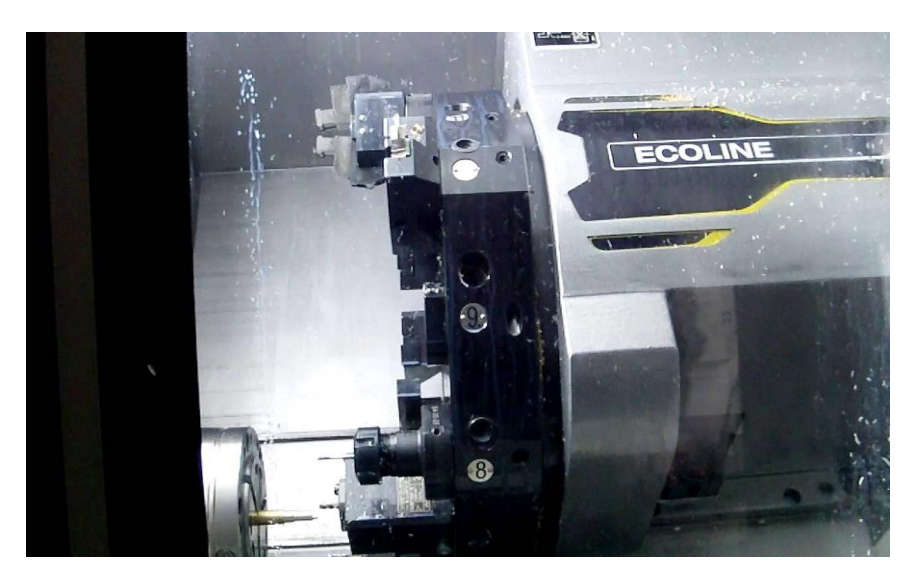

Σχήμα 3.11: Εργαλειοφορείο CTX 310 ecoline

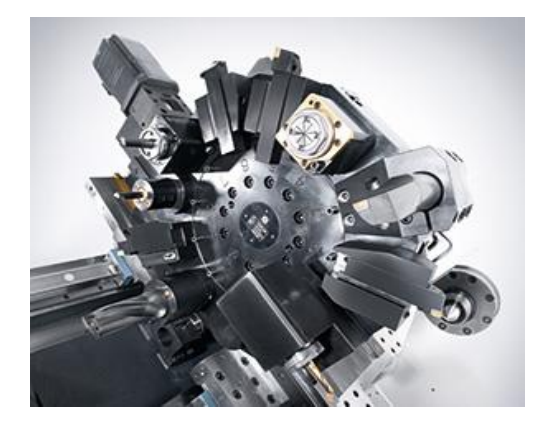

Σχήμα 3.12: Εργαλειοφορείο Σχήμα 3.13: Εργαλειοφορείο

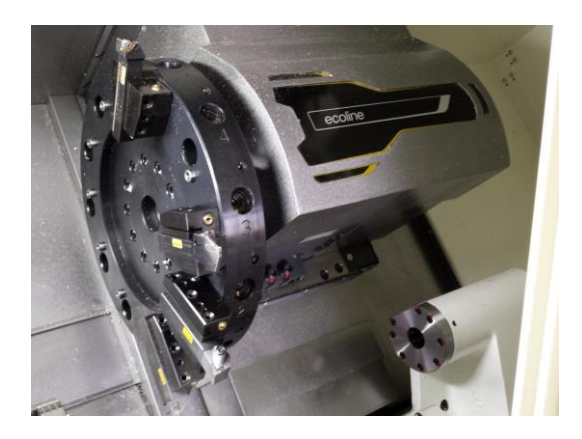

Πολλά είναι τα είδη κοπτικών εργαλείων που υπάρχουν για την εργαλειομηχανή CTX 310 ecoline. Μερικά από αυτά που χρησιμοποιήθηκαν στο εργαστήριο είναι το κοπτικό εργαλείο για εκχόνδριση υλικού και κοπτικό εργαλείο για την αποπεράτωση της κατεργασίας. Επίσης, κοπτικό εργαλείο για δημιουργία σπειρώματος καθώς και κοπτικό εργαλείο για τη δημιουργία οπών στην μπροστινή πλευρά του τεμαχίου. Ένα ακόμα κοπτικό πολύ χρήσιμο είναι αυτό που δημιουργεί αυλάκια καθώς και χρησιμοποιείται για την αποκοπή του τεμαχίου. Τα εργαλεία που υπάρχουν ακόμα, είναι εργαλεία για εσωτερικό σπείρωμα καθώς και εργαλεία για τόρνευση στη επίπεδη πλευρά του κυλινδρικού τεμαχίου. Μερικά από τα κοπτικά εργαλεία φαίνονται στα σχήματα 3.14, 3.15, 3.16 και 3.17.

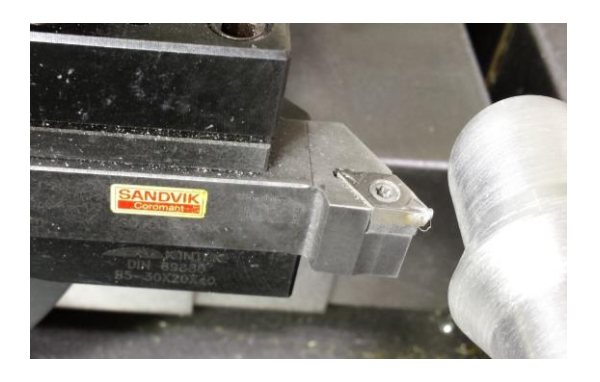

Σχήμα 3.14: Κοπτικό εργαλείο φινιρίσματος Σχήμα 3.15: Κοπτικό εργαλείο εκχόνδρισης

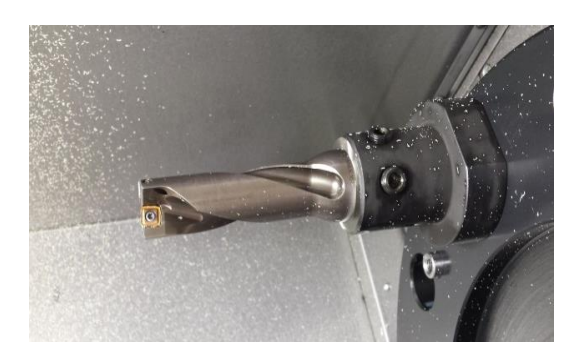

οπών

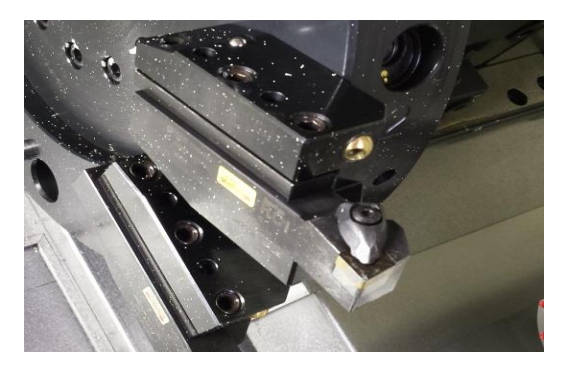

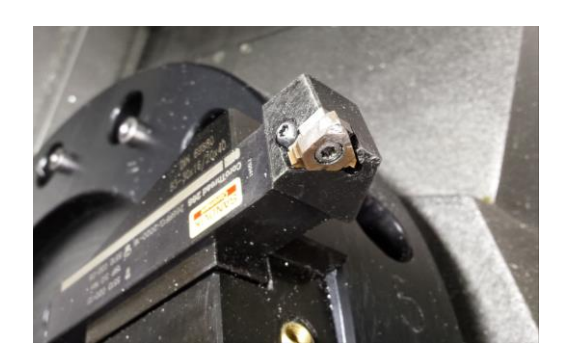

Σχήμα 3.16: Κοπτικό εργαλείο δημιουργίας Σχήμα 3.17: Κοπτικό εργαλείο δημιουργίας σπειρώματος

#### **3.5 Πνευματικό σύστημα**

Το τσοκ είναι αυτό που συγκρατεί το τεμάχιο. Η δύναμη που του ασκεί εξαρτάται από τις τιμές που του έχει ορίσει ο χειριστής. Βάζοντας χαμηλή πίεση υπάρχει κίνδυνος το τεμάχιο να φύγει κατά την περιστροφή. Ακόμα βάζοντας μια πολύ μεγάλη πίεση υπάρχει κίνδυνος παραμόρφωσης του υλικού. Επομένως η τιμή της πίεσης εξαρτάται από το υλικό που δένεται κάθε φορά στην εργαλειομηχανή. Οι αλλαγή των τιμών του μανομέτρου γίνεται με τα κλειδιά που υπάρχουν στο πίσω μέρος του τόρνου όπως παρουσιάζεται στο σχήμα 3.18. Η ένδειξη φαίνεται στο πλάι της μηχανής όπου υπάρχει και η ηλεκτρονική ένδειξη της πίεσης όπως φαίνεται στο σχήμα 3.19.

Για την αλλαγή της τιμής εφόσον πρώτα περιστραφεί το κλειδί και μπει η επιθυμητή πίεση θα πρέπει να πατηθεί παρατεταμένα το κεντρικό κουμπί στο ηλεκτρονικό μανόμετρο ώστε να είναι αναμμένες και οι δύο ενδείξεις δεξιά και αριστερά της τιμής του μανομέτρου. Στη περίπτωση που μειωθεί η πίεση τόσο ώστε να σβήσει η μία ένδειξη στο μανόμετρο τότε δεν υπάρχει δυνατότητα σύσφιξης του τεμαχίου μέσω του ποδοδιακόπτη.

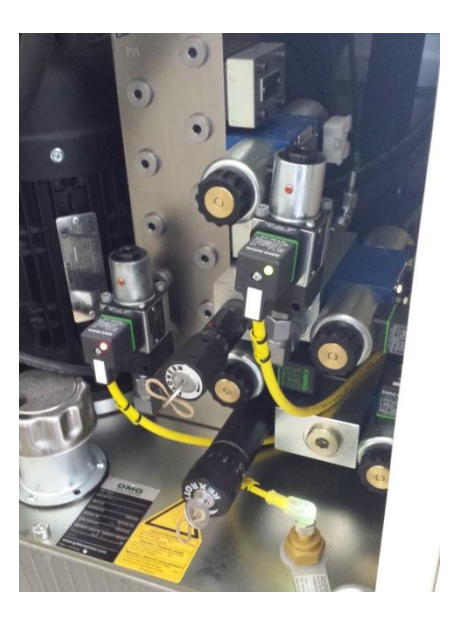

Σχήμα 3.18: Ρύθμιση μανομέτρων Σχήμα 3.19: Ένδειξη πίεσης τσοκ

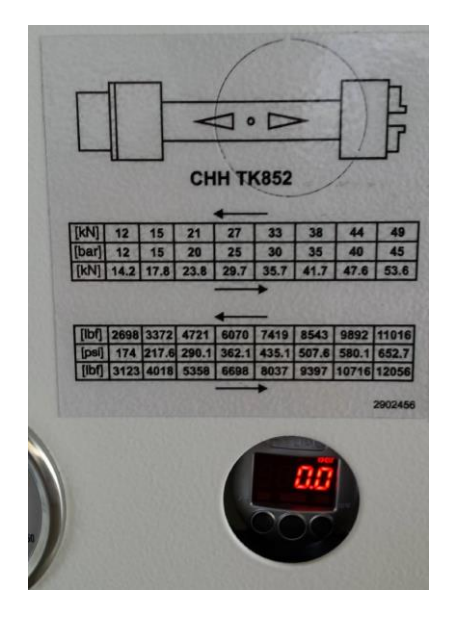

# **3.6 Παροχή Σαπουνέλαιου**

Η εργαλειομηχανή CTX 310 ecoline διαθέτει δεξαμενή για σαπουνέλαιο. Η δεξαμενή έχει χωρητικότητα 170 λίτρα. Το σαπουνέλαιο χρησιμοποιείται κατά τη διάρκεια επεξεργασίας του τεμαχίου για την καλύτερη κοπή αλλά και τη μείωση της θερμοκρασίας που αναπτύσσεται. Η παροχή με σαπουνέλαιο γίνεται με τη βοήθεια αντλίας, η οποία φαίνεται στο σχήμα 3.20. Η έξοδος του σαπουνέλαιου γίνεται από μια μικρή οπή που υπάρχει σε κάθε κοπτικό εργαλείο και φαίνεται στο σχήμα 3.21.

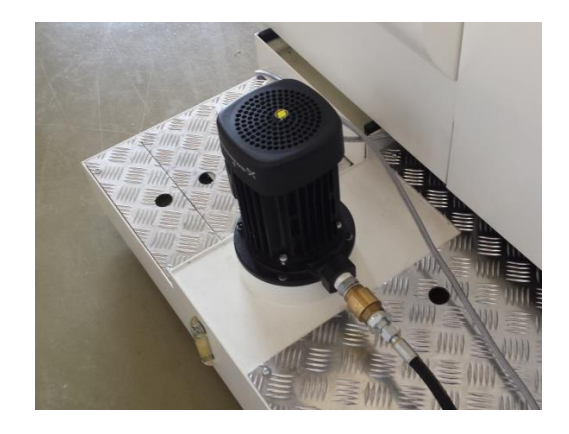

Σχήμα 3.20: Αντλία παροχής σαπουνέλαιου Σχήμα 3.21: Έξοδος σαπουνέλαιου

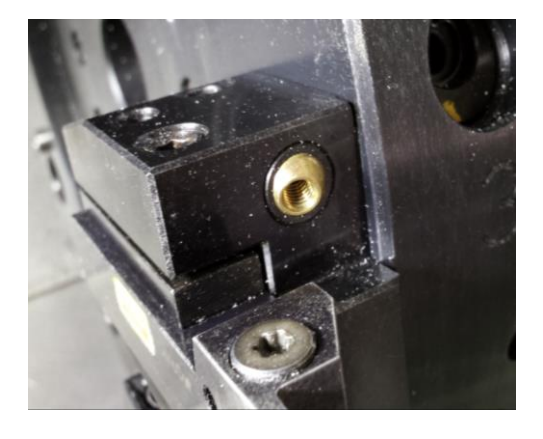

# **3.7 Πίνακας χειρισμού – Control Panel**

Ο πίνακας χειρισμού αποτελείται από μια οθόνη 15'' TFT. Η οθόνη έχει τη δυνατότητα για 3D αναπαράσταση του κατεργαζόμενου τεμαχίου. Στην οθόνη μπορεί να φανεί όλη η διαδικασία επεξεργασίας όπως και θα εκτελεστεί από το ακατέργαστο τεμάχιο έως την τελική του μορφή. Ο πίνακας χειρισμού φαίνεται στο σχήμα 3.22.

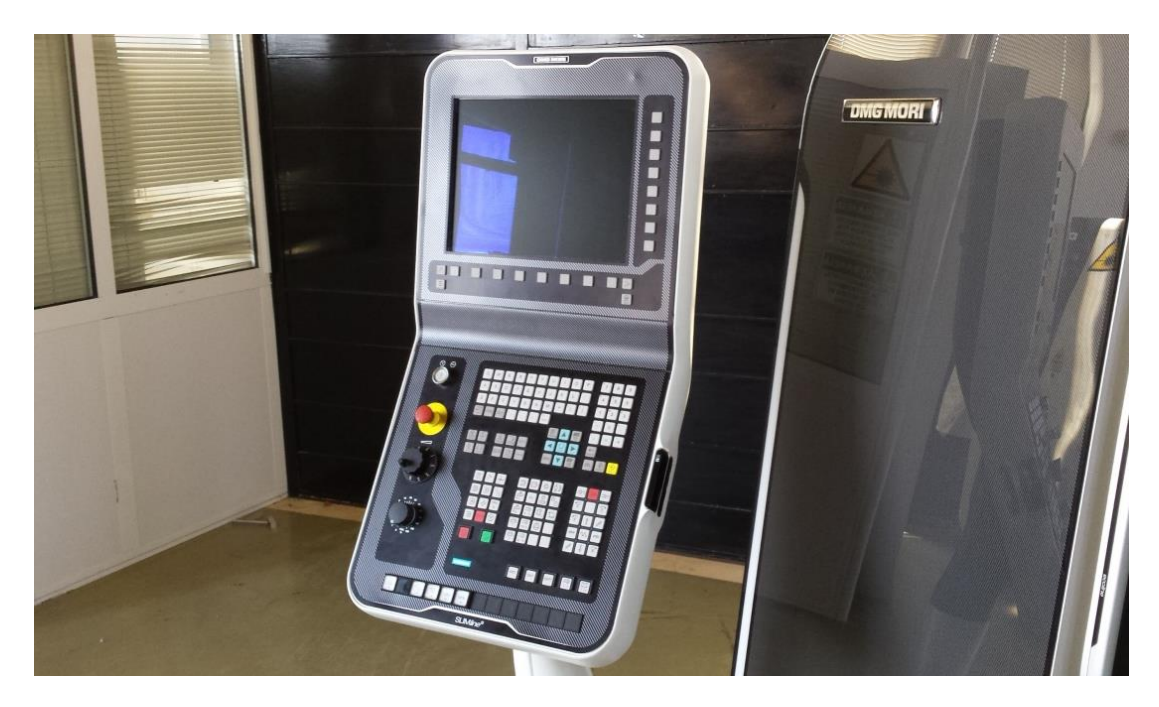

Σχήμα 3.22: Πίνακας χειρισμού εργαλειομηχανής CTX 310 ecoline

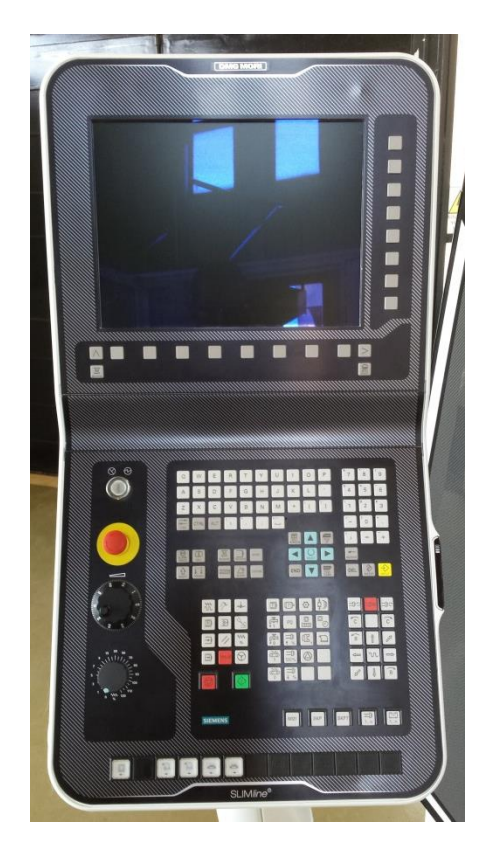

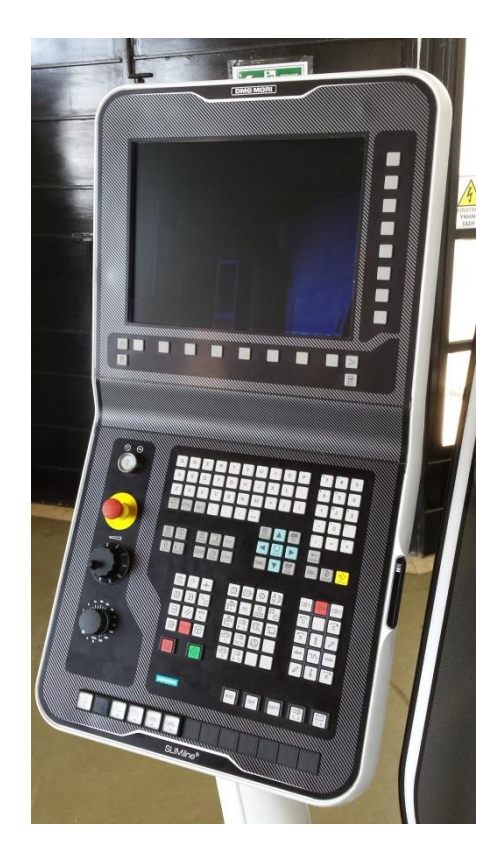

Σχήμα 3.23: Πίνακας χειρισμού Σχήμα 3.24: Πίνακας χειρισμού

Στο κάτω μέρος της οθόνης αλλά και στη δεξιά πλευρά υπάρχουν κουμπιά τα οποία χρησιμοποιούνται για επιλογές που εμφανίζονται στην οθόνη. Στο κάτω μέρος του πίνακα χειρισμού κάτω από την οθόνη βρίσκεται το πληκτρολόγιο και όλα τα υπόλοιπα πλήκτρα τα οποία πλαισιώνουν την εργαλειομηχανή. Τα βασικά πλήκτρα φαίνονται στη συνέχεια.

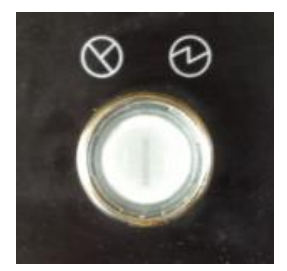

Διακόπτης εκκίνησης πνευματικού συστήματος εργαλειομηχανής

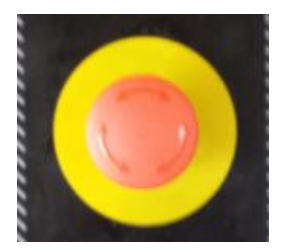

Κουμπί έκτακτης ανάγκης

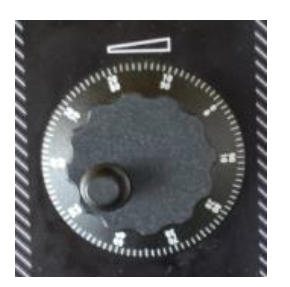

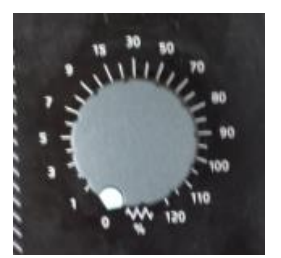

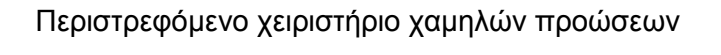

Περιστρεφόμενο χειριστήριο πρόωσης

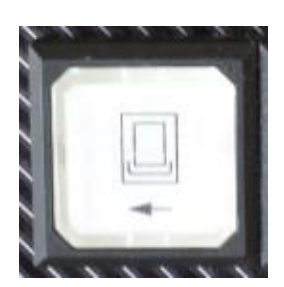

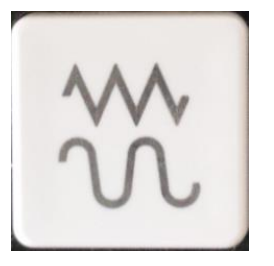

Πλήκτρο ξεκλειδώματος της πόρτας

Πλήκτρο Jog

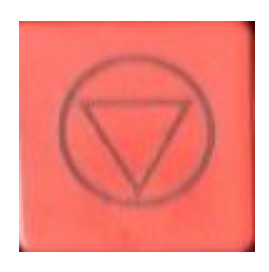

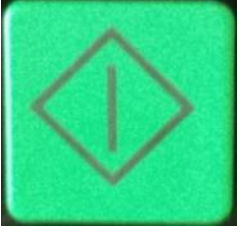

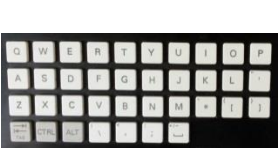

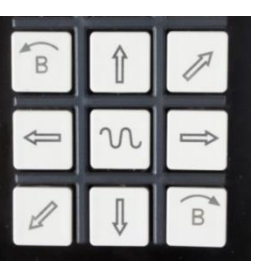

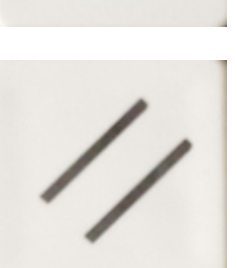

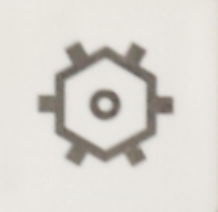

Πλήκτρο παύσης προγράμματος

Πλήκτρο εκκίνησης

Πληκτρολόγιο

Πλήκτρα μετακίνησης κοπτικού εργαλείου

Πλήκτρο Reset

Πλήκτρο περιστροφής του μύλου

#### **3.8 Κατά την εκκίνηση του τόρνου CTX 310 ecoline**

Η εργαλειομηχανή ανοίγει στρέφοντας δεξιόστροφα το μαύρο διακόπτη που φαίνεται στο σχήμα 3.25, ο οποίος βρίσκεται στη δεξιά πλαϊνή πλευρά της. Η εργαλειομηχανή ανοίγει. Εφόσον στην οθόνη γίνει φόρτωση του λογισμικού εμφανίζεται η αρχική οθόνη στην οποία φαίνονται οι συντεταγμένες του κοπτικού εργαλείου και στο πάνω μέρος με κόκκινα γράμματα διάφορα μηνύματα όπως εμφανίζονται στο σχήμα 3.26.

Στη συνέχεια πρέπει να μπει σε λειτουργία το πνευματικό σύστημα της εργαλειομηχανής.

Ο χειριστής θα πρέπει να χρησιμοποιήσει το κουμπί reset και στη συνέχεια το

πλήκτρο εκκίνησης . Ακούγεται το σύστημα να ενεργοποιείται. Στη συνέχεια θα

πρέπει να επιλεχθεί το πλήκτρο reset alarm ιδικατίων για να σβηστούν τυχόν μηνύματα και προβλήματα τα οποία έχουν ξεπεραστεί. Στο επάνω μέρος της οθόνης φαίνεται με κόκκινο χρώμα όπως παρουσιάζεται στο σχήμα 3.27 ότι το τσόκ δεν έχει δέσει το τεμάχιο. Αυτό θα πρέπει να ελέγχεται κάθε φορά. Πιέζεται με το πόδι το δεξί ποδοδιακόπτη ο οποίος φαίνεται στο σχήμα 3.28, ώστε το τσόκ στην οθόνη να γίνει πράσινο. Δύο βασικά βήματα ακόμα ώστε ο τόρνος να είναι έτοιμος για χρήση.

Στη συνέχεια είναι αναγκαίο να πατηθεί το πλήκτρο νια να τρέξει ένα μικρό πρόγραμμα. Γίνεται για ένα δευτερόλεπτο παύση και ξανά εκκίνηση του πνευματικού συστήματος. Τελειώνοντας, στα μηνύματα φαίνεται να αναφέρει πως το εργαλειοφορείο ή αλλιώς ο μύλος δεν είναι κλειδωμένος. Για να σβηστεί το τελευταίο μήνυμα θα πρέπει ο

χειριστής να πιέσει το πλήκτρο του μύλου . Εδώ δίνεται η δυνατότητα να περιστραφεί ο μύλος κατά τη διεύθυνση που επιθυμείται χειροκίνητα. Στη συγκεκριμένη περίπτωση επιλέγεται η τέταρτη επιλογή του σχήματος 3.29 στα δεξιά της οθόνης, η οποία μηδενίζει το μύλο περιστρέφοντάς τον και φέρνοντας το στη θέση ένα. Πλέον δεν υπάρχει κανένα μήνυμα στο πάνω μέρος της οθόνης και ο τόρνος είναι έτοιμος για χρήση.

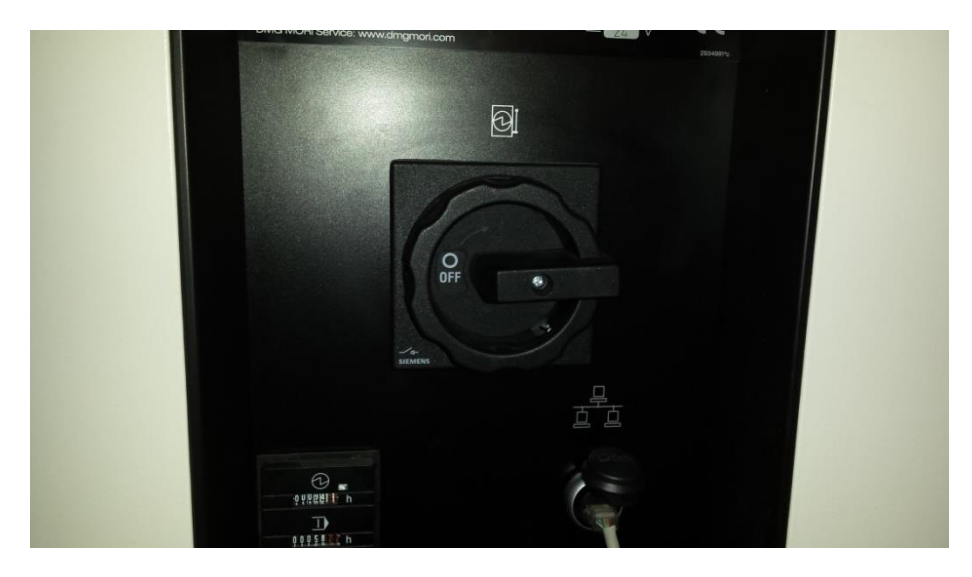

Σχήμα 3.25: Διακόπτης Εργαλειομηχανής

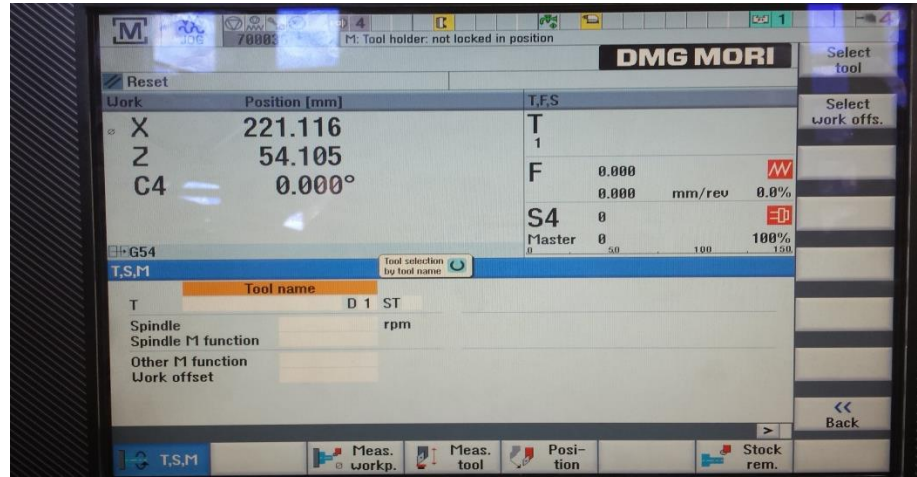

Σχήμα 3.26: Οθόνη Έναρξης

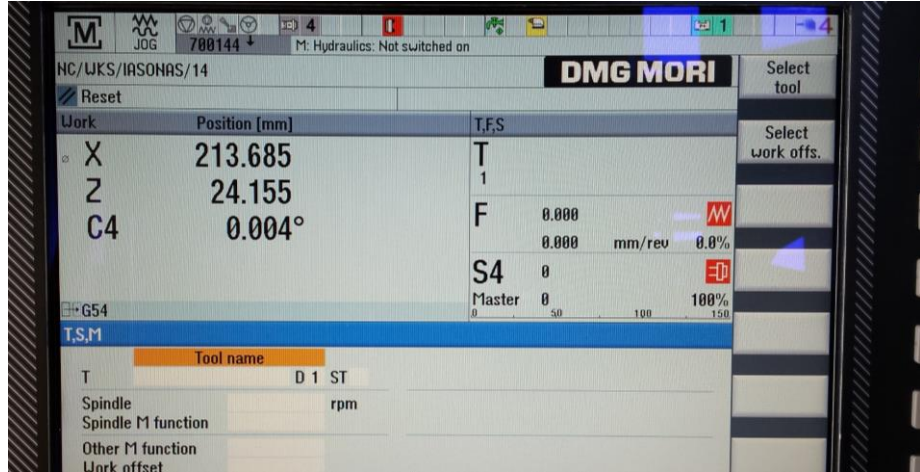

Σχήμα 3.27: Μηνύματα οθόνης

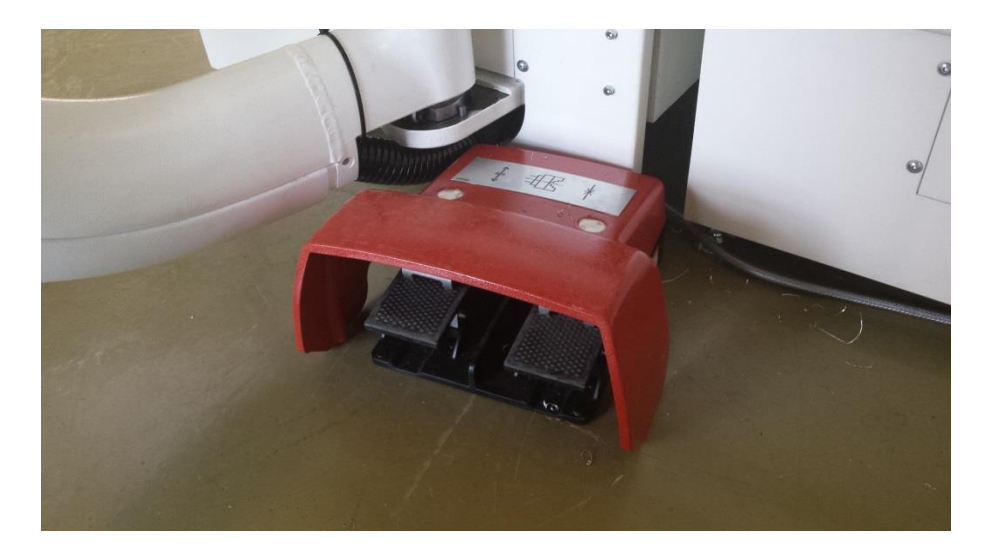

Σχήμα 3.28: Ποδοδιακόπτης σύσφιξης τσόκ

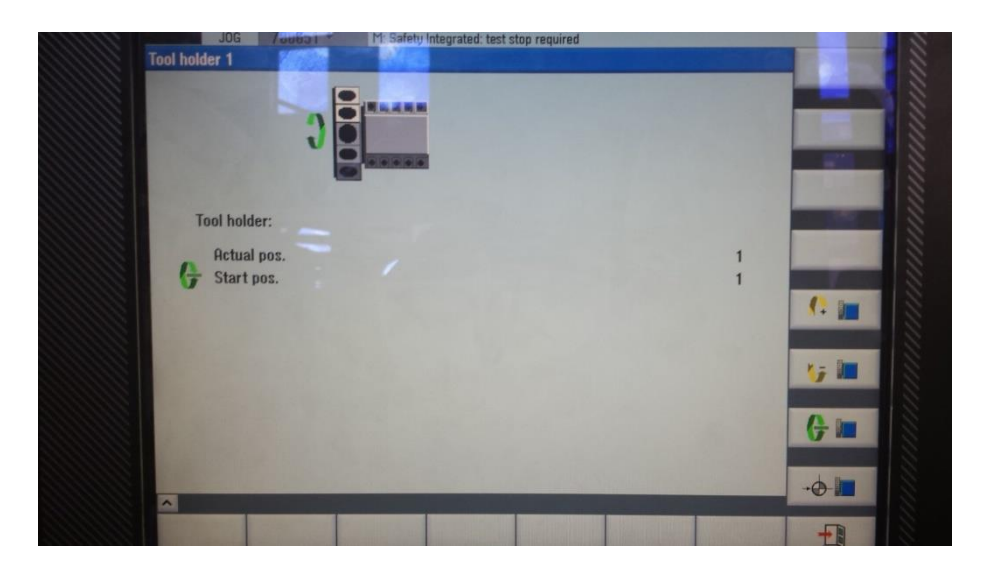

Σχήμα 3.29: Μετακίνση εργαλειοφορείου

#### **3.9 Μηδενισμός τεμαχίου**

Κάθε φορά που τοποθετείται τεμάχιο στη μηχανή και ο χειριστής θέλει να κόψει κάποιο δοκίμιο θα πρέπει να οριστεί το μηδενικό σημείο του κατεργαζόμενου τεμαχίου. Το μηδενικό σημείο W του κατεργαζόμενου τεμαχίου είναι η αρχή του συστήματος συντεταγμένων του τεμαχίου και ίσως το σημαντικότερο από όλα τα προαναφερόμενα σημεία, μια και ο σωστός καθορισμός του έχει άμεση επίδραση στη διαστατική ακρίβεια και ακρίβεια μορφής του προϊόντος. Η θέση αυτού του σημείου καθορίζεται από το χειριστή της μηχανής, ανάλογα με τη μορφή του κατεργαζόμενου τεμαχίου. Η επιλογή του μηδενικού σημείου του τεμαχίου έχει πολύ μεγάλη σημασία, όπως αναφέρθηκε, αφού η εκλογή κατάλληλης θέσης μπορεί να απλοποιήσει πάρα πολύ τον προγραμματισμό των κινήσεων, δηλαδή την καθοδήγηση του εργαλείου.

Ο τόρνος CTX 310 ecoline έχει έναν κατακόρυφο άξονα Χ και έναν οριζόντιο Ζ. H εργαλειομηχανή γνωρίζει το 0 στον κατακόρυφο άξονα Χ το οποίο βρίσκεται στο κέντρο του τσοκ και κατά συνέπεια στο κέντρο του τεμαχίου (κυλινδρικό) προς επεξεργασία. Στη συνέχεια θα πρέπει να γίνει ο μηδενισμός στον οριζόντιο άξονα Ζ. Η διαδικασία αυτή

AAA.

 $[M]$ γίνεται χειροκίνητα. Ο χειριστής πιέζει το πλήκτρο και και το  $\mathbb{R}$  και από την οθόνη διαλέγει την επιλογή T,S,M όπως φαίνεται στο σχήμα 3.30. Σε αυτή την επιλογή μπορεί να επιλεχθεί οποιοδήποτε κοπτικό εργαλείο καθώς και περιστροφή του τσόκ σε στροφές που θα επιλεχθούν καθώς και σε φορά που θα του δώσει ο χειριστής. Επιλέγεται κοπτικό εργαλείο, ρυθμίζονται οι επιθυμητές στροφές της ατράκτου καθώς και η κατάλληλη φορά

περιστροφής και στη συνέχεια ο χειριστής πιέζει το πλήκτρο εκκίνησης . **Προσοχή** ο διακόπτης πρόωσης κάθε φορά που γίνεται εκτέλεση πρέπει να είναι κλειστός (θέση 0). Το τσόκ αρχίζει και περιστρέφεται. Αυξάνοντας την πρόωση ο μύλος περιστρέφεται μέχρι να επιλεγεί το κοπτικό εργαλείο που έχει οριστεί. Στη συνέχεια ο χειριστής πλησιάζει το κοπτικό εργαλείο στο πρόσωπο του τεμαχίου μέχρι να ακουμπίσει. Αφού γίνει αυτό γίνεται ένας καθαρισμός σε όλη την κατακόρυφη επιφάνεια του τεμαχίου. Έπειτα και αφού τελειώσει αυτή η διαδικασία ο χειριστής απομακρίνει το κοπτικό εργαλείο μόνο πάνω στον άξονα Χ. Στη συνέχεια θα πρέπει να επιλεγεί στην οθόνη η επιλογή **measure workpiece** και στη συνέχεια **set W0** όπως φαίνεται στο σχήμα 3.31. Πλέον έχει οριστεί και ο άξονας Ζ. Η εργαλειομηχανή γνωρίζει το μηδενικό σημείο.

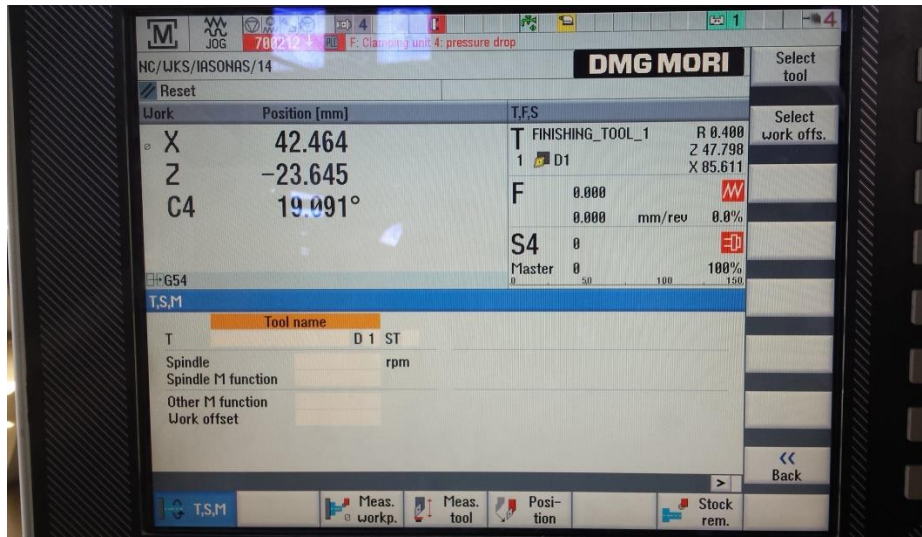

Σχήμα 3.30: Επιλογή T,S,M

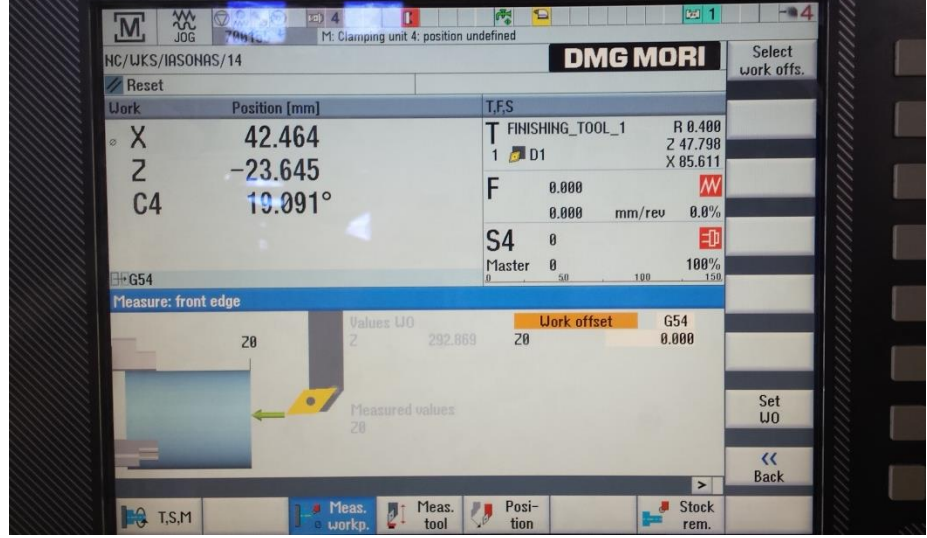

Σχήμα 3.31: Επιλογή Measure workpiece

# **3.10 Προσθήκη νέου κοπτικού εργαλείου**

Για να μπει στο εργαλειοφορείο ένα νέο κοπτικό εργαλείο πρέπει να πραγματοποιηθεί μια διαδικασία για την τοποθέτηση του, την εισαγωγή των στοιχείων του συγκεκριμένου κοπτικού στην εργαλειομηχανή και το μηδενισμό του κοπτικού εργαλείου.

Αρχικά θα πρέπει να γίνει επιλογή μιας κατάλληλης μανέλας στην οποία θα ταιριάζει το κοπτικό εργαλείο. Στη συνέχεια τοποθετείται η μανέλα στο μύλο σε μια κενή και ασφαλή θέση σφίγγοντας την πολύ καλά. Χρειάζεται προσοχή στο να ακουμπά καλά η μανέλα πάνω στο μύλο και να μην υπάρχει διάκενο. Έπειτα γίνεται η τοποθέτηση του εργαλείου προσέχοντας τη φορά με την οποία τοποθετείται το κοπτικό εργαλείο.

Εφόσον έχει ολοκληρωθεί η τοποθέτηση θα πρέπει να οριστεί το συγκεκριμένο κοπτικό στη μηχανή. Στην οθόνη επιλέγεται η λειτουργία T,S,M, επιλέγεται SELECT TOOL, NEW TOOL. Στη λίστα που εμφανίζεται θα πρέπει να επιλεγεί το σωστό κοπτικό εργαλείο και να συμπληρωθούν οι τιμές LENGTH και TS τυπικά με τις τιμές της τυποποίησης του πλακιδίου. Αυτό διότι θα γίνει αυτόματα διόρθωση κατά τη διάρκεια του μηδενισμού του κοπτικού εργαλείου.

Τελευταίο στάδιο έχει μείνει ο μηδενισμός του νέου κοπτικού εργαλείου. Αυτό γίνεται κινώντας το νέο κοπτικό εργαλείο προς ένα τεμάχιο με γνωστές συντεταγμένες. Ο

 $[M]$ χειριστής χρησιμοποιεί το πλήκτρο **και στη συνέχεια το και από την οθόνη** διαλέγει την επιλογή T,S,M όπως φαίνεται στο σχήμα 3.30. Σε αυτή την επιλογή μπορεί να γίνει επιλογή οποιουδήποτε κοπτικού εργαλείου καθώς και περιστροφή του τσόκ σε στροφές που θα επιλεχθούν καθώς και σε φορά που θα του δώσει ο χειριστής. Επιλέγεται το νέο κοπτικό εργαλείο, ρυθμίζονται οι επιθυμητές στροφές της ατράκτου καθώς και η κατάλληλη φορά περιστροφής και στη συνέχεια ο χειριστής πιέζει το πλήκτρο εκτέλεσης

. **Προσοχή** ο διακόπτης πρόωσης κάθε φορά που γίνεται εκτέλεση πρέπει να είναι κλειστός (θέση 0). Το τσόκ αρχίζει και περιστρέφεται. Αυξάνοντας την πρόωση ο μύλος περιστρέφεται μέχρι να επιλεγεί το κοπτικό εργαλείο που έχει οριστεί. Πλησιάζοντας το

τεμάχιο αρκετά και χρησιμοποιώντας το πλήκτρο υπάρχει η δυνατότητα πολύ μικρής πρόωσης. Πλέον η μετακίνηση του κοπτικού γίνεται με το περιστρεφόμενο χειριστήριο χαμηλών προώσεων. Πλησιάζοντας και ακουμπώντας κάθε άξονα από την οθόνη στο Measure tool πατώντας Set Length γίνεται ο μηδενισμός του κοπτικού εργαλείου. Ιδιαίτερη προσοχή θέλει το γεγονός ότι πάντα οι τιμές στον άξονα Χ αναφέρονται σε διάμετρο. Επομένως μπαίνει η τιμή που έχει μετρήσει ο χειριστής με το παχύμετρο.

#### **3.11 Δημιουργώντας ένα πρόγραμμα ShopTurn**

Το πρόγραμμα επεξεργασίας ShopTurn δίνει τη δυνατότητα για σχεδιασμό και προγραμματισμό ενός προγράμματος, ο οποίος μπορεί να δημιουργηθεί απευθείας στη μηχανή.

# **3.11.1 Μορφές Προγράμματος**

Ένα ShopTurn πρόγραμμα έχει τη δυνατότητα να εμφανίζει τρεις μορφές. Το πρόγραμμα κατεργασίας, το γραφικό προγραμματισμό και την οθόνη με παραμέτρους.

Το πρόγραμμα κατεργασίας παρέχει μια επισκόπηση στα επιμέρους στάδια κατεργασίας του τεμαχίου προς επεξεργασία.

| NC/TURTL/TURTL                 |                         |                                              | Solent<br>13           |
|--------------------------------|-------------------------|----------------------------------------------|------------------------|
| <b>NS</b>                      | Programskopf            |                                              | <b>food</b>            |
| <b>H10 T</b><br>$\alpha$       |                         |                                              |                        |
| <b>N15</b>                     | Kontur                  | TIFIES                                       | Graphic<br><b>uieu</b> |
| <b>N20</b>                     | Abspanen                | T-SCHLICHTER 35 FO.2/U                       |                        |
| <b>M25</b>                     | <b>Abspanen</b>         | T-SCHLICHTER 35 FO.05/U                      |                        |
| 1830                           | Kontur                  | <b>TURIT OBEN</b>                            | <b>Search</b>          |
| <b>H35</b>                     | <b>Abspanen</b>         | Y-SCHLICHTER STIRM FO.1/U                    |                        |
| <b>N40</b>                     | Abspanen                | T-SCHLICHTER STERN FO.05/U                   |                        |
| <b>M50</b>                     | HORKE:                  |                                              | Mark                   |
| <b>HSS</b>                     | Kantur                  | <b>C ZINHEN</b>                              |                        |
| <b>THI ! HEQ</b>               | <b>Bahnfräsen</b>       | <b>C T-FRACSER MANTEL RT</b>                 | Copy                   |
| $-1$ NES                       | <b>Knotur</b>           | <b>CO ZENNEN SCHLECHTEN</b>                  |                        |
|                                | <b>Bahnfrässen</b>      | $\mathbf \Xi$<br><b>T-FROESIE MONTEL RT.</b> |                        |
| <b>M105</b><br>60 <sup>2</sup> | <b>Rotation C-Rchse</b> | additiv C-90                                 | Paste                  |
| <b>HBB</b>                     | <b>MARKET</b>           |                                              |                        |
| m€<br><b>HOS</b>               | <b>Ulederholung</b>     | HARKS HARKZ P-3                              |                        |
| 北<br><b>NSO</b>                | <b>Abstich</b>          | T-STECHER 4 FO.05/U S2000U                   | Cut                    |
| 04                             | Programmende            | $M-1$                                        |                        |
| 0.1                            |                         |                                              |                        |
|                                |                         | ▶                                            |                        |

Σχήμα 3.32: Πρόγραμμα κατεργασίας ενός ShopΤurn προγράμματος

Με το γραφικό προγραμματισμό δίνεται η δυνατότητα στο να εμφανίζεται το περίγραμμα του τεμαχίου προς επεξεργασία. Το στάδιο επεξεργασίας που έχει επιλεγεί στο πρόγραμμα κατεργασίας φαίνεται με έντονο χρώμα.

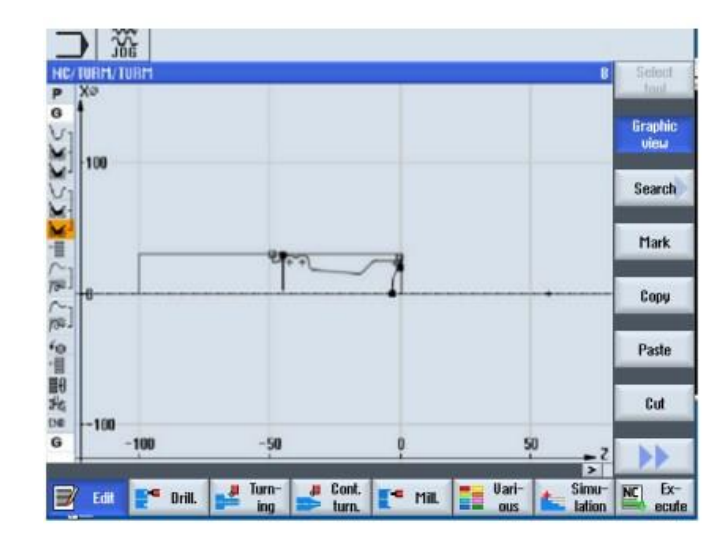

Σχήμα 3.33: Γραφικός προγραμματισμός ενός ShopΤurn προγράμματος

Η οθόνη παραμέτρων με βοήθεια γραφικής απεικόνισης είναι αρκετά σημαντική και πολύ εύχρηστη. Η κίνηση που παρέχεται, δείχνοντας τη φορά με την οποία κινείται σε κάθε επιλογή κοπής το κοπτικό εργαλείο, βοηθά στην επιλογή της σωστής φοράς με την οποία θα κινηθεί. Η παράμετρος που είναι επιλεγμένη κάθε φορά φαίνεται με έντονο χρώμα.

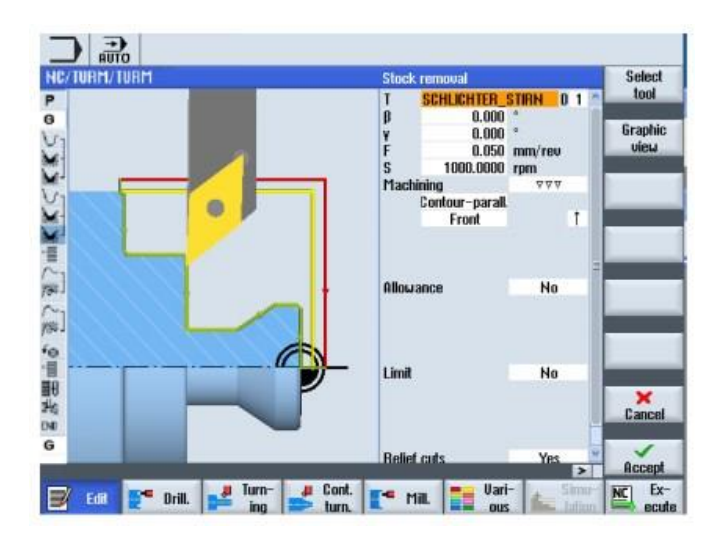

Σχήμα 3.34: Οθόνη παραμέτρων με γραφική απεικόνιση

Στην οθόνη μπορεί να γίνεται και εναλλαγή μεταξύ της οθόνης με την κίνηση του κοπτικού και τη γραφική απεικόνιση πιέζοντας Graphic View.

| C/TURM/TURM                                 | <b>Stock removal</b>                                                                                   | Select                         |
|---------------------------------------------|----------------------------------------------------------------------------------------------------|--------------------------------|
| XØ<br>1200                                  | 0.1<br><b>SCHLICHTER STIRN</b><br>ß<br>0.000<br>0.000<br>¥<br>0.050<br>mm/reu<br>s<br>1000.0000<br>rpm | tool<br><b>Graphic</b><br>view |
| 100                                         | Machining<br>777<br>Contour-parall.<br>Ť<br>Front                                                      |                                |
| ₩                                           | <b>Allowance</b><br>No                                                                                 |                                |
| 次報副唱や ゆいぶい 言人 パハベバハ o<br>- マンスマート<br>$-100$ | Limit<br>No                                                                                            | $\mathbf x$<br>Cancel          |
| $-100$<br>-50                               | $-2$ Relief cuts<br>Yes.<br>$\overline{\phantom{a}}$                                                   | Accept                         |

Σχήμα 3.35: Οθόνη παραμέτρων με γραφική απεικόνιση

# **3.11.2 Δομή προγράμματος**

Ένα πρόγραμμα κατεργασίας χωρίζεται σε τρεις επιμέρους τομείς:

- Επικεφαλίδα του προγράμματος (Program header)
- Κύριο μέρος του προγράμματος (Program blocks)
- Τέλος προγράμματος (End of program)

Αυτές οι υπό-περιοχές σχηματίζουν ένα ολοκληρωμένο πρόγραμμα ShopTurn. Στην επικεφαλίδα του προγράμματος περιέχονται όλοι οι παράμετροι που επηρεάζουν το σύνολο του προγράμματος. Τέτοιοι παράμετροι είναι οι διαστάσεις του τεμαχίου καθώς και η θέση στην οποία γίνεται η αλλαγή του κοπτικού.

Στο κύριο μέρος του προγράμματος προσδιορίζονται τα επιμέρους βήματα κατεργασίας. Σε αυτή τη περιοχή δημιουργείται το περίγραμμα καθώς και προγραμματίζονται η τόρνευση, η δημιουργία οπών, η δημιουργία σπειρωμάτων και οι υπόλοιπες κατεργασίες. Στο κύριο μέρος του προγράμματος λόγο της τεχνολογίας που υπάρχει διευκρινίζεται πως και με ποια μορφή η διαδικασία θα πραγματοποιηθεί, π.χ. πρώτα δημιουργία οπής και στη συνέχεια δημιουργία σπειρώματος.

Στο τέλος του προγράμματος δίνεται η εντολή απλά ότι το πρόγραμμα τελειώνει. Επιπλέον σε αυτή τη περιοχή μπορεί να οριστεί εάν το πρόγραμμα θα εκτελεστεί ξανά έπειτα από τη λήξη του.

# **3.11.3 Καρτεσιανές συντεταγμένες**

Κατά τη διάρκεια δημιουργίας ενός προγράμματος υπάρχει η δυνατότητα οι διαστάσεις που θα εισαχθούν να είναι είτε σε απόλυτο είτε σε σχετικό σύστημα συντεταγμένων ανάλογα πως το τεμάχιο είναι διαστασιολογημένο. Υπάρχει ακόμα η δυνατότητα να χρησιμοποιηθεί και συνδυασμός απόλυτων και σχετικών διαστάσεων δηλαδή μια συντεταγμένη ως απόλυτη διάσταση και η επόμενη ως σχετική.

Στην αρχή κάθε προγράμματος ζητούνται τα στοιχεία του τεμαχίου προς επεξεργασία. Ένα από τα στοιχεία είναι η διαστάσεις του. Η κάθε μηχανή ζητάει είτε την ακτίνα του τεμαχίου είτε τη διάμετρο. Η CTX 310 ecoline ζητάει τη διάμετρο του τεμαχίου.

#### **Απόλυτο σύστημα συντεταγμένων.**

Στην περίπτωση προσδιορισμού θέσης με τον απόλυτο τρόπο, οι συντεταγμένες κάθε σημείου δίνονται σε σχέση με την αρχή των αξόνων που έχει ορισθεί. Το απόλυτο σύστημα συντεταγμένων φαίνεται στο σχήμα 3.36. Με τον τρόπο αυτό, κάθε σημείο είναι διαφορετική οντότητα και η περιγραφή του δε σχετίζεται με κανένα άλλο σημείο, εκτός από το μηδενικό (την αρχή του συστήματος συντεταγμένων). Έτσι, στην ψηφιακή καθοδήγηση, υπάρχει η δυνατότητα διακοπής και επανάληψης της κοπής σε κάποια γνωστή θέση, χωρίς να είναι αναγκαία η επανεκτέλεση όλου του προγράμματος.

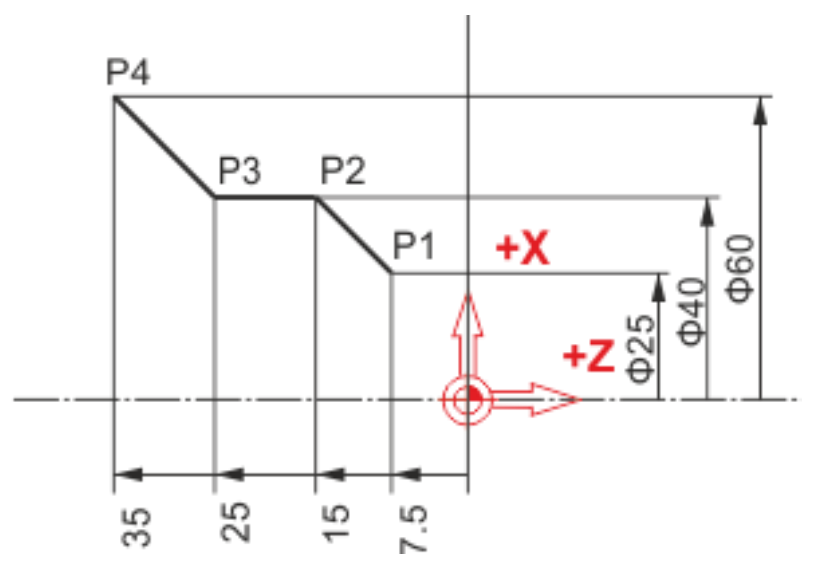

Σχήμα 3.36: Απόλυτο σύστημα συντεταγμένων

Η θέση των σημείων P1, P2, P3, P4 του σχήματος 3.36 στο απόλυτο σύστημα συντεταγμένων.

P1: X25 Z-7.5 P2: X40 Z-15 P3: X40 Z-25 P4: X60 Z-35

#### **Σχετικό σύστημα συντεταγμένων.**

Στο δεύτερο τρόπο, με τη χρήση δηλαδή των σχετικών συντεταγμένων, η περιγραφή της θέσης ενός σημείου γίνεται πάντα με αναφορά στο προηγούμενο σημείο όπως φαίνεται στο σχήμα 3.37. Για να μεταφερθεί δηλαδή στη νέα θέση το κοπτικό εργαλείο, πρέπει η κίνηση να γίνει σε σχέση με τη θέση που αυτό βρισκόταν πριν. Η μέθοδος αυτή έχει ένα βασικό μειονέκτημα. Εάν η κατεργασία διακοπεί, για παράδειγμα, λόγω βλάβης του ηλεκτρικού δικτύου, δε μπορεί να ξεκινήσει πάλι από την ίδια θέση, αφού αυτή είναι ορισμένη σε σχέση με κάποια προηγούμενη θέση, που δεν είναι πια γνωστή. Όμως η μέθοδος αυτή έχει άλλες ευκολίες ελέγχου και αντιγραφής, που την κάνουν σε αρκετές περιπτώσεις ελκυστική στους προγραμματιστές.

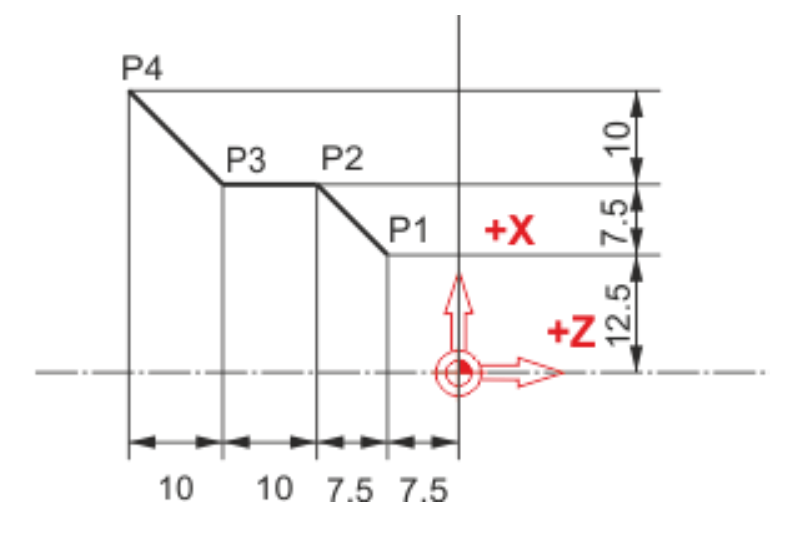

Σχήμα 3.37: Σχετικό σύστημα συντεταγμένων

Η θέση των σημείων P1, P2, P3, P4 του σχήματος 3.37 στο σχετικό σύστημα συντεταγμένων.

P1: X12.5 Z-7.5 (σε σχέση με το μηδενικό σημείο) P2: X7.5 Z-7.5 (σε σχέση με το P1) P3:X0 Z-10 (σε σχέση με το P2) P4: X10 Z-10 (σε σχέση με το P3)

#### **3.11.4 Δημιουργία ενός ShopTurn προγράμματος**

Για να γίνει η σχεδίαση και ο προγραμματισμός ενός δοκιμίου πλέον είναι αρκετά εύκολο με τη χρήση του ShopTurn. Ένα πρόγραμμα το οποίο διαθέτει το λογισμικό της εργαλειομηχανής CTX 310 ecoline. Για τη δημιουργία προγραμμάτων αρχικά ο χειριστής

πατά το πλήκτρο Program Manager . Στο χώρο αυτό αποθηκεύονται αυτόματα όλα τα προγράμματα που δημιουργούνται. Υπάρχει και η δυνατότητα δημιουργίας φακέλων για την καλύτερη οργάνωση του χειριστή. Στο δεξιό μέρος της οθόνης δίνονται αρκετές επιλογές στο χειριστή όπως αντιγραφή, αποκοπή, επικόλληση κ.α. όπως φαίνεται στο σχήμα 3.38. Σε αυτή την περιοχή υπάρχει η επιλογή **NEW**. Χρησιμοποιώντας την, διαλέγεται ξανά στο δεξί τμήμα της οθόνης το **ShopTurn** .

Στη συνέχεια ζητείται το όνομα του προγράμματος που είναι έτοιμο να δημιουργηθεί όπως εμφανίζεται στο σχήμα 3.39. Εφόσον πιεστεί το πλήκτρο με την επιλογή **OK** το πρόγραμμα έχει δημιουργηθεί και βρίσκεται πλέον στο χώρο του program manager. Αμέσως μετά ανοίγει ένα παράθυρο όπου ζητείται από το χειριστή να εισαχθούν τα χαρακτηριστικά του ακατέργαστου τεμαχίου (διαστάσεις) και αυτό φαίνεται στο σχήμα 3.40 καθώς και μερικά ακόμα στοιχεία όπως η θέση στην οποία θα γίνεται η εναλλαγή των κοπτικών εργαλείων το οποίο φαίνεται στο σχήμα 3.41. Εφόσον συμπληρωθούν τα στοιχεία και πατηθεί το πλήκτρο με την επιλογή OK, ο χειριστής βρίσκεται εντός του προγράμματος όπως εμφανίζεται στο σχήμα 3.42.

| <b>XX</b><br>0250<br>$\mathbb{E}$ 4<br>700036 + | 呙<br>п<br>M: Tool holder: not locked in position | $\triangleq$<br>岡 1                              |                |
|-------------------------------------------------|--------------------------------------------------|--------------------------------------------------|----------------|
| <b>Name</b><br>Part programs<br>ē.              | <b>Type</b><br>Length                            | <b>Date</b><br><b>Time</b>                       | <b>Execute</b> |
| ¢<br>Subprograms                                | <b>DIR</b><br><b>DIR</b>                         | 22.05.2014<br>07:46:58<br>05.08.2014<br>11:36:14 |                |
| <b>E</b> Uorkpieces<br><b>DRILLTEST</b><br>田    | <b>DIR</b><br><b>UPD</b>                         | 04.08.2014<br>09:16:32<br>17.07.2014<br>19:47:00 | <b>New</b>     |
| <b>THESONAS</b><br>田<br>$co$ KOSTAS<br>O        | <b>UPD</b><br><b>UPD</b>                         | 05.08.2014<br>09:25:31<br>07.08.2014<br>10:51:00 |                |
| <b>TEMP</b><br>Đ                                | <b>UPD</b>                                       | 08.08.2014<br>08:59:24                           | <b>Open</b>    |
|                                                 |                                                  |                                                  |                |
|                                                 |                                                  |                                                  | Mark           |
|                                                 |                                                  |                                                  | Copy           |
|                                                 |                                                  |                                                  |                |
|                                                 |                                                  |                                                  | Paste          |
|                                                 |                                                  |                                                  |                |
|                                                 |                                                  |                                                  | Cut            |
|                                                 |                                                  |                                                  |                |
| <b>NC/Workpieces</b>                            |                                                  | <b>Free: 4.4 MB</b>                              |                |

Σχήμα 3.38: Χώρος αποθήκευσης προγραμμάτων

| ₩<br>w<br><b>JOG</b>                                                       | $W = 0$<br>788051 + | 9:00              | M: Safety Integrated: test stop required | i.           | Э                                                          | trai                                                     |                        |
|----------------------------------------------------------------------------|---------------------|-------------------|------------------------------------------|--------------|------------------------------------------------------------|----------------------------------------------------------|------------------------|
|                                                                            | <b>Name</b>         |                   | Type:                                    | Length       | <b>Date</b>                                                | <b>Lune</b>                                              | <b>Directory</b>       |
| Part programs<br><b>El Subprograms</b><br><b>Buorkpieces</b>               |                     |                   | DIR<br>DIR<br><b>DID</b>                 |              | 22.05.2014<br>85.88.2014<br>84 88 2814                     | 87:46:58<br>11:36:14                                     |                        |
| <b>DRILLTEST</b><br>田                                                      |                     |                   | New sequential program                   |              | 4                                                          | 89:16:32<br>19:47:00                                     |                        |
| <b>BIASONAS</b><br>B.<br>$\blacksquare$ 811<br>■ 812<br>$\blacksquare$ 813 |                     |                   |                                          |              | 4<br>4                                                     | 89:25:31<br>13:54:53<br>12:36:40                         | <b>ShopTurn</b>        |
| ■ 815<br>$B$ 816<br>B17<br>■ 18                                            | Type                | Name DOKIMIO_2014 | <b>ShopTurn</b>                          |              | 4<br>v<br>4<br>4<br>4<br>4                                 | 13:57:33<br>09:59:33<br>08:41:11<br>14:35:37<br>13:19:35 | programGUIDE<br>G code |
| $\blacksquare$ 11<br>■ 14<br>圖2<br>■3                                      |                     |                   | MPF<br>MPF<br>MPF                        |              | 4<br>1973 08.08.2014<br>1103 28.07.2014<br>1760 06.08.2014 | 15:14:24<br>08:45:53<br>15:16:01<br>10:10:36             |                        |
| 圓<br>4<br>圖5<br>■6                                                         |                     |                   | MPF<br>MPF<br><b>MPF</b>                 | 1931<br>1589 | 30.07.2014<br>86.88.2014<br>1515 06.08.2014                | 12:24:06<br>10:50:06<br>11:25:30                         | Any                    |
| 圖7<br>$\blacksquare$ 7_2<br>B                                              |                     |                   | <b>MPF</b><br><b>MPF</b><br><b>MPF</b>   | 1710         | 1665 29.07.2014<br>06.08.2014<br>1774 04.08.2014           | 10:35:35<br>11:25:21<br>13:57:02                         | ×<br><b>Cancel</b>     |
| $\overline{9}$<br><b>NC/Uorkpieces</b>                                     |                     |                   | MPF                                      |              | 2092 31.07.2014                                            | 89:43:10<br>Free: 4.4 MB                                 | $\alpha$ <sub>V</sub>  |

Σχήμα 3.39: Ονομασία προγράμματος ShopTurn
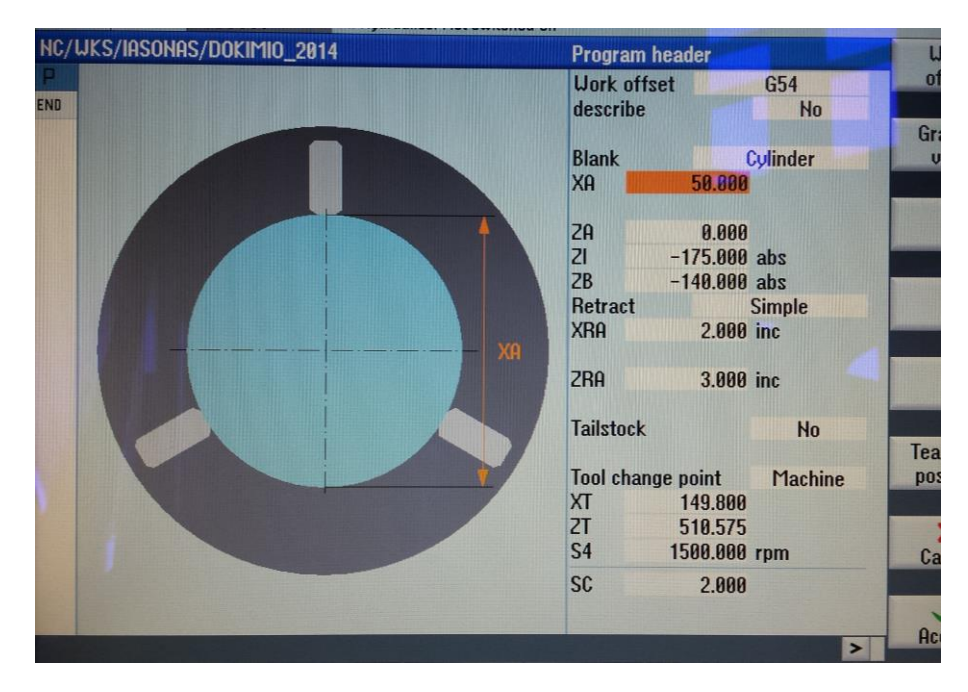

Σχήμα 3.40: Χαρακτηριστικά τεμαχίου

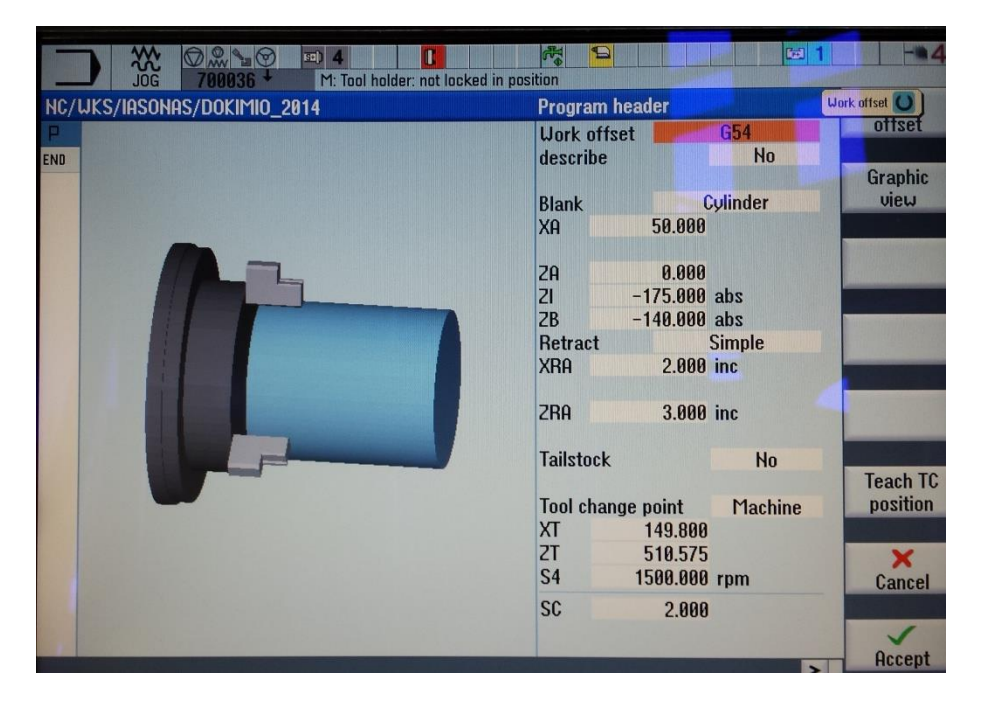

Σχήμα 3.41: Χαρακτηριστικά τεμαχίου

|     | HC/UKS/IASONAS/DOKIMIO_2014<br><b>Program header</b> | <b>Cylinder G54</b> |   | ΘB | select       |
|-----|------------------------------------------------------|---------------------|---|----|--------------|
| END | End of program                                       |                     |   |    |              |
|     |                                                      |                     |   |    | <b>Build</b> |
|     |                                                      |                     |   |    | group        |
|     |                                                      |                     |   |    |              |
|     |                                                      |                     |   |    | Search       |
|     |                                                      |                     |   |    |              |
|     |                                                      |                     |   |    | Mark         |
|     |                                                      |                     |   |    |              |
|     |                                                      |                     | Ξ |    |              |
|     |                                                      |                     |   |    | Copy         |
|     |                                                      |                     |   |    |              |
|     |                                                      |                     |   |    | Paste        |
|     |                                                      |                     |   |    |              |
|     |                                                      |                     |   |    |              |
|     |                                                      |                     |   |    | Cut          |
|     |                                                      |                     |   |    |              |
|     |                                                      |                     |   |    |              |
|     |                                                      |                     |   |    | ÞÞ           |

Σχήμα 3.42: Πρόγραμμα κατεργασίας ενός ShopΤurn προγράμματος

Εντός του προγράμματος υπάρχουν και μπορούν να επιλεχθούν όλες οι δυνατότητες που δίνει η εργαλειομηχανή CTX 310 ecoline. Στην κάτω μεριά της οθόνης υπάρχουν οι επιλογές Drill, Turning, Contour-Turning και Varius.

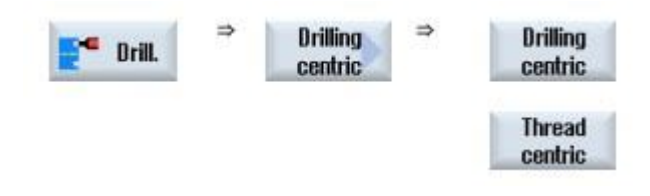

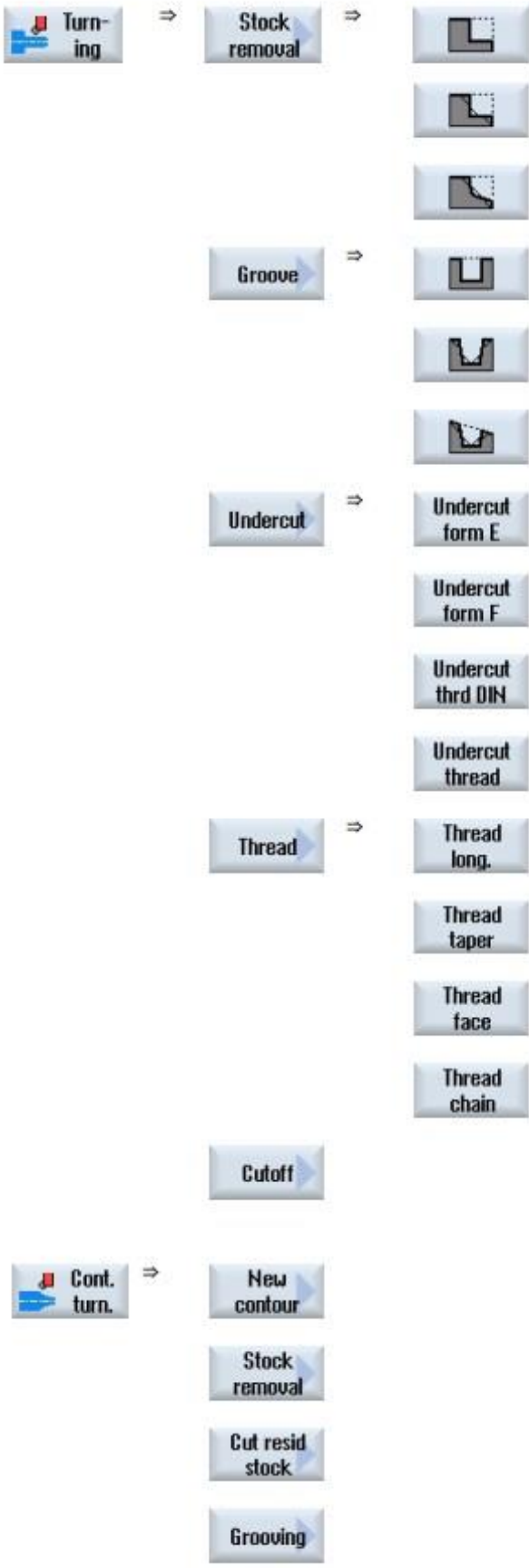

į

ĭ

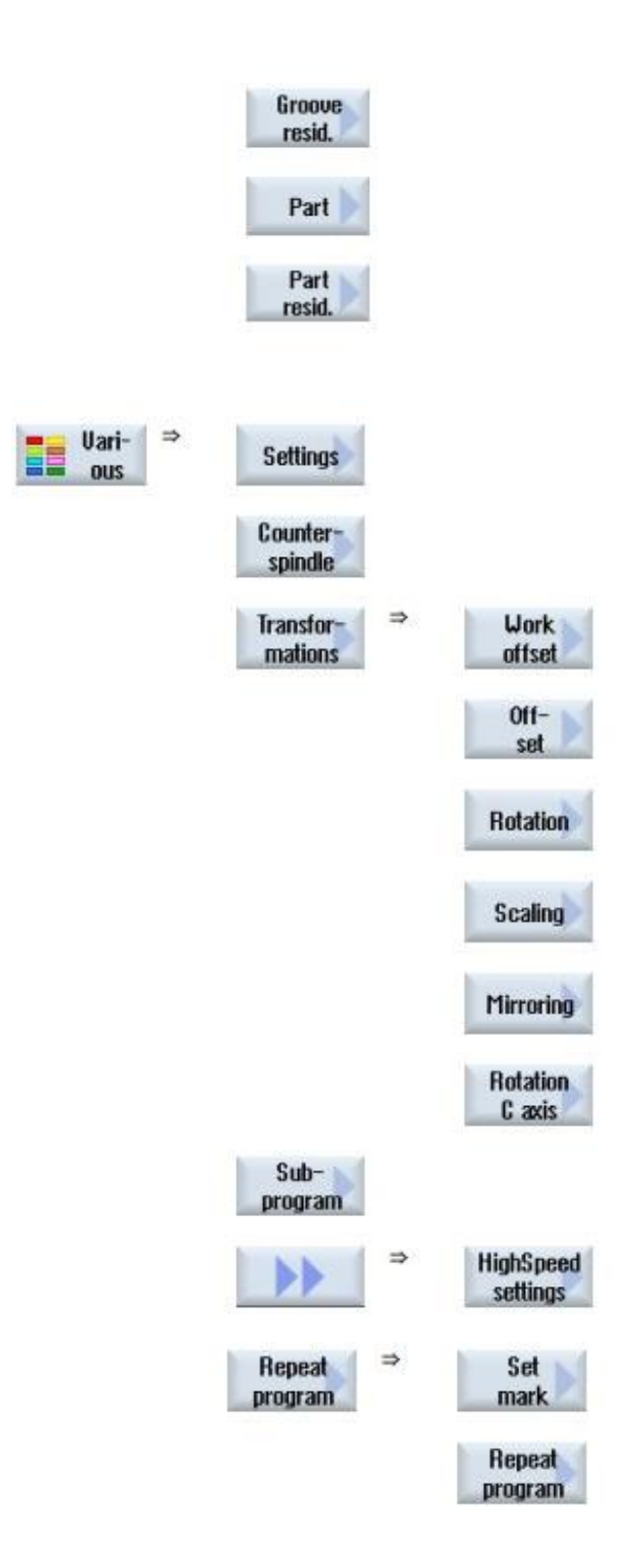

#### **3.12 Δημιουργία προγράμματος με G κώδικα**

Εκτός από τη δυνατότητα που παρέχει η εργαλειομηχανή για τη δημιουργία προγράμματος ShopTurn υπάρχει και η δυνατότητα να δημιουργηθεί πρόγραμμα με G κώδικα.

**PROGRAM**<br>MANAGER Για τη δημιουργία προγράμματος με G κώδικα, ο χρήστης χρησιμοποιεί το πλήκτρο και στη συνέχεια ακολουθεί τη διαδικασία που ακολουθούσε για τη δημιουργία προγράμματος ShopTurn πατώντας **New** και δίνοντας όνομα στο πρόγραμμα. Η διαφορά εδώ είναι ότι θα πρέπει να επιλεγεί η επιλογή **program Guide G Code** και όχι η επιλογή ShopTurn στα δεξιά της οθόνης όπως φαίνεται στο σχήμα 3.43. Εφόσον πατηθεί το **OK** βρίσκεται ο χειριστής εντός του προγράμματος G code σχήμα 3.44. Στο χώρο αυτό ο χειριστής μπορεί να γράψει το πρόγραμμα σειρά σειρά με εντολές G και με κύκλους κατεργασίας.

| <b>Part programs</b><br><b>E</b> Subprograms<br><b>B</b> Horkpieces                                           | Name                                | <b>Type</b><br><b>DIR</b><br><b>DIR</b><br><b>DIR</b> | Length | <b>Date</b><br>22.05.2014<br>05.08.2014                                                 | <b>Time</b><br>87:46:58<br>11:36:14                                                                                     | <b>Directory</b>       |
|----------------------------------------------------------------------------------------------------|-------------------------------------|-------------------------------------------------------|--------|-----------------------------------------------------------------------------------------|----------------------------------------------------------------------------------------------------|------------------------|
| <b>B CORILLTEST</b><br><b>ENSONAS</b><br>日 1<br>$\triangleright$ KOSTAS<br><b>E</b> KOSTAS<br><b>E</b> CYCLE9 | <b>Type</b>                         | <b>New G code program</b><br>Main program MPF         |        | <b>04 08 2014</b><br>$\overline{\mathbf{4}}$<br>$\overline{4}$<br>4<br>4<br>$\ddotmark$ | 09:16:32<br>19:47:00<br>4 08:46:05<br>10:47:11<br>11:42:58<br>10:07:05                                                  | <b>ShopTurn</b>        |
| <sup>®</sup> CYCLE9<br><b>E CYCLE9</b><br><b>E TEMAXI</b><br>CYCLE8<br>CYCLE9<br><b>EM</b>                    | <b>Name</b>                         |                                                       |        | 4<br>4<br>4<br>4                                                                        | 10:07:05<br>10:07:06<br>10:09:31<br>11:32:36<br>4 11:05:06<br>11:42:31<br>49 88.88.2014 11:03:34<br>08.08.2014 08:59:24 | programGUIDE<br>G code |
| PERIG1<br><b>E</b> TEMP                                                                                       |                                     | <b>MPF</b><br><b>MPF</b><br><b>UPD</b>                |        | 145 19.08.2014                                                                          |                                                                                                    | Any                    |
|                                                                                                    |                                     |                                                       |        |                                                                                         |                                                                                                    | ×<br><b>Cancel</b>     |
|                                                                                                    | NC/Uorkpieces/KOSTAS.UPD/KOSTAS.UPD |                                                       |        |                                                                                         | <b>Free: 4.4 MB</b>                                                                                                    | ÖK                     |

Σχήμα 3.43: Ονομασία προγράμματος G code

| $\sim$<br><b>Manager Street</b><br>NC/UKS/KOSTAS/KOSTAS/TEMAXIO | <b>Select</b><br>tool<br>ø                                    |
|-----------------------------------------------------------------|---------------------------------------------------------------|
|                                                                 | <b>Build</b><br>group                                         |
|                                                                 | <b>Search</b>                                                 |
|                                                                 | Mark                                                          |
|                                                                 | Copy                                                          |
|                                                                 | Paste                                                         |
|                                                                 | Cut                                                           |
|                                                                 | ъъ<br>$\geq$                                                  |
| Turn-<br>Cont.<br><b>Drilling</b><br>Edit<br>⋾<br>ing<br>turn.  | Vari-<br>Simu-<br>$Ex-$<br>N<br>HE.<br>lation<br>ous<br>ecute |

Σχήμα 3.44: Πρόγραμμα κατεργασίας ενός G code προγράμματος

## **3.12.1 Εισαγωγή Κώδικα μέσω θύρας usb**

Ένας εύκολος τρόπος για να δημιουργηθεί πρόγραμμα με χρήση G κώδικα είναι να περαστεί το πρόγραμμα στη μηχανή έτοιμο με χρήση της θύρας usb. Ο χειριστής για να μη γράφει τον κώδικα σειρά σειρά πάνω στην οθόνη της εργαλειομηχανής μπορεί να γράψει το πρόγραμμα σε έναν ηλεκτρονικό υπολογιστή σε μορφή .txt και στη συνέχεια να το περάσει στον τόρνο με ένα φλασάκι usb. Εφόσον τοποθετηθεί το φλασάκι στην

κατάλληλη θύρα που υπάρχει στο πλάι της οθόνης, χρησιμοποιεί το πλήκτρο και και και στο κάτω μέρος επιλέγει το USB. Στη συνέχεια εμφανίζεται το περιεχόμενο της εξωτερικής μνήμης του χειριστή. Εφόσον επιλεχθεί το σωστό αρχείο .txt ανοίγει ο κώδικας. Υπάρχει η δυνατότητα έπειτα για διόρθωση και επεξεργασία του προγράμματος μέσω του πίνακα ελέγχου της εργαλειομηχανής.

#### **3.13 Ολοκληρωμένο παράδειγμα ShopTurn**

Σκοπός είναι να φανεί βήμα βήμα ο προγραμματισμός σε ShopTurn στην εργαλειομηχανή CTX 310 ecoline το δοκίμιο του σχήματος 3.45.

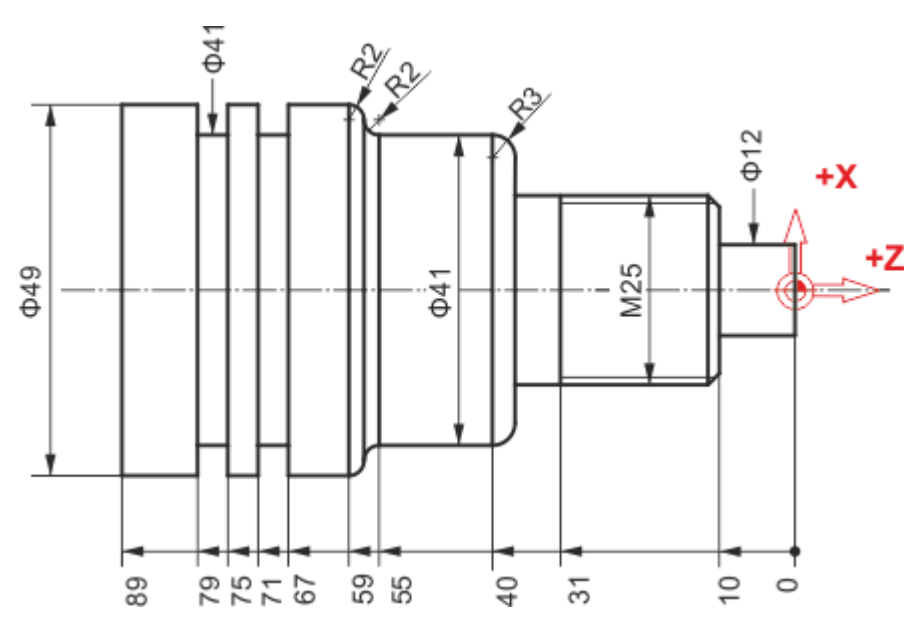

Σχήμα 3.45: Μηχανολογικό σχέδιο τεμαχίου

Αρχικά δημιουργείται ένα πρόγραμμα ShopTurn με τη διαδικασία που περιγράφθηκε στη παράγραφο 3.11.4. Επομένως θεωρείται πως έχει δημιουργηθεί πρόγραμμα σε μορφή ShopTurn με το όνομα PARADEIGMA και αυτό φαίνεται στο σχήμα 3.46. Στη συνέχεια έχουν δοθεί τα χαρακτηριστικά του τεμαχίου όπως φαίνονται σχήμα 3.47 και ο χειριστής βρίσκεται εντός του προγράμματος.

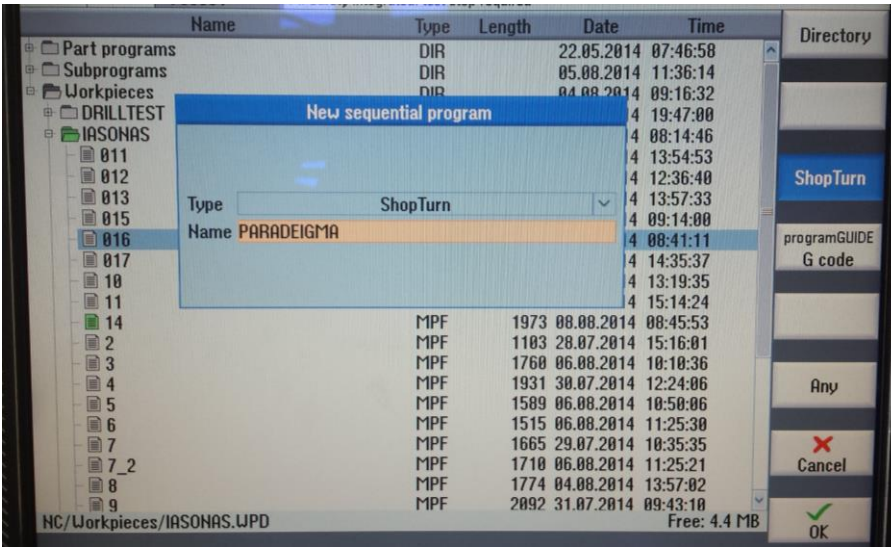

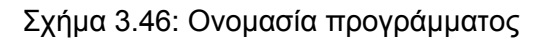

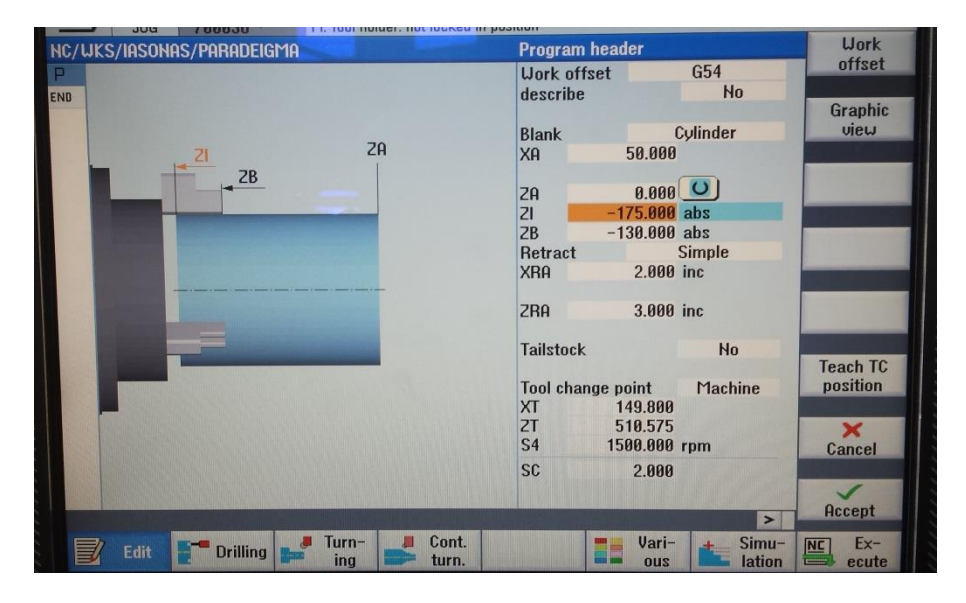

Σχήμα 3.47: Χαρακτηριστικά τεμαχίου

Πρώτη ενέργεια είναι να δημιουργηθεί το περίγραμμα του τεμαχίου προς δημιουργία. Ο χειριστής διαλέγει την επιλογή Contour-Turning στο κάτω μέρος και στη συνέχεια επάνω δεξιά στην οθόνη επιλέγετε New Contour. Αυτή η επιλογή εμφανίζεται και στο σχήμα 3.48. Δίνεται όνομα στο περίγραμμα όπως φαίνεται στο σχήμα 3.49 και στη συνεχεία πρέπει να δημιουργηθεί το περίγραμμα γραμμή γραμμή.

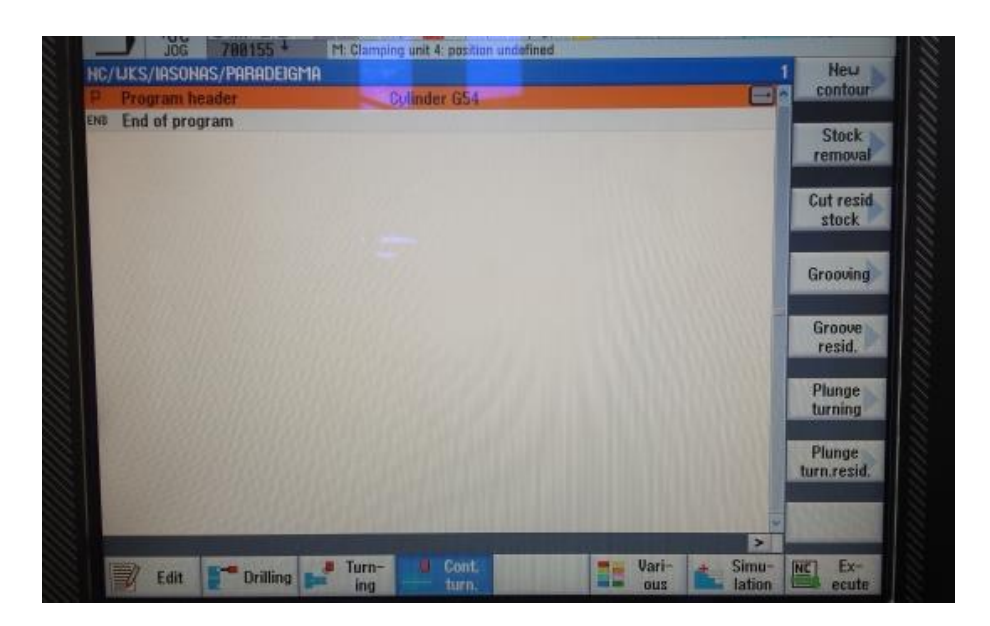

Σχήμα 3.48: Πρόγραμμα κατεργασίας ShopΤurn προγράμματος

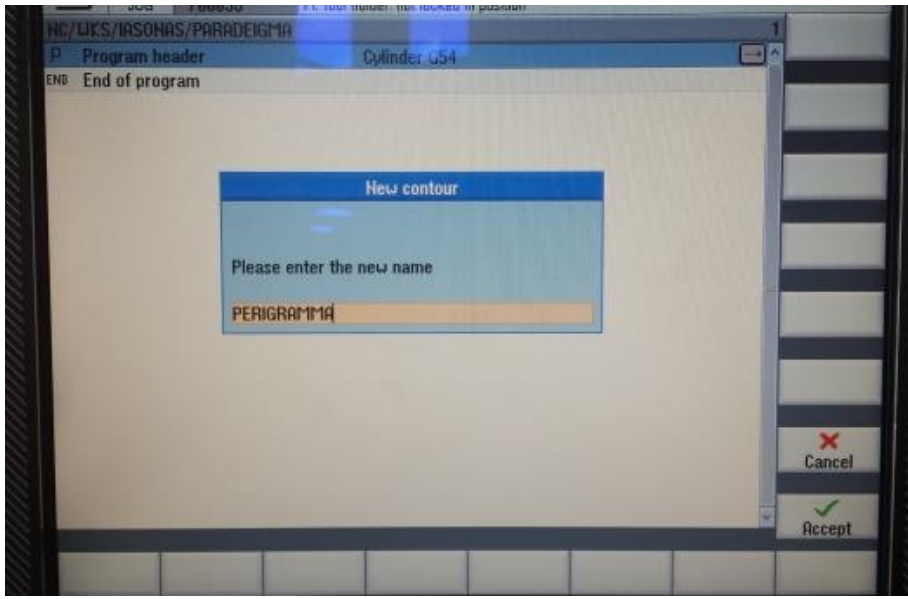

Σχήμα 3.49: Δημιουργία περιγράμματος

Αρχικά ορίζεται το Χ0 και το Ζ0 όπως εμφανίζεται στο <u>σχήμα 3.50</u> και στη συνέχεια Accept. Έπειτα δημιουργείται γραμμή γραμμή το περίγραμμα.

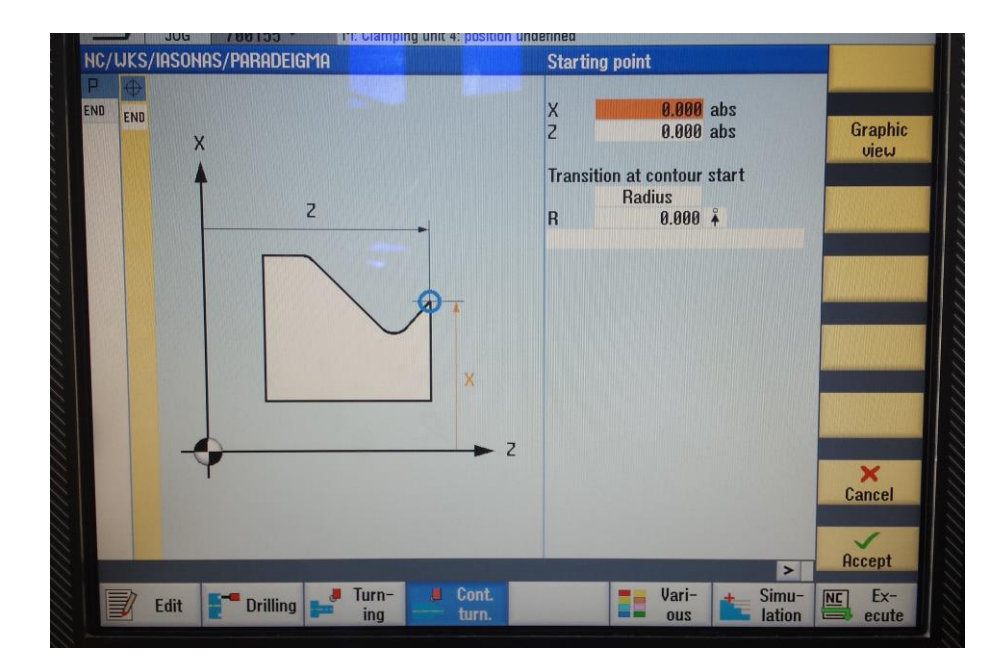

Σχήμα 3.50: Μηδενικό σημείο περιγράμματος

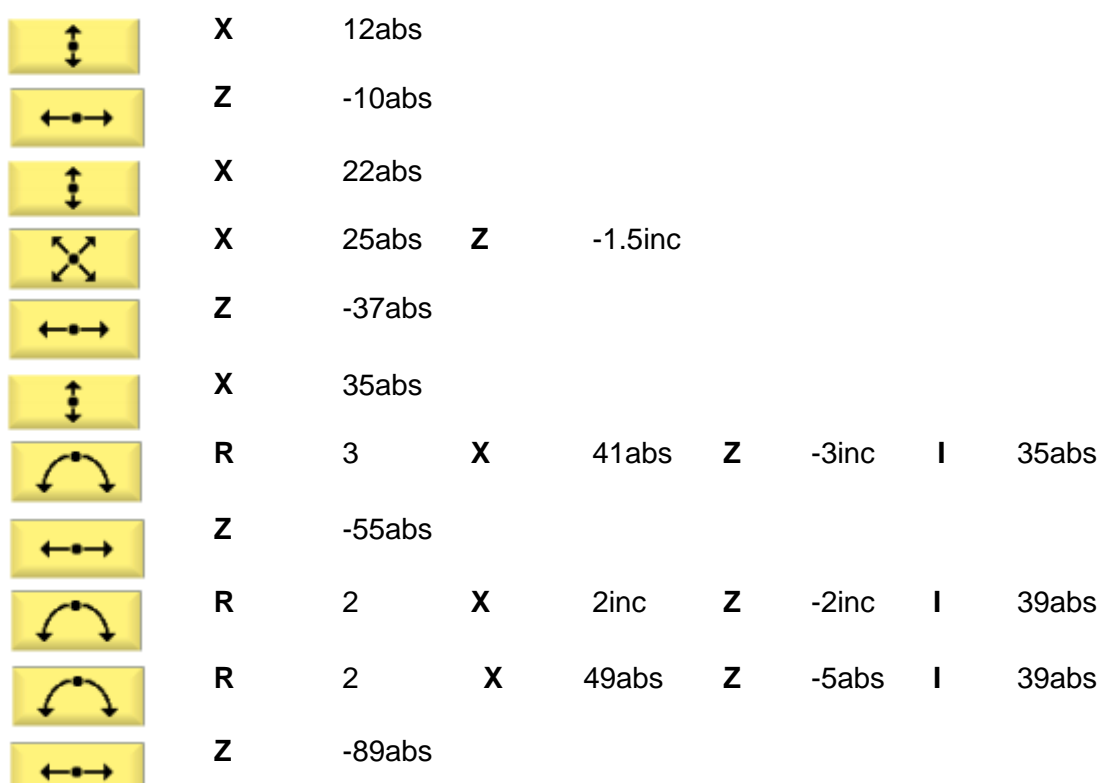

Το τελικό περίγραμμα που δημιουργήθηκε φαίνεται στο σχήμα 3.51.

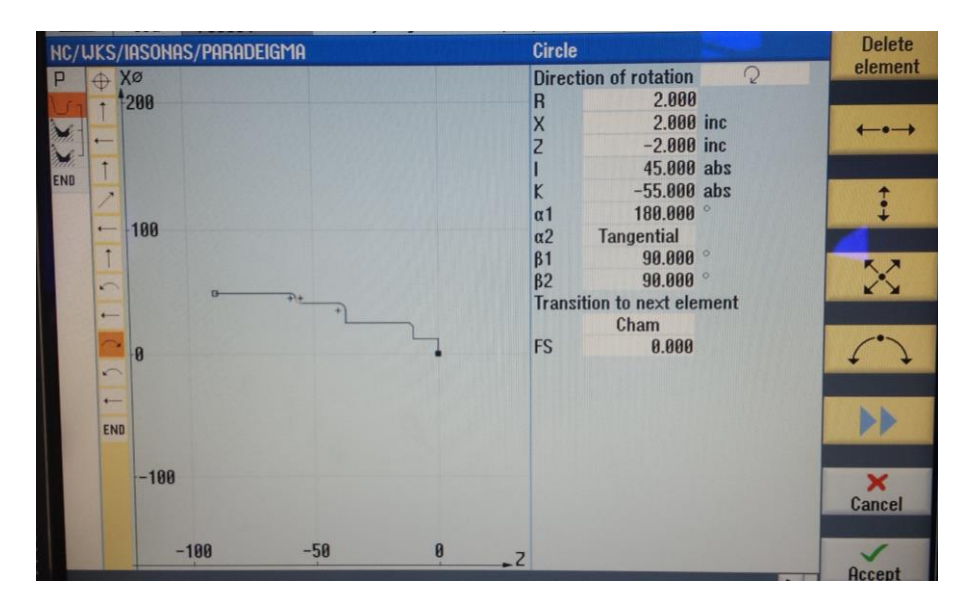

Σχήμα 3.51: Περίγραμμα

Ο χειριστής αφού ολοκλήρωσε το περίγραμμα πρέπει να ορίσει τον τρόπο με τον οποίο θα γίνει η εκχόνδριση και το φινίρισμα του. Για την εκχόνδριση επιλέγει το Contour turning και στη συνέχεια στη δεξιά πλευρά της οθόνης Stock removal. Ανοίγει το παράθυρο στο οποίο επιλέγεται το κατάλληλο κοπτικό εργαλείο, η πρόωση και η ταχύτητα περιστροφής. Έπειτα επιλέγεται Roughing και το πάχος του κάθε περάσματος. Στη συνέχεια επιλέγεται ο τρόπος με τον οποίο θα γίνουν τα περάσματα του κοπτικού. Τέλος επιλέγεται το πάχος που επιθυμεί να αφήσει ο χειριστής για να γίνει το φινίρισμα. Τα ορίσματα για την εκχόνδριση φαίνονται στο σχήμα 3.52.

Για το φινίρισμα επιλέγεται ξανά το Contour turning και το Stock removal. Εδώ επιλέγεται το αντίστοιχο κοπτικό εργαλείο για το φινίρισμα, η πρόωση και η ταχύτητα περιστροφής. Στο φινίρισμα χρειάζονται μικρή πρόωση και μεγάλη ταχύτητα περιστροφής για να γίνει το γυάλισμα της επιφάνειας, πάντα όμως σύμφωνα με τις συνθήκες κατεργασίας του υλικού που κόβεται. Επίσης επιλέγεται ο τρόπος με τον οποίο το κοπτικό θα κινηθεί. Τα ορίσματα για το φινίρισμα φαίνονται στο σχήμα 3.53.

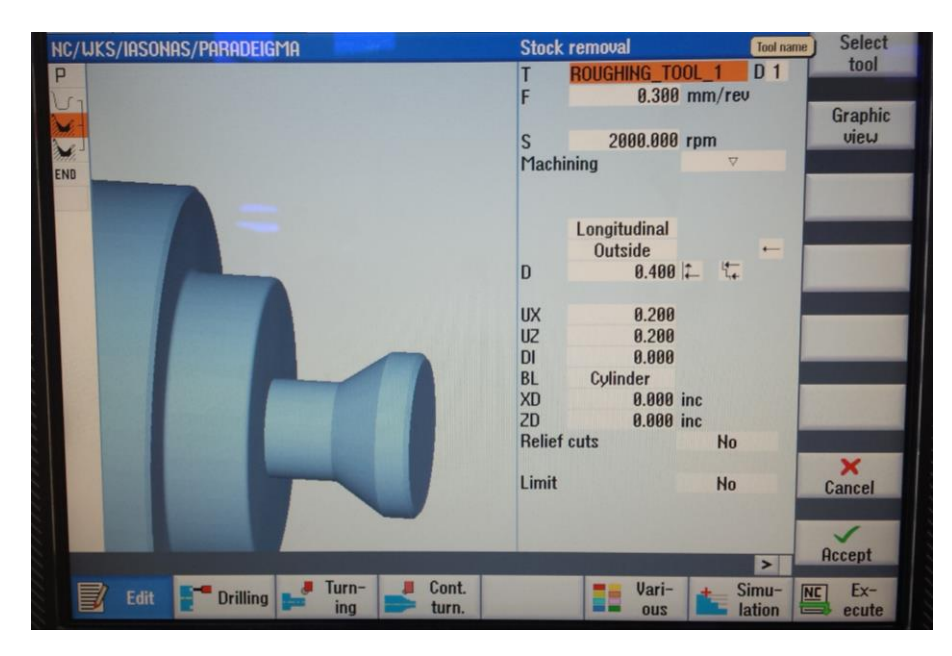

Σχήμα 3.52: Εκχόνδριση

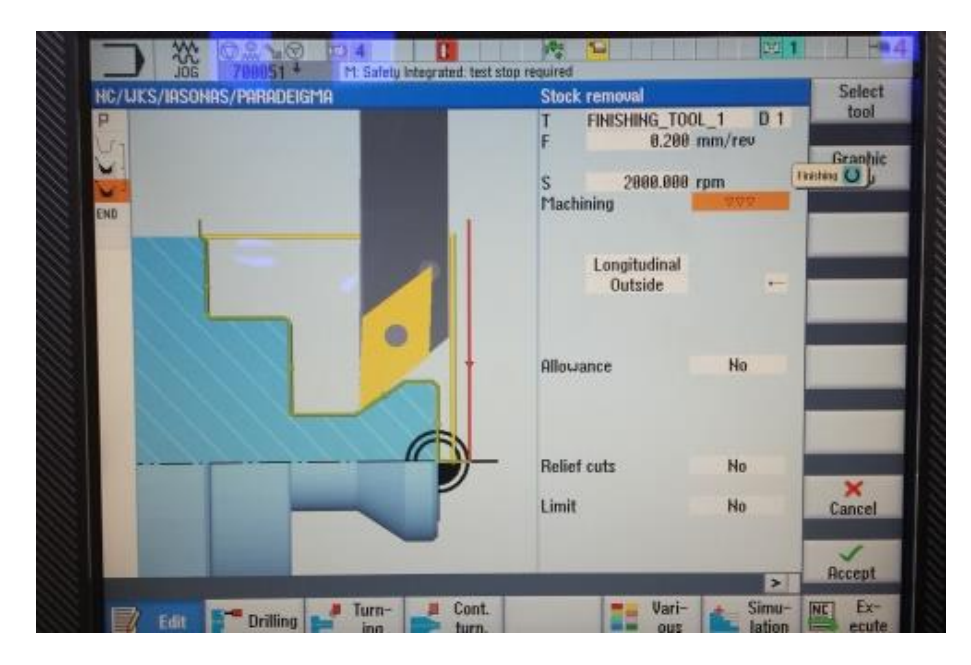

Σχήμα 3.53: Φινίρισμα

**Πολύ σημαντικό** είναι σε κάθε βήμα που πραγματοποιείται και ολοκληρώνεται ο χειριστής να βλέπει με τη χρήση της προσομοίωσης τον τρόπο με τον οποίο θα γίνει η κατεργασία του τεμαχίου ώστε να είναι σίγουρος ότι το έχει προγραμματίσει σωστά και δε θα υπάρξει κάποια αστοχία η ζημιά την ώρα της κατεργασίας.

Επόμενο βήμα είναι η δημιουργία των δύο αυλακώσεων που υπάρχουν στη βάση του τεμαχίου. Εδώ επιλέγεται το Turning και στη συνέχεια το Groove. Ανοίγει το παράθυρο του Groove στο οποίο εισάγονται όλες οι απαραίτητες τιμές που χρειάζονται για τη δημιουργία και των δύο αυλακώσεων και φαίνονται στο σχήμα 3.54.

Επόμενο και προτελευταίο βήμα η δημιουργία σπειρώματος. Ο χειριστής πηγαίνει Turning και Thread. Τα ορίσματα στο παράθυρο του σπειρώματος είναι αρκετά. Ο χειριστής τα συμπληρώνει ένα ένα με μεγάλη προσοχή ώστε να μη γίνει κάποιο λάθος. Τα ορίσματα συμπληρωμένα για το συγκεκριμένο δοκίμιο εμφανίζονται στο σχήμα 3.55.

Μεγάλη προσοχή στο να γίνεται η προσομοίωση κάθε φορά που ολοκληρώνεται κάποια κατεργασία ή γίνεται αλλαγή κάποιας παραμέτρου διότι μπορεί να έχει επηρεαστεί όλο το πρόγραμμα και να υπάρχει κάποιο σφάλμα.

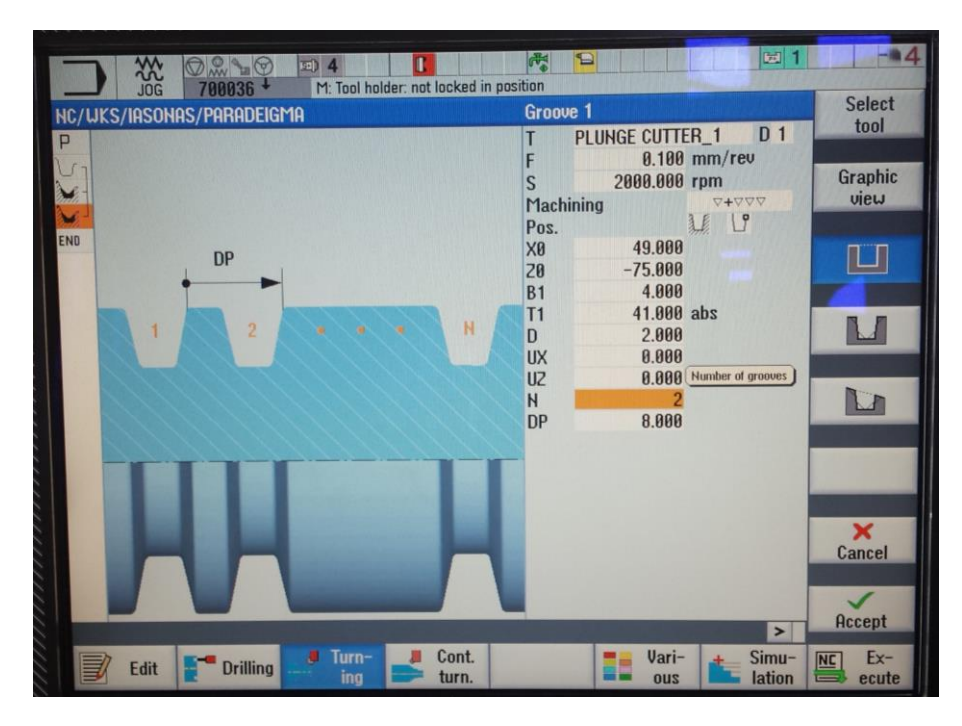

Σχήμα 3.54: Δημιουργία αυλακώσεων

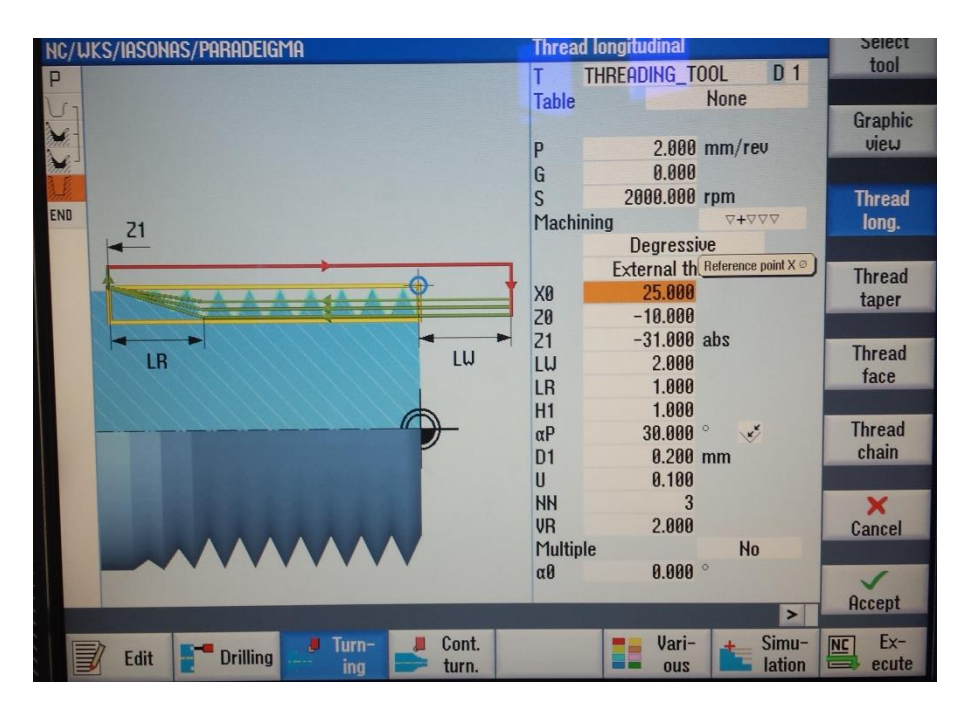

Σχήμα 3.55: Δημιουργία σπειρώματος

Τελευταία διαδικασία είναι η αποκοπή του τεμαχίου. Ο χειριστής επιλέγει Turning και Cutoff. Ανοίγει το παράθυρο της αποκοπής. Επιλέγεται το κατάλληλο κοπτικό εργαλείο καθώς και οι υπόλοιπες παράμετροι. Μια δυνατότητα που δίνεται στην αποκοπή είναι η μείωση των στροφών και της πρόωσης λίγο πριν το τεμάχιο αποκοπεί τελείως. Ο χειριστής ρυθμίζει και αυτή την επιλογή με τις τιμές που φαίνονται στο σχήμα 3.56.

Το δοκίμιο έχει προγραμματιστεί. Πριν από την εκτέλεση ελέγχεται ξανά με την εικονική αναπαράσταση ότι όντως θα κοπεί το δοκίμιο όπως το θέλει και το έχει προγραμματίσει ο χειριστής. Η προσομοίωση φαίνεται στο σχήμα 3.57.

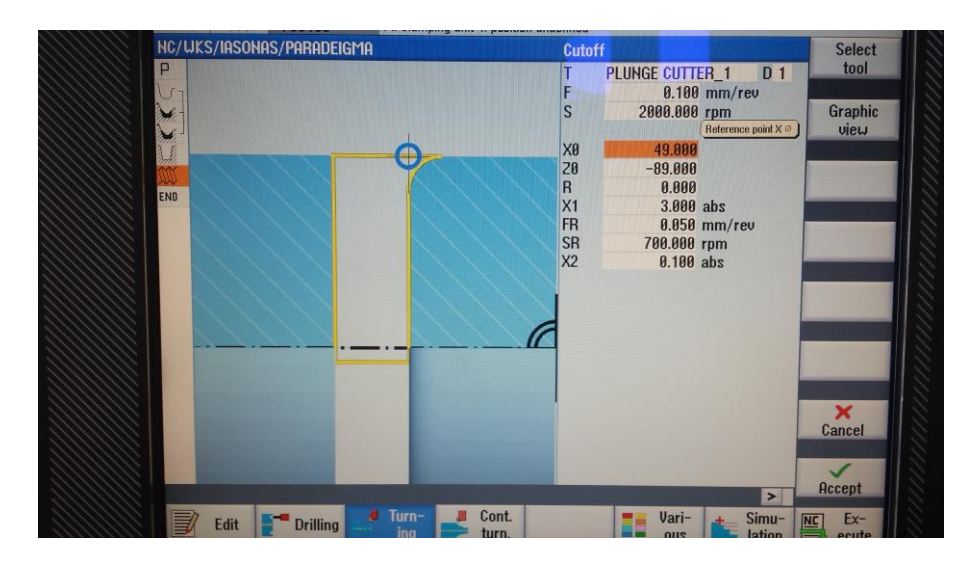

Σχήμα 3.56: Αποκοπή τεμαχίου

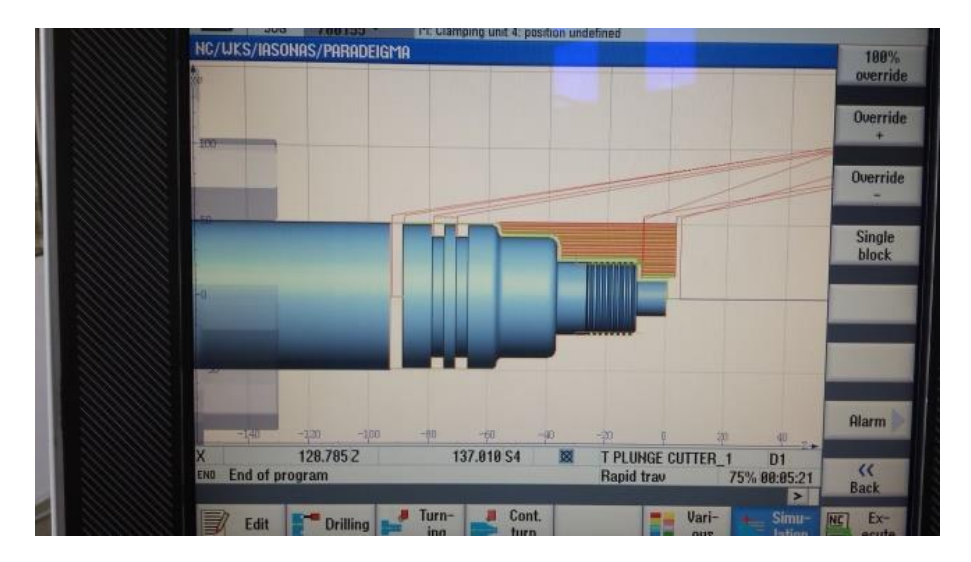

Σχήμα 3.57: Προσομοίωση κατεργασίας

Εφόσον ο χειριστής είναι σίγουρος ότι είναι σωστός ο προγραμματισμός πατάει Execute.

Στη συνέχεια πατάει το πλήκτρο εκκίνησης και έχοντας τον περιστρεφόμενο διακόπτη της πρόωσης κλειστό. Στη συνέχεια ανοίγει το διακόπτη και η διεργασία ξεκινά. Η πρόωση μπορεί νε ελέγχεται σε όλη τη διάρκεια της κατεργασίας .

# **4. ΔΟΚΙΜΙΑ**

#### **1 <sup>ο</sup> Δοκίμιο**

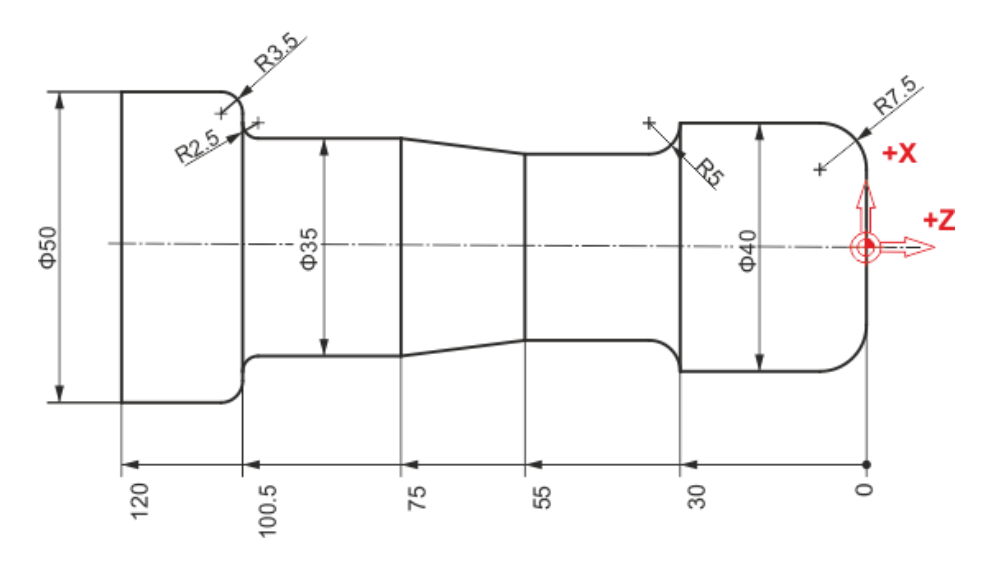

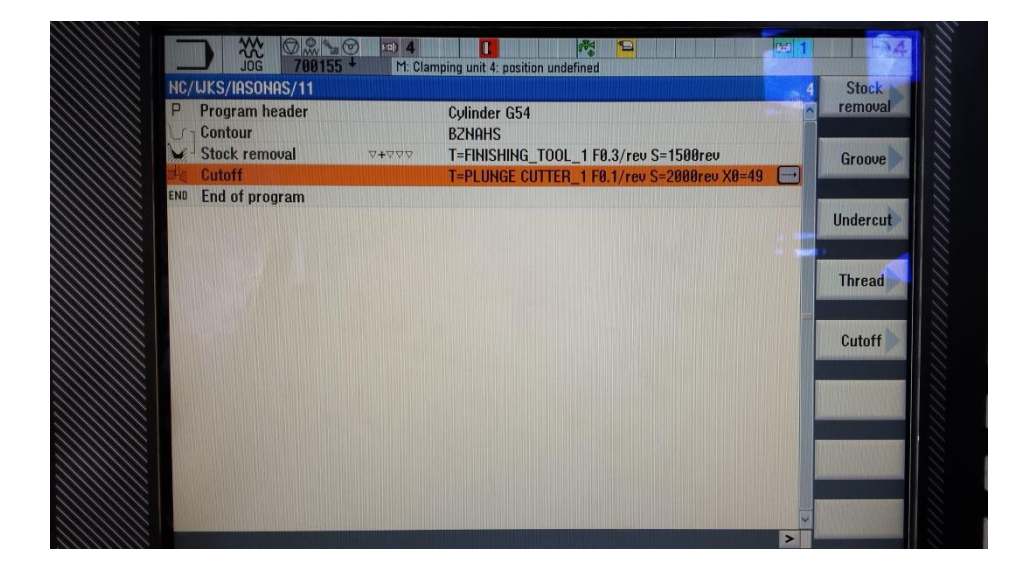

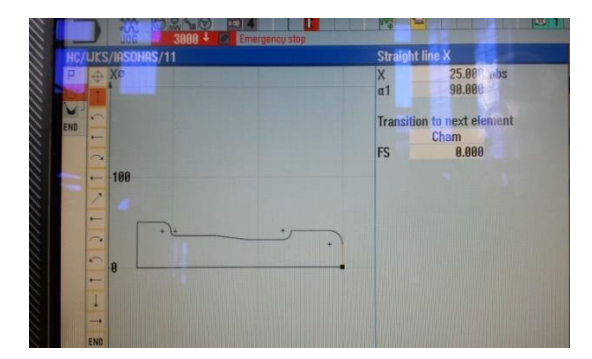

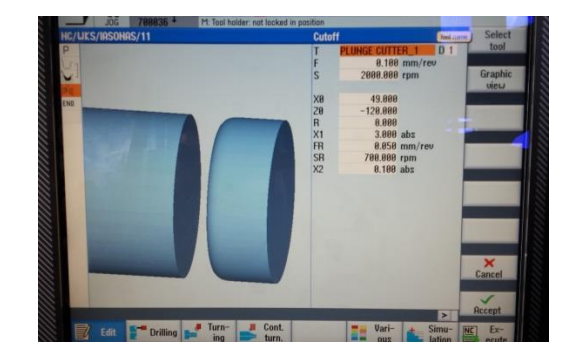

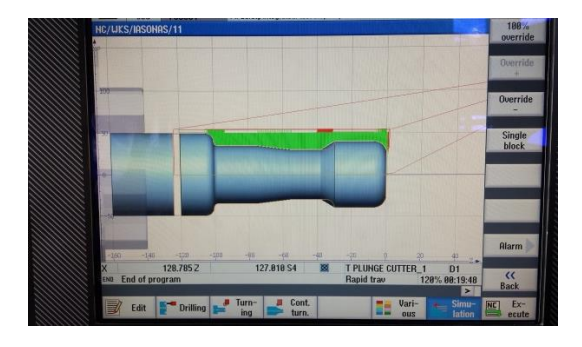

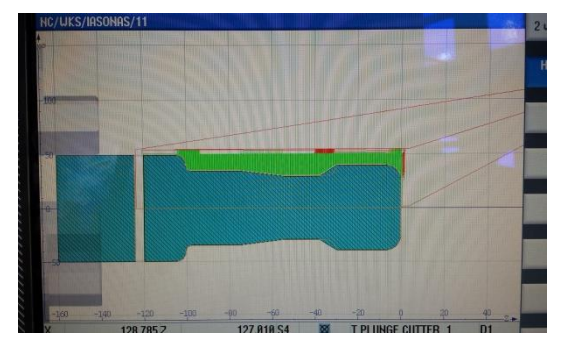

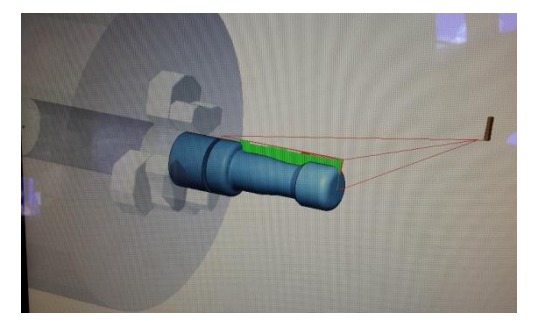

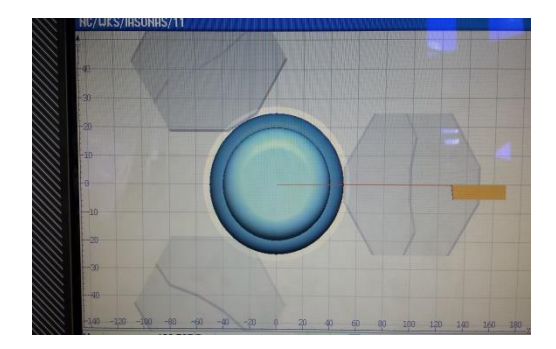

**Κατεργασμένο τεμάχιο**

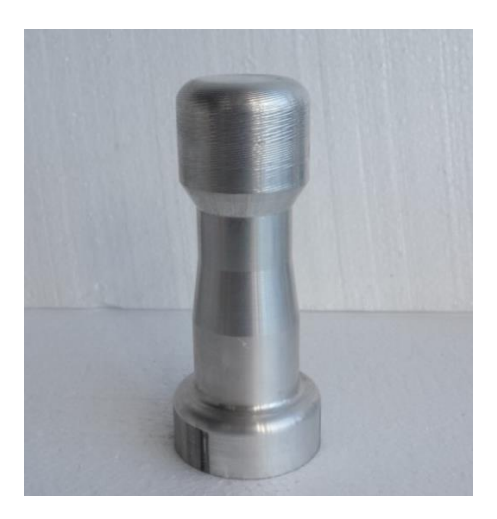

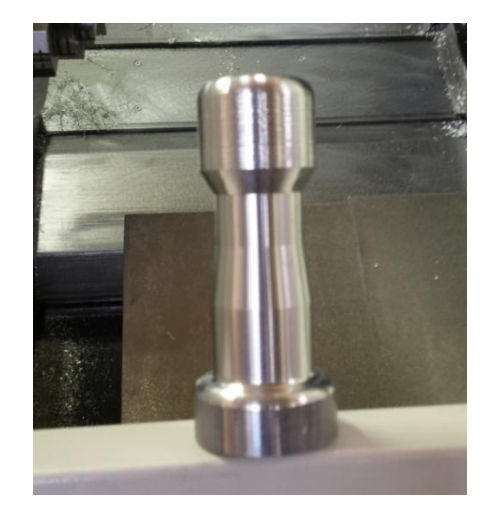

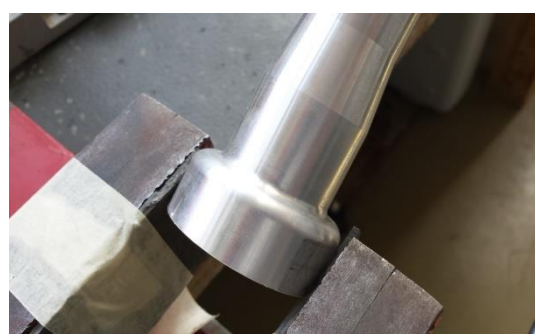

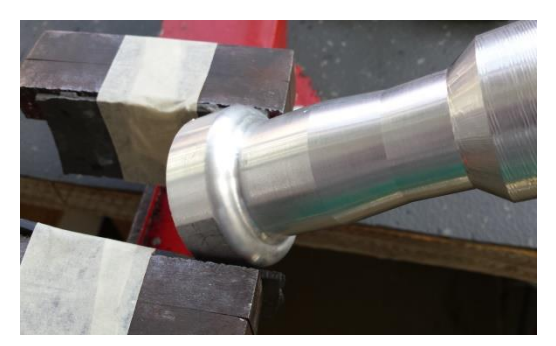

# **Παρατηρήσεις**

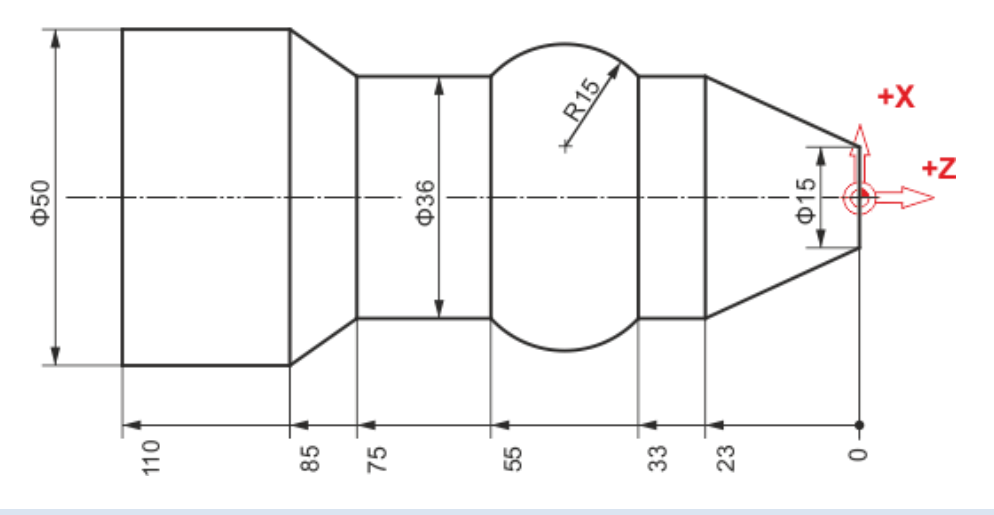

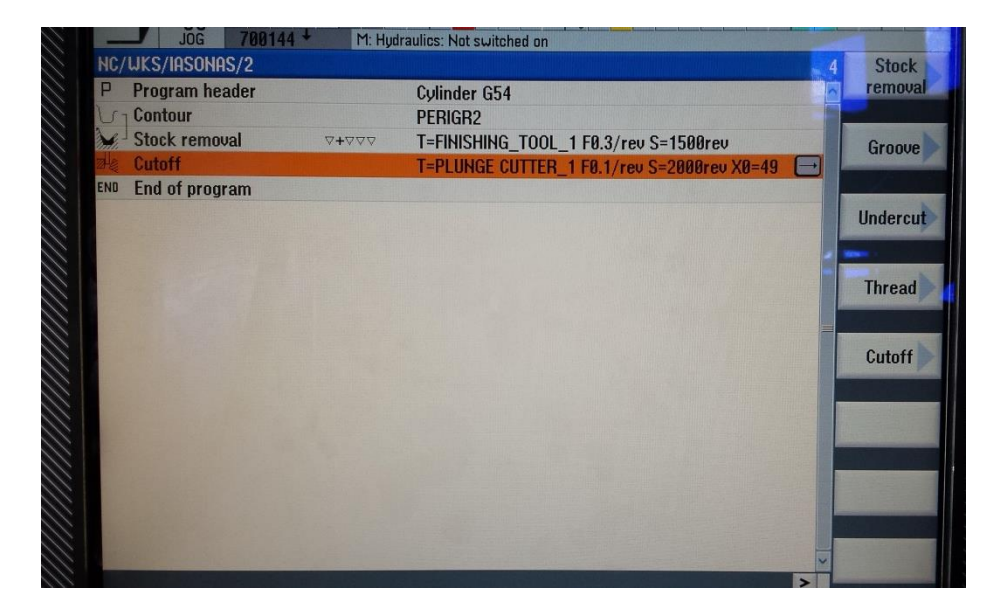

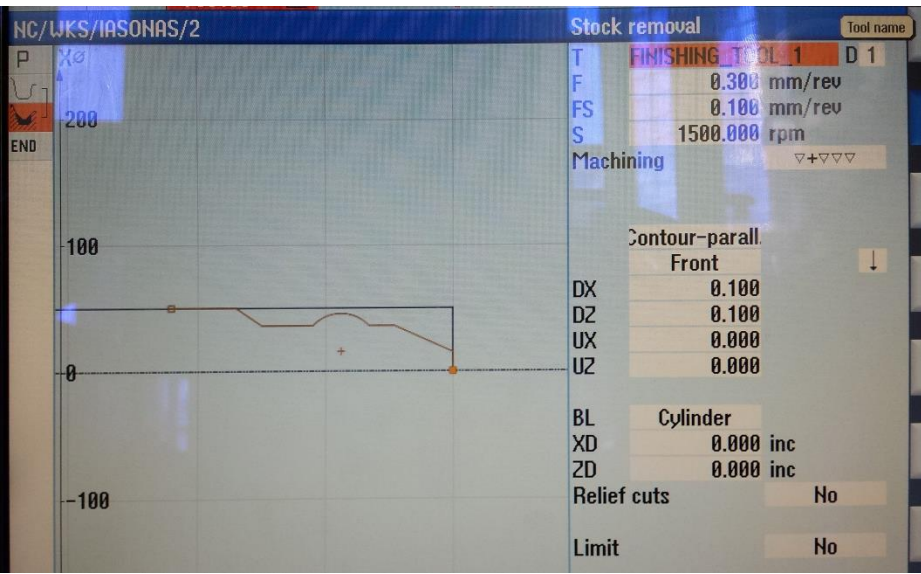

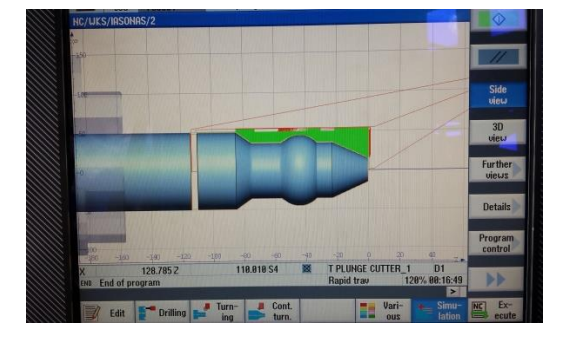

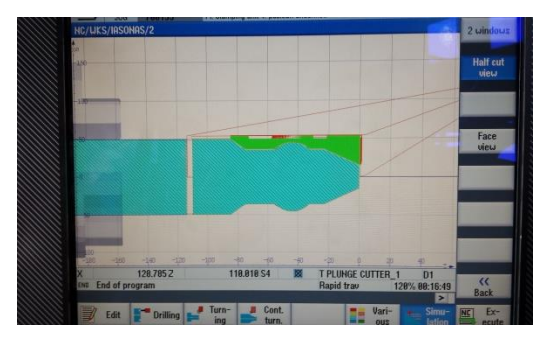

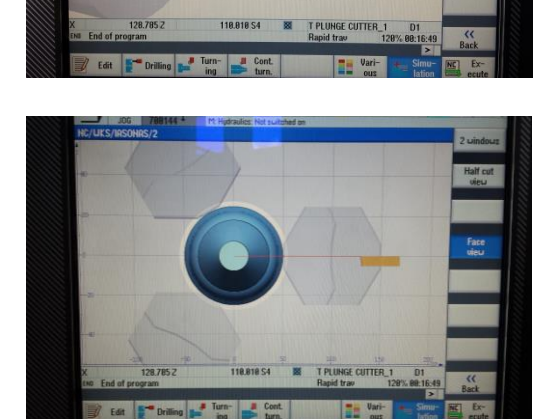

# **Κατεργασμένο τεμάχιο**

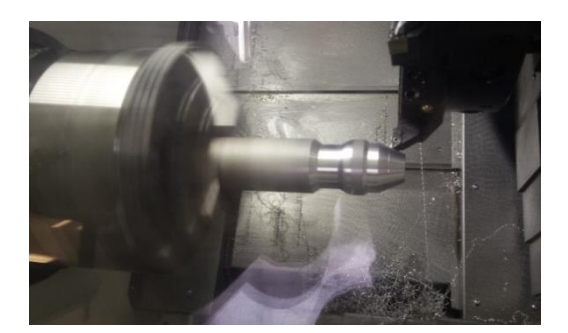

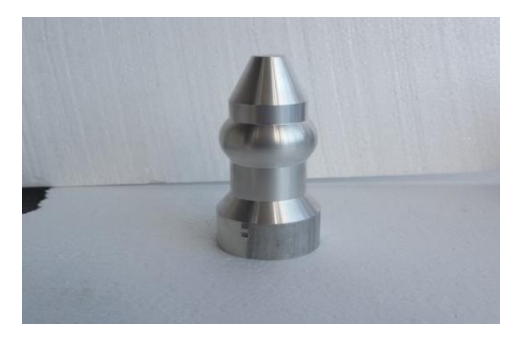

## **Παρατηρήσεις**

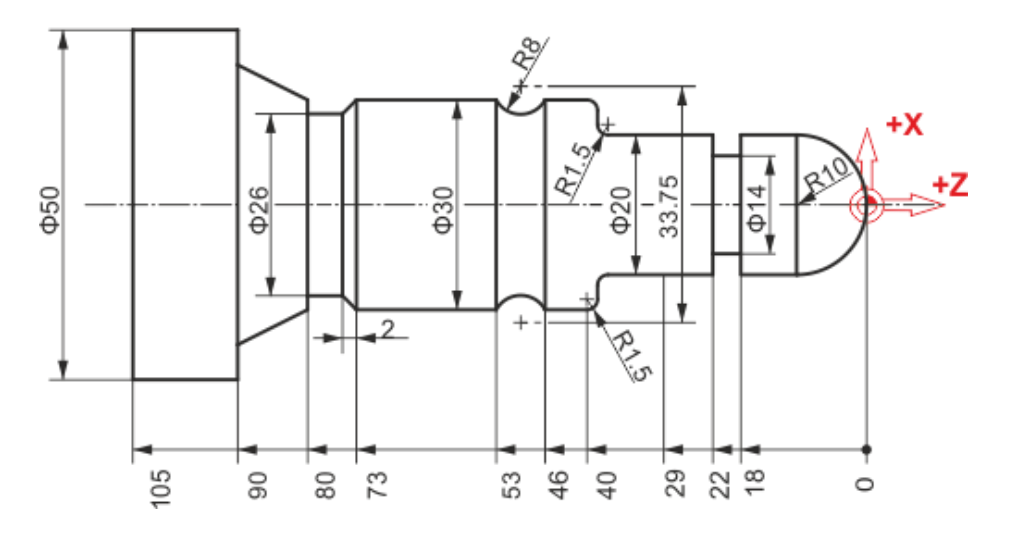

**Πρόγραμμα ψηφιακής καθοδήγησης**

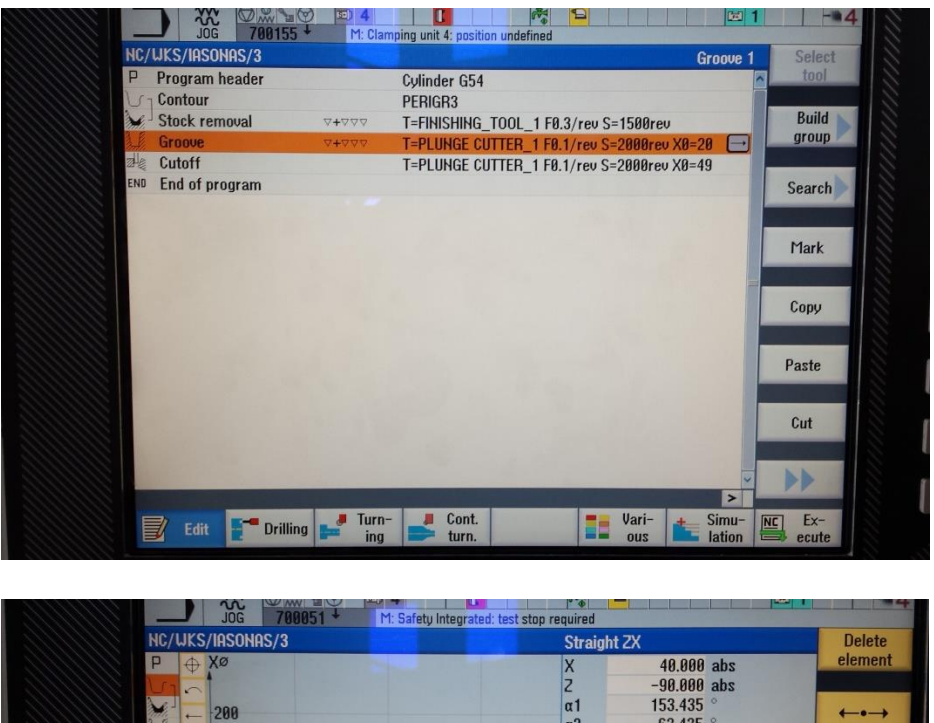

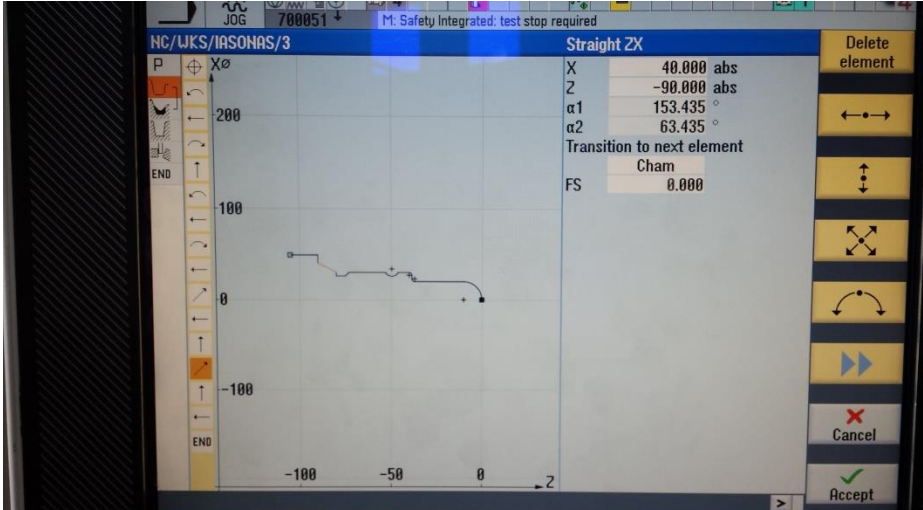

**Κατεργασμένο τεμάχιο**

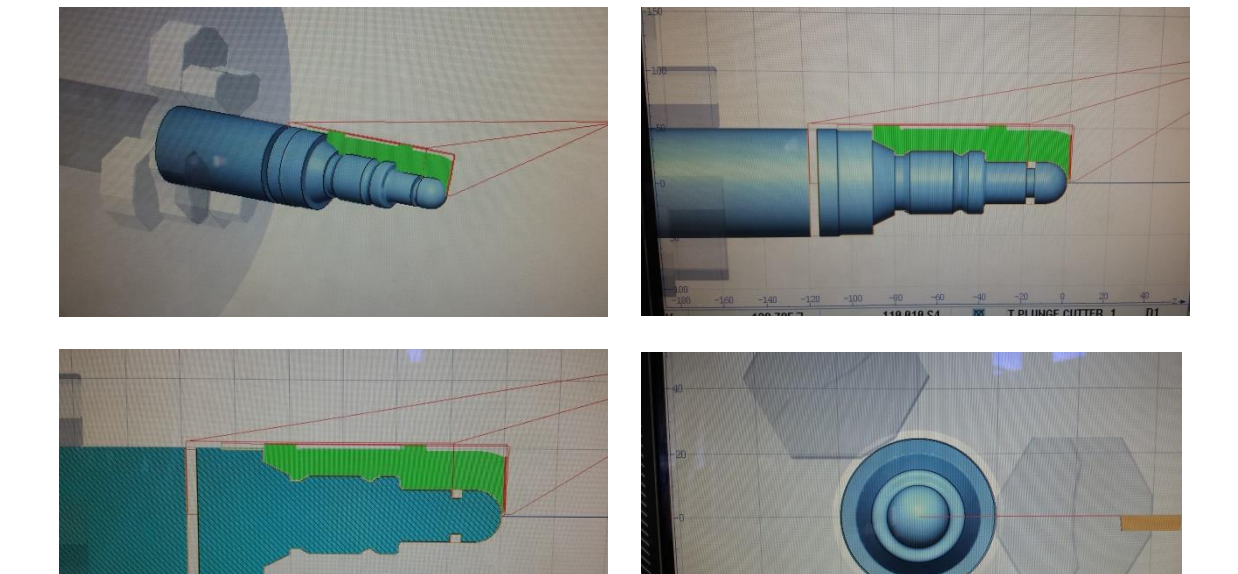

# **Παρατηρήσεις**

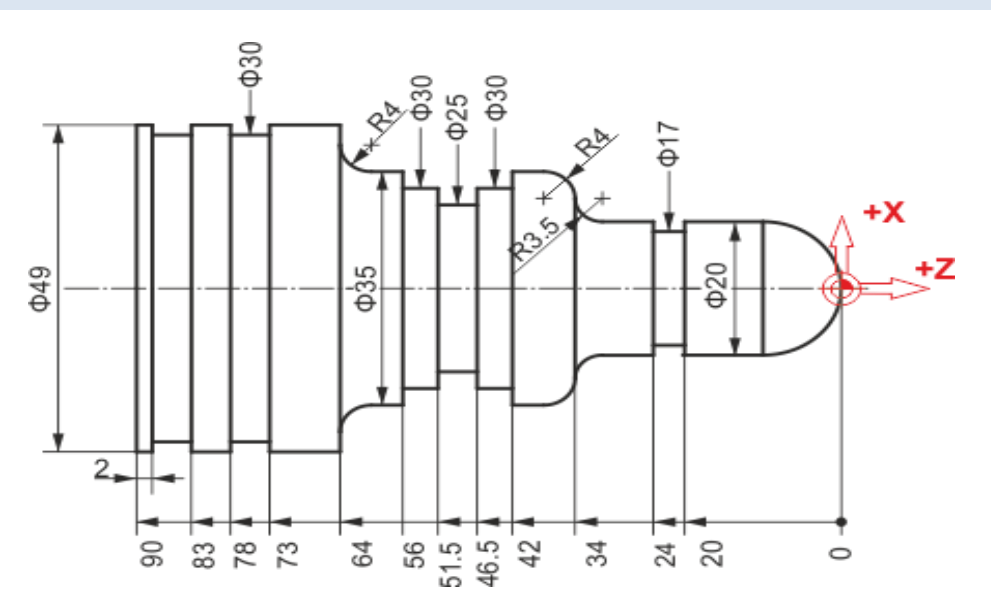

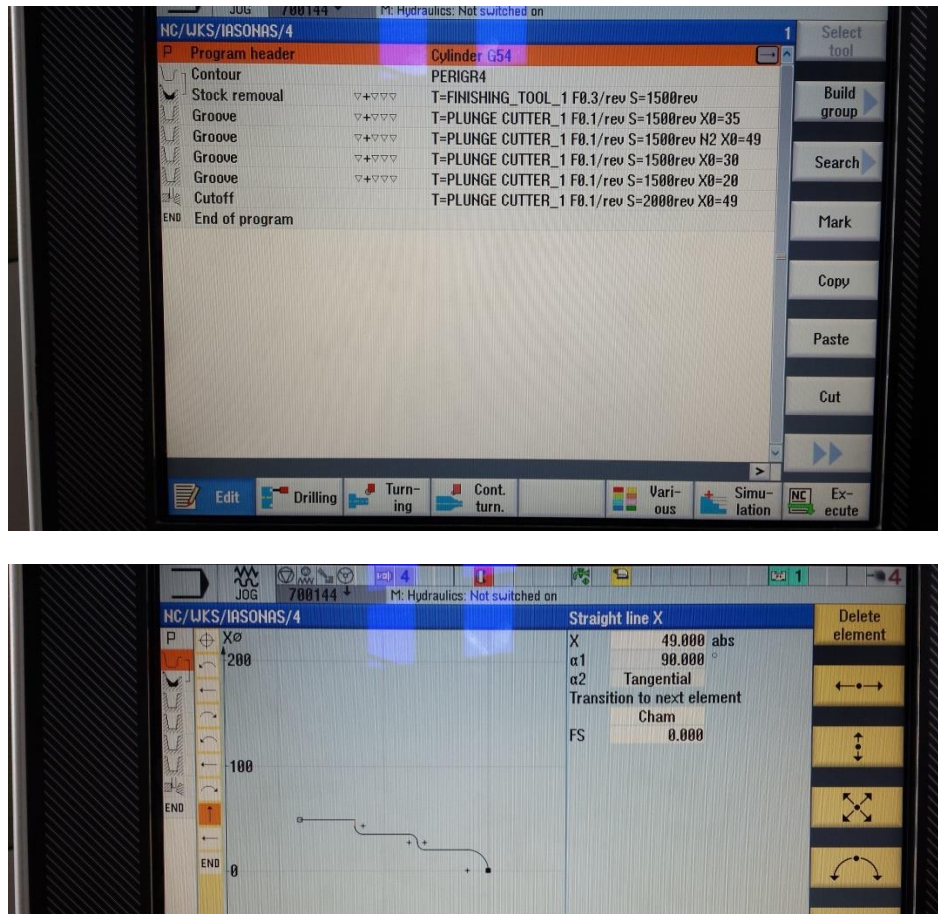

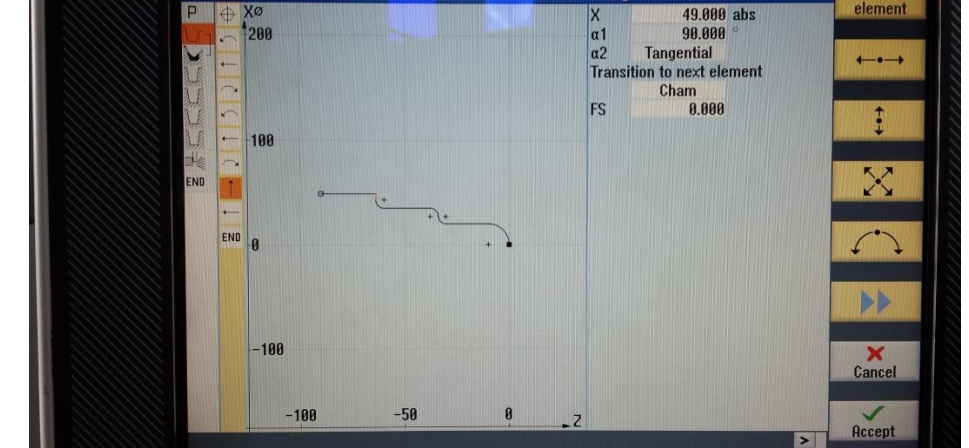

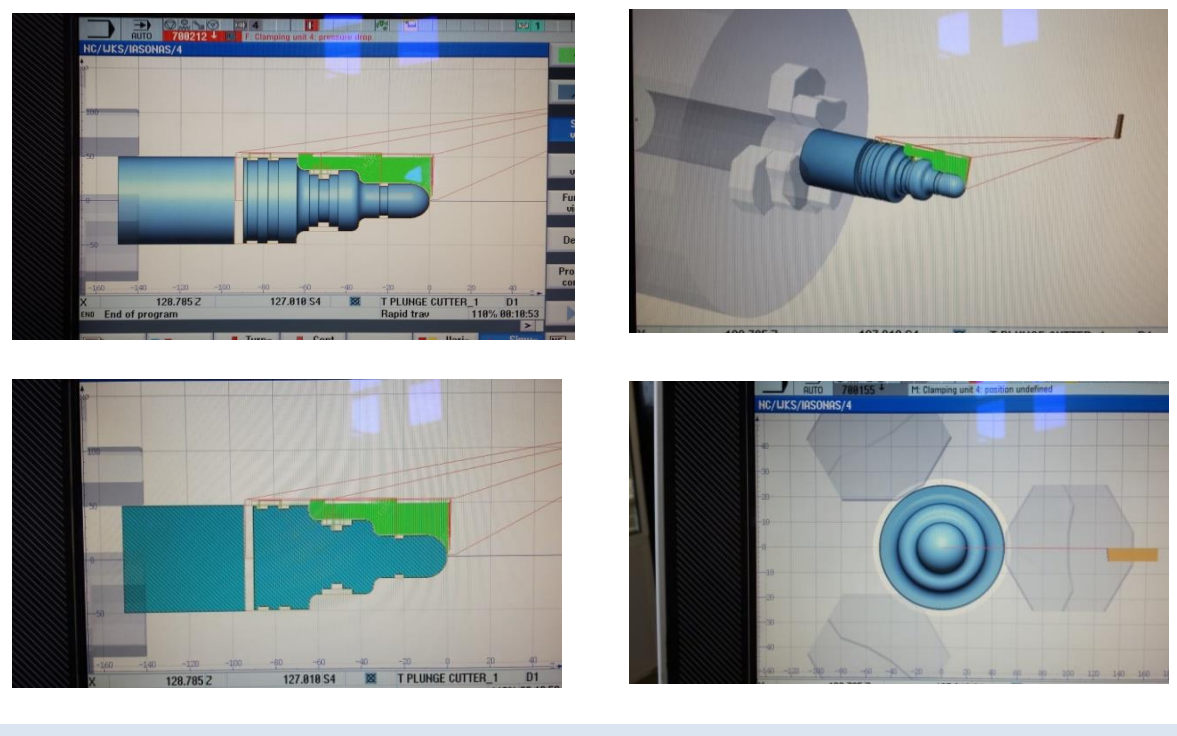

**Κατεργασμένο τεμάχιο**

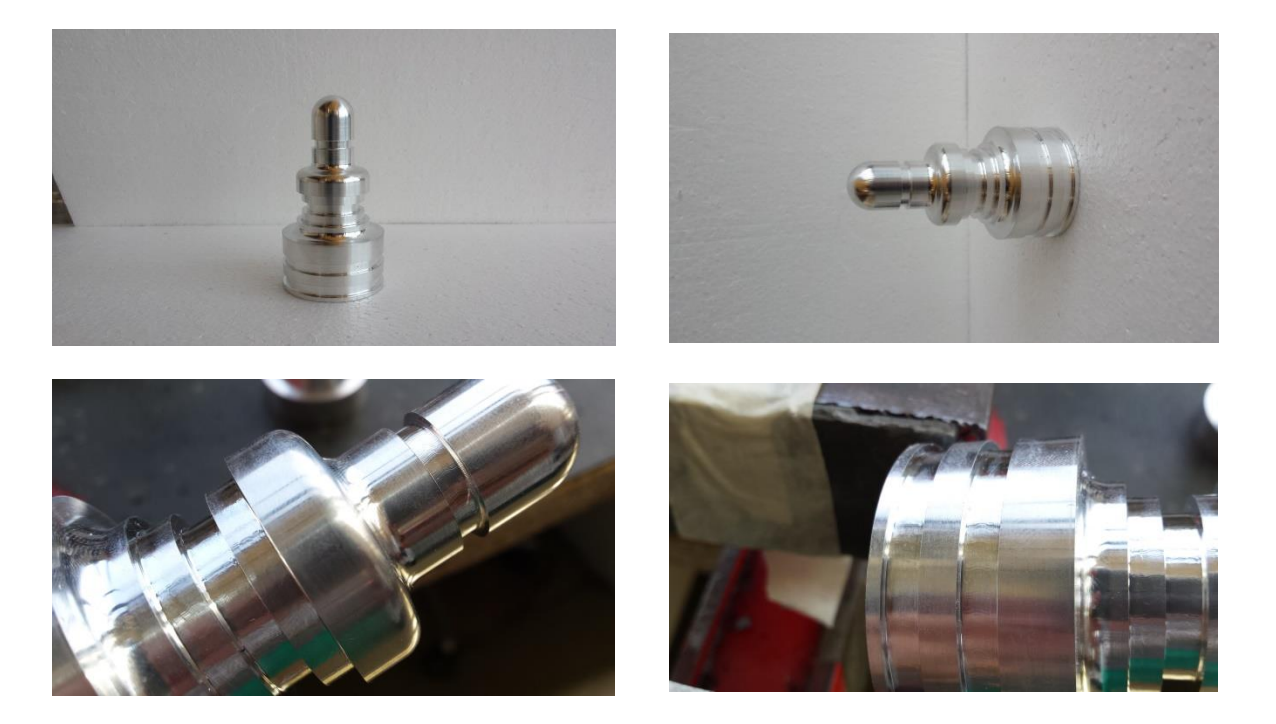

#### **Παρατηρήσεις**

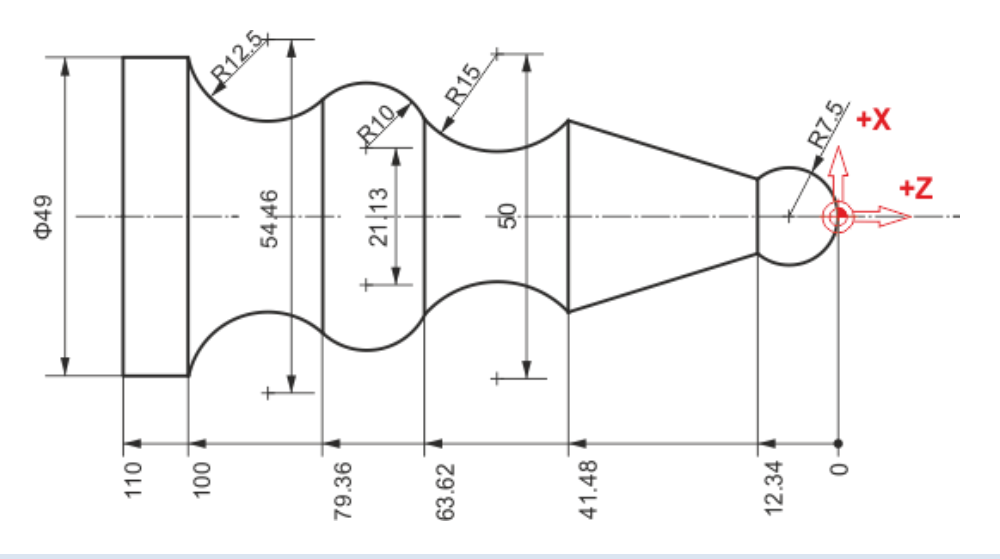

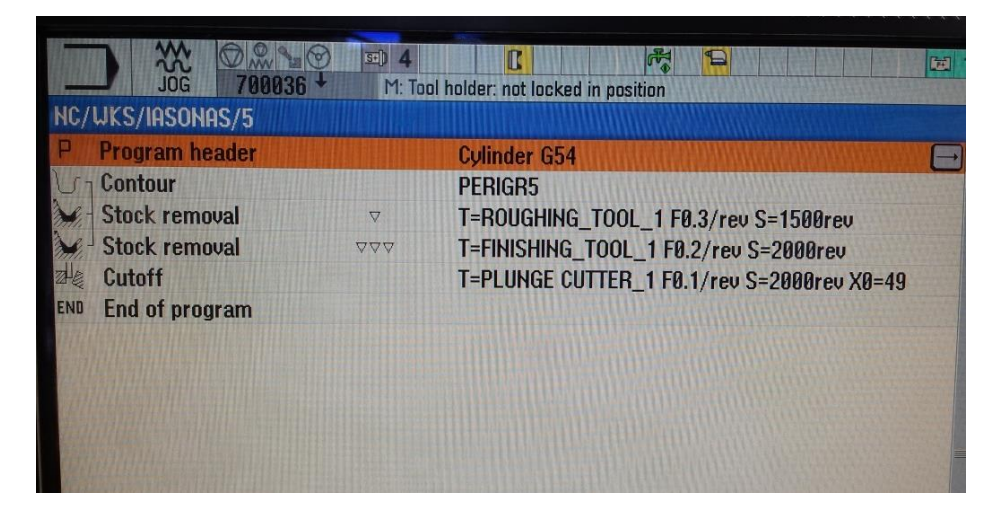

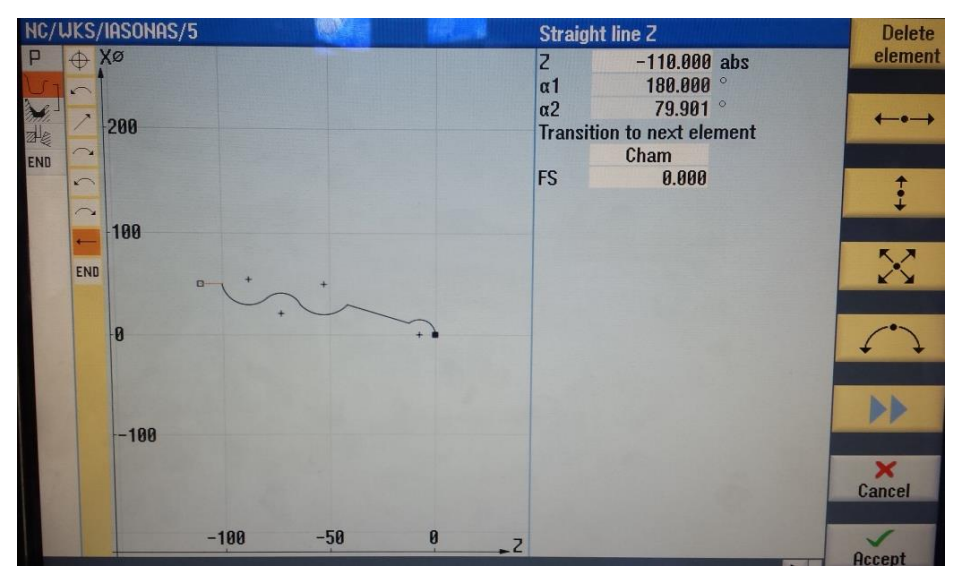

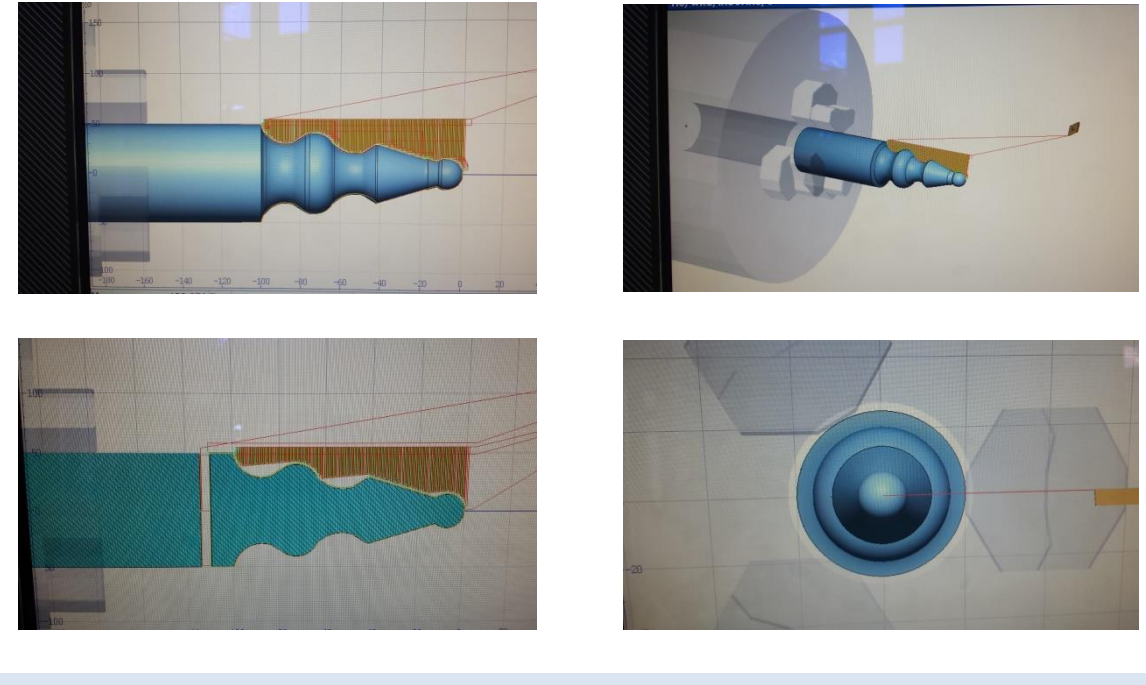

**Κατεργασμένο τεμάχιο**

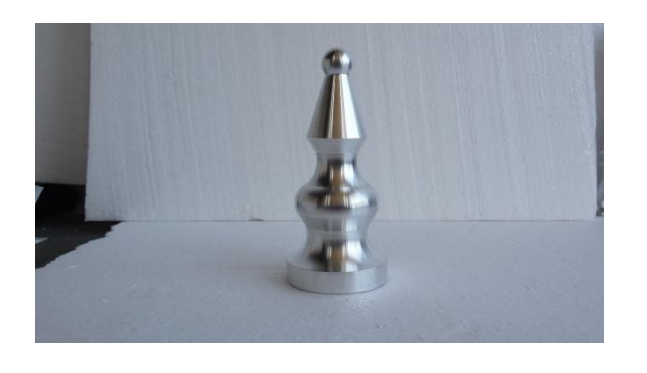

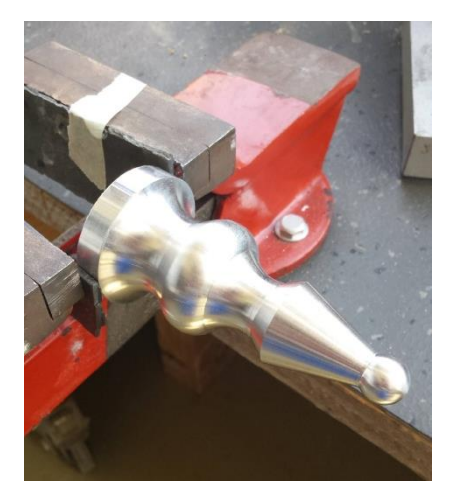

## **Παρατηρήσεις**

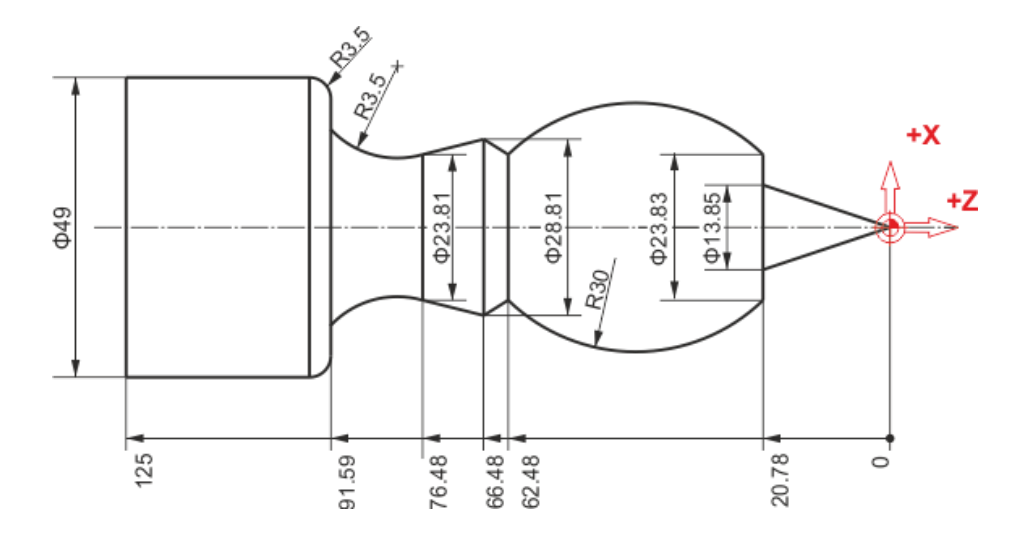

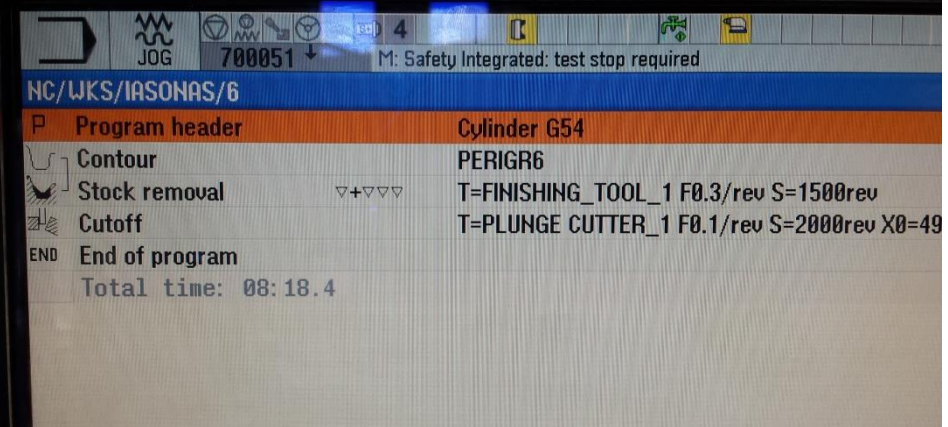

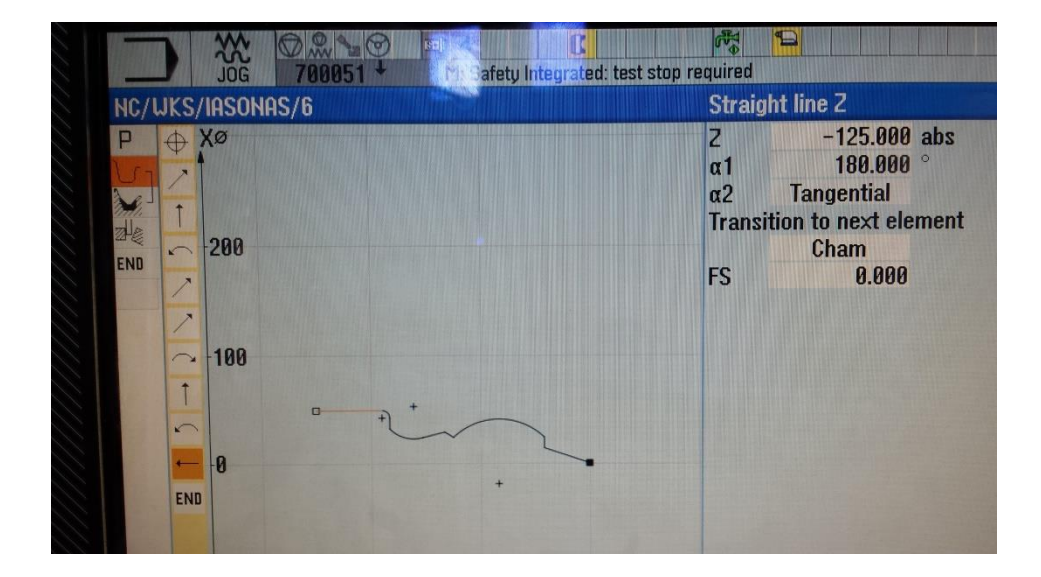

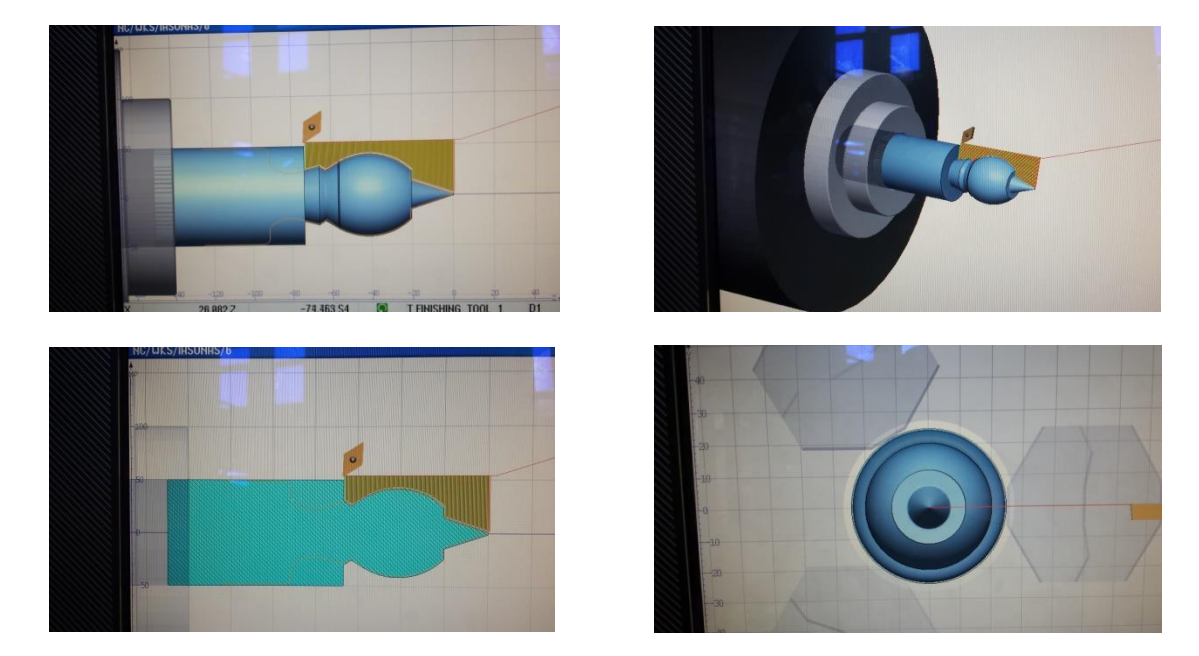

# **Κατεργασμένο τεμάχιο**

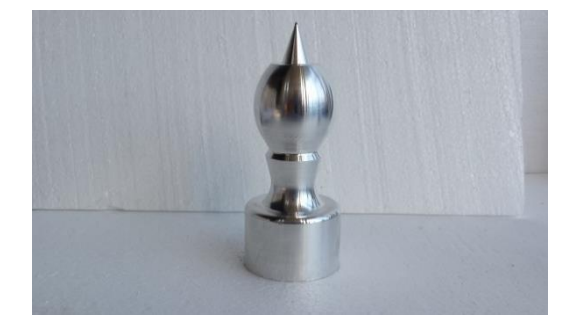

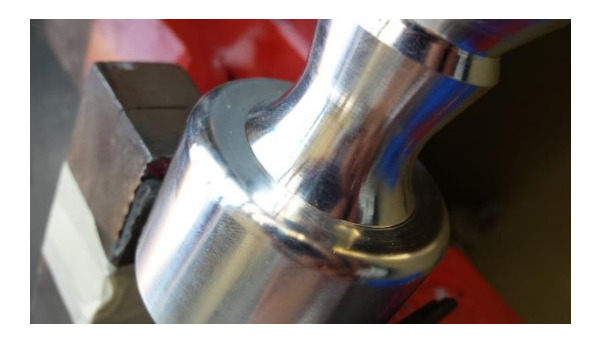

# **Παρατηρήσεις**

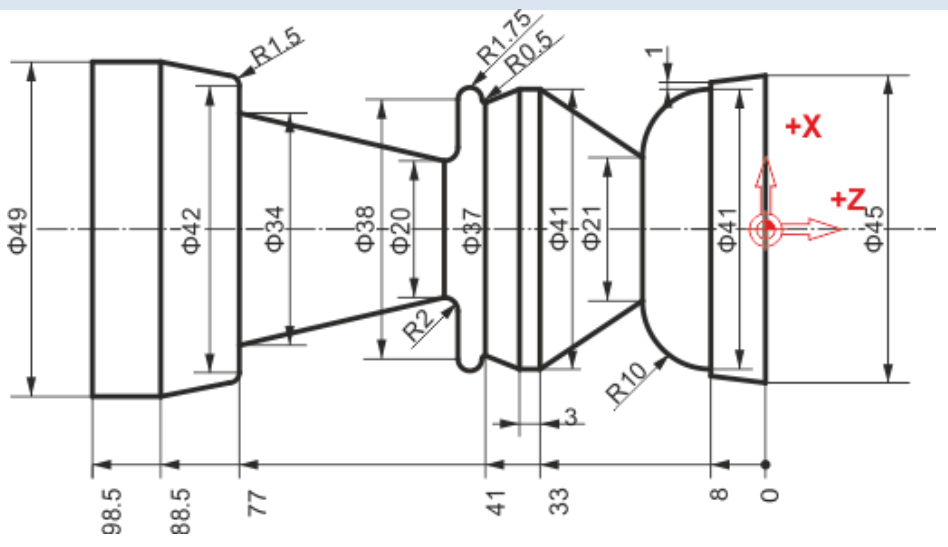

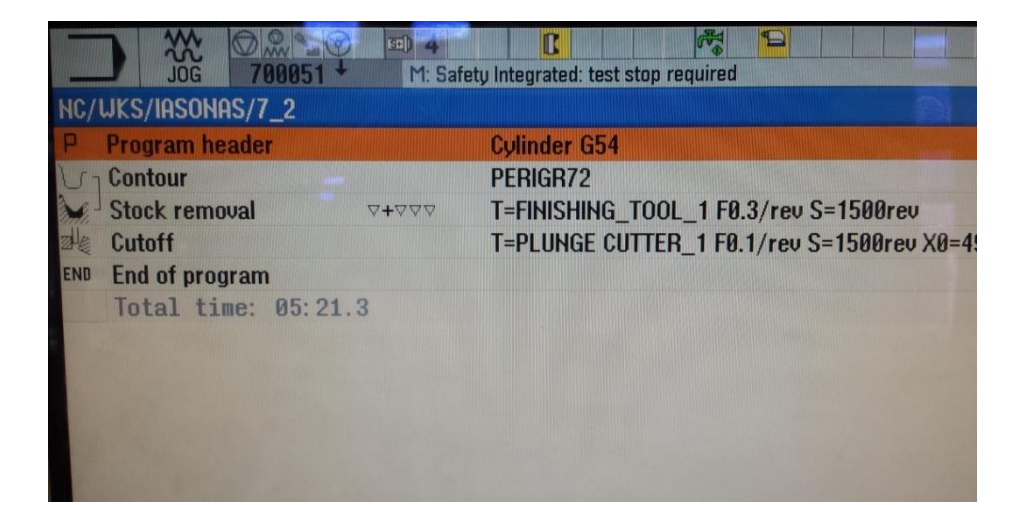

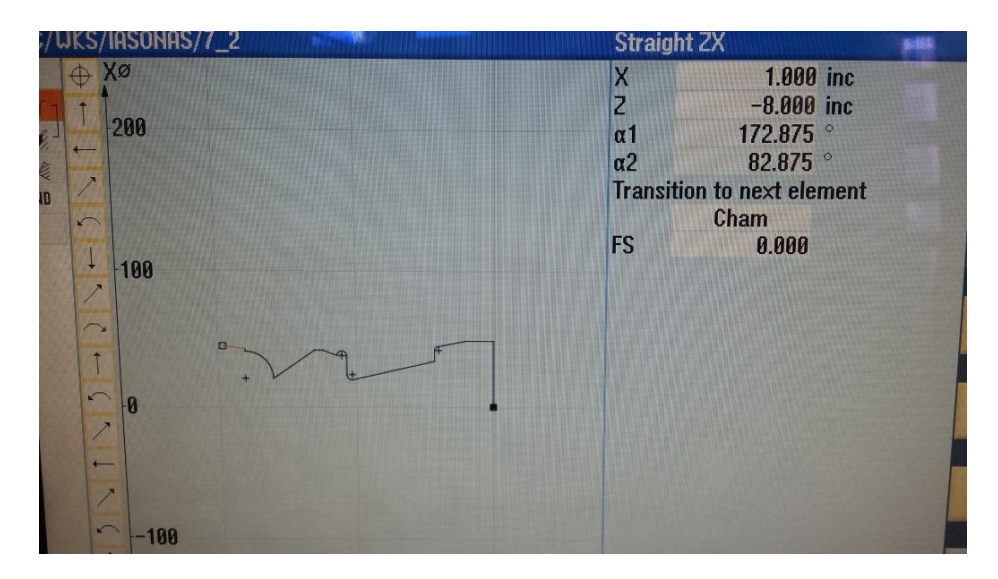

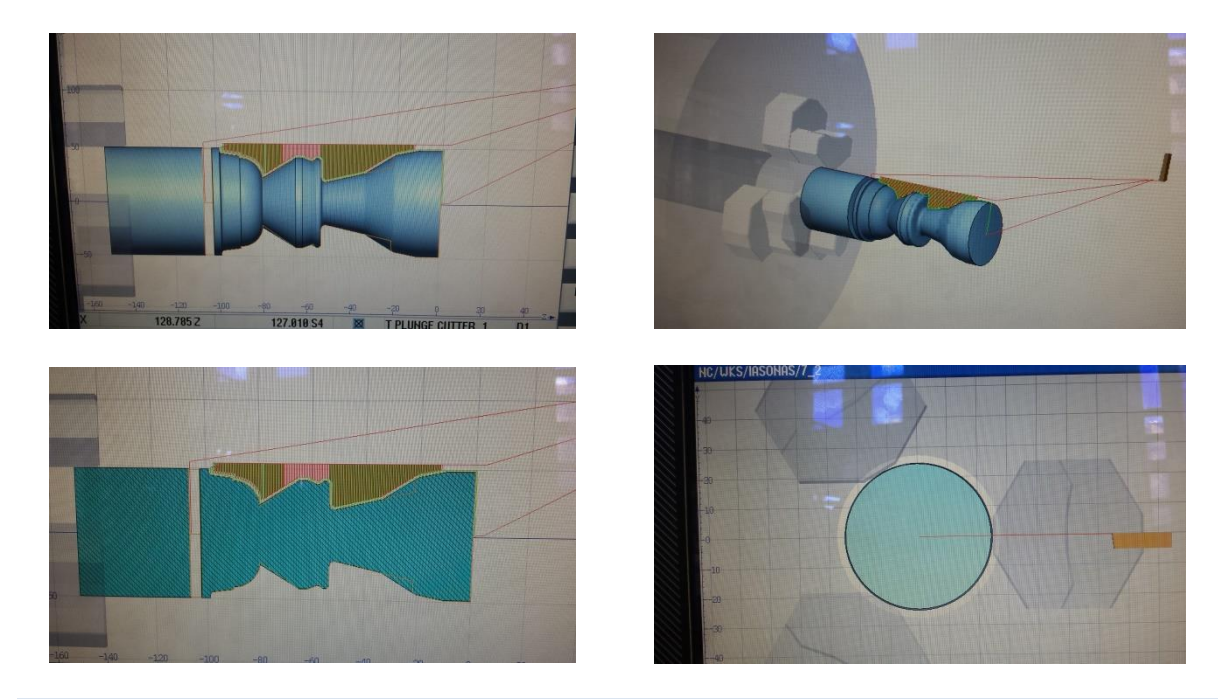

**Κατεργασμένο τεμάχιο**

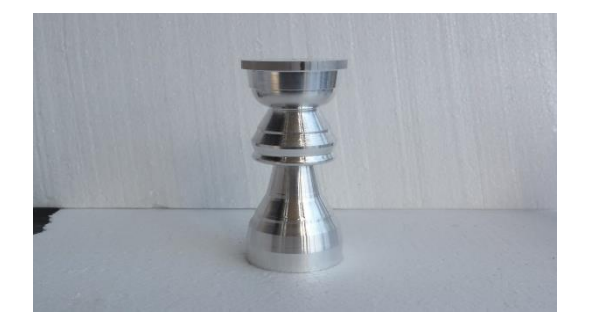

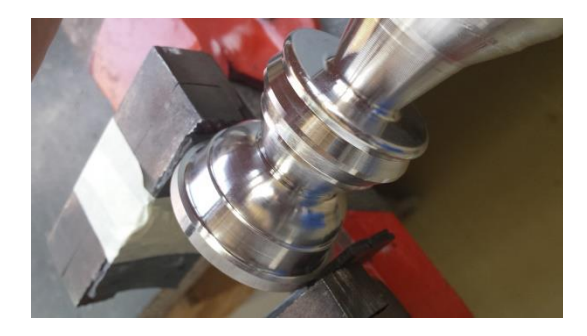

## **Παρατηρήσεις**

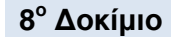

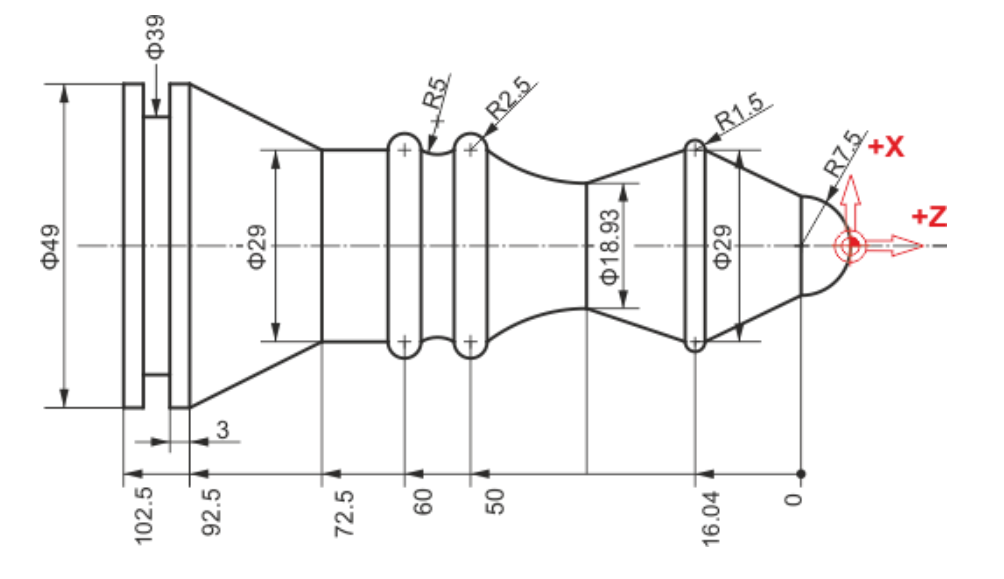

**Πρόγραμμα ψηφιακής καθοδήγησης**

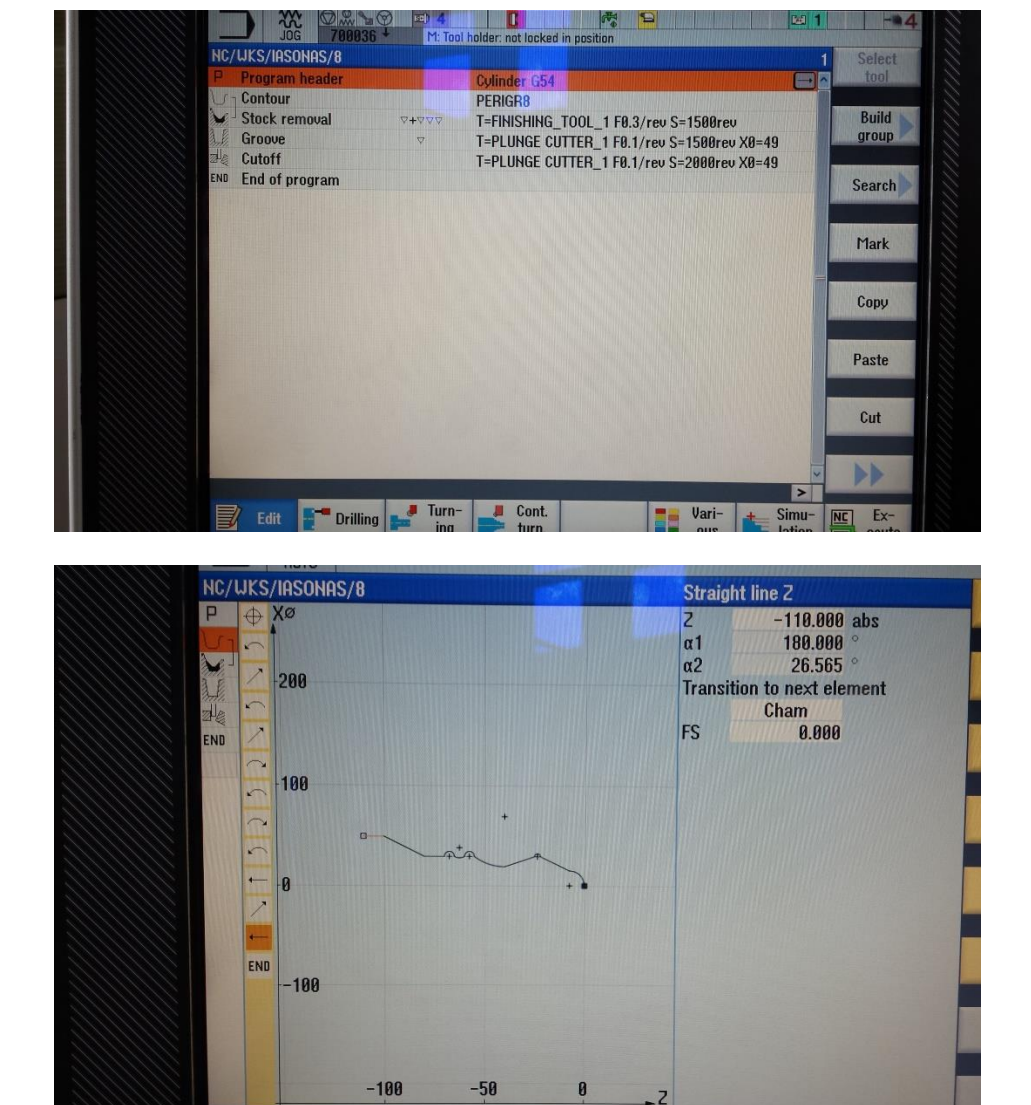

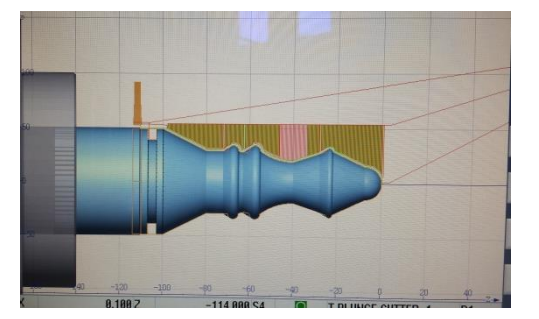

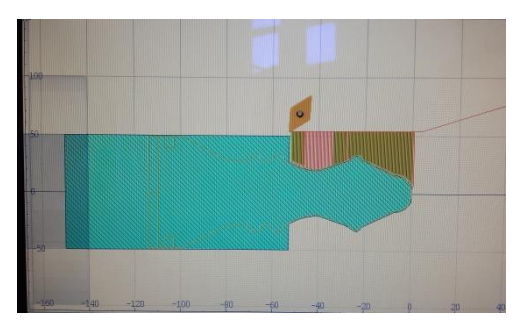

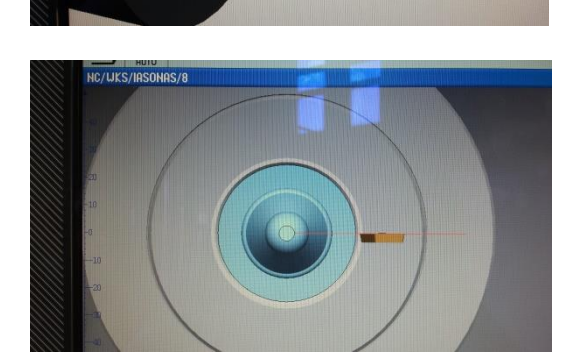

# **Κατεργασμένο τεμάχιο**

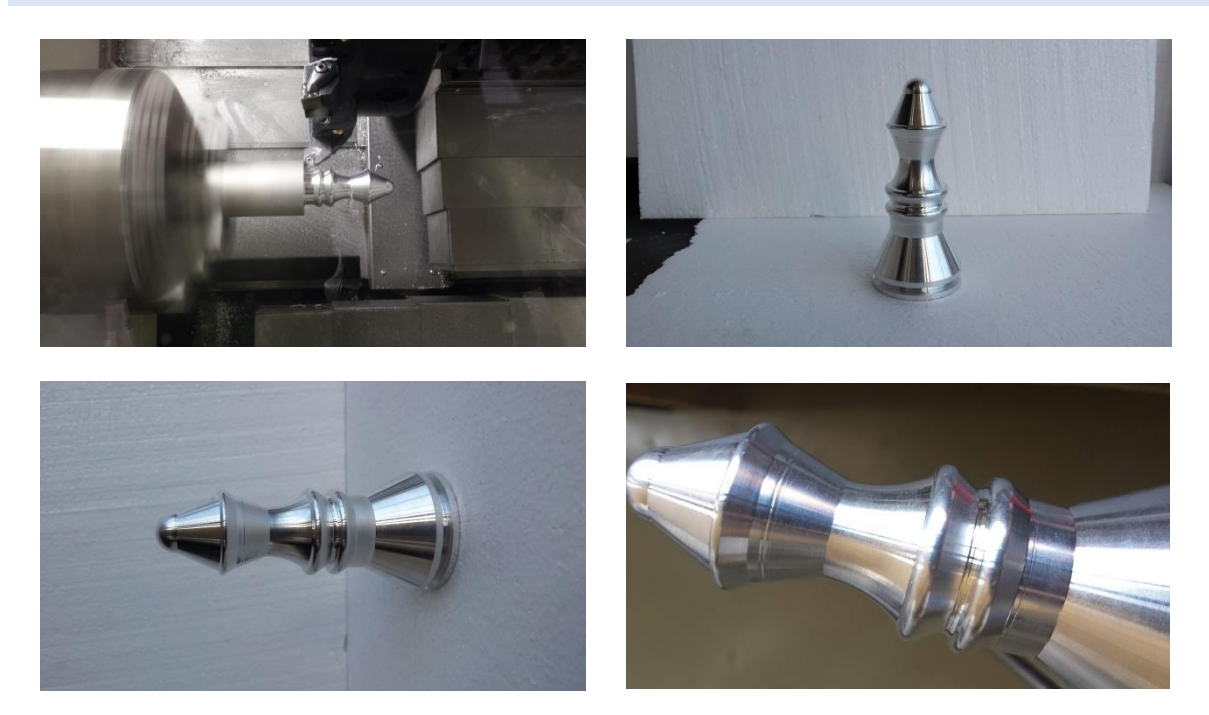

## **Παρατηρήσεις**

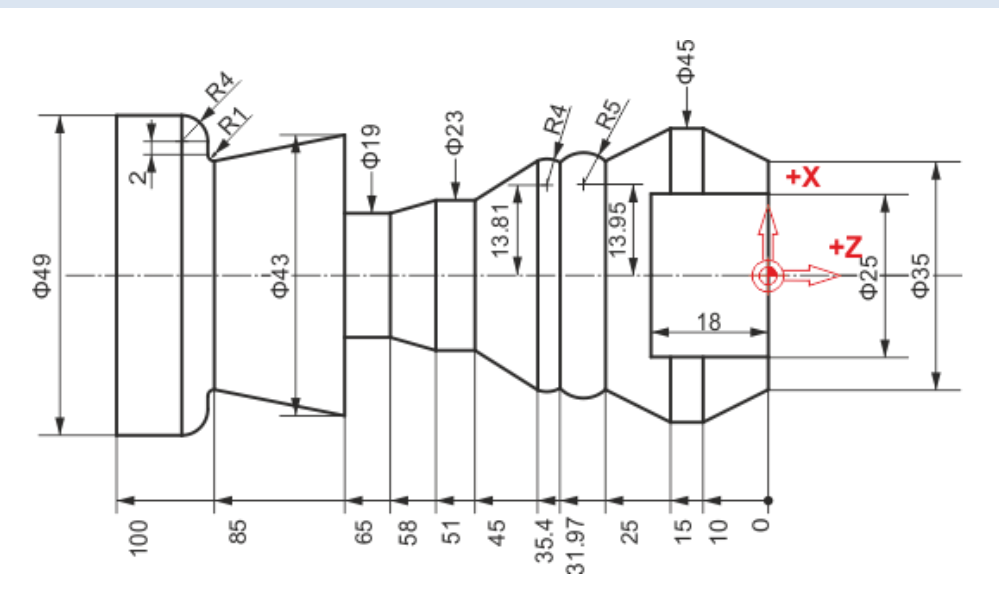

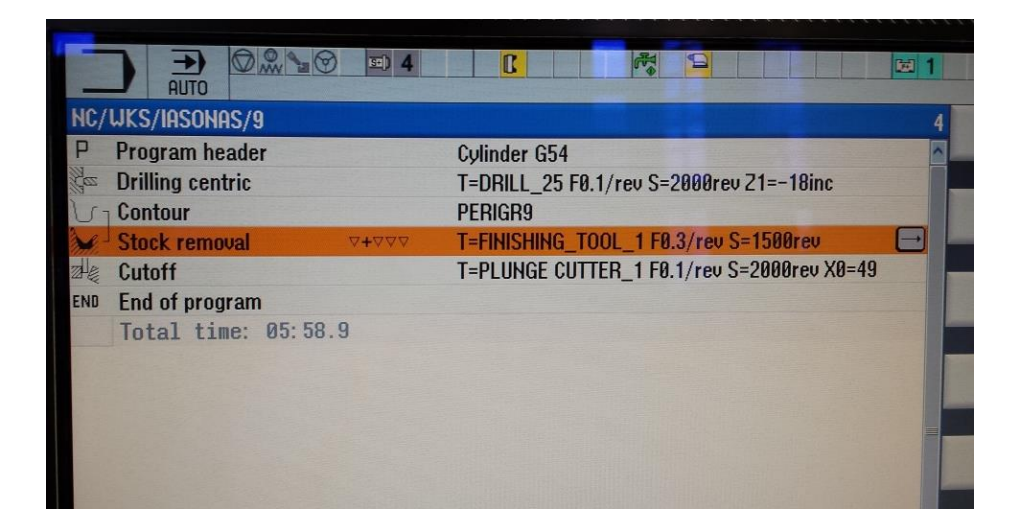

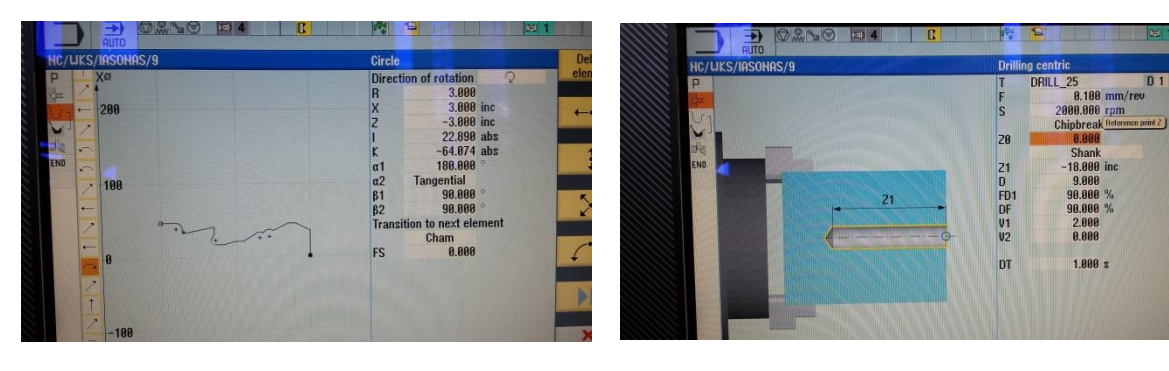

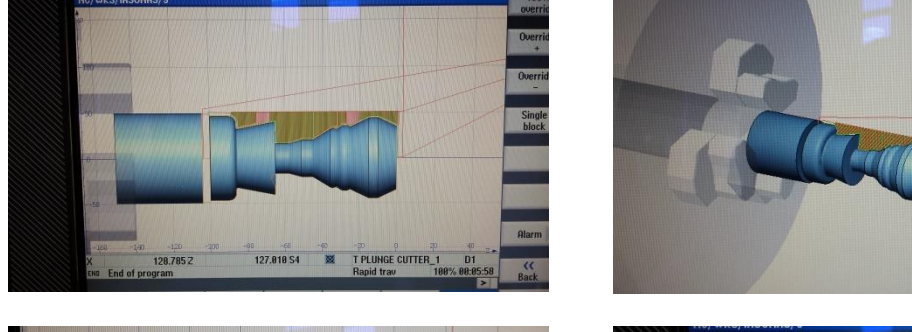

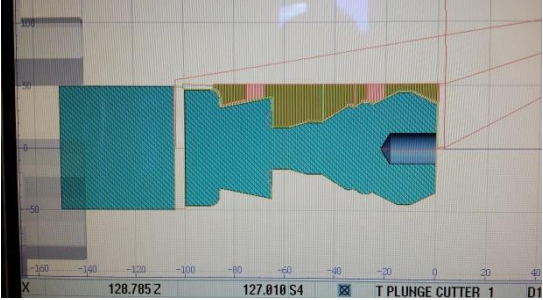

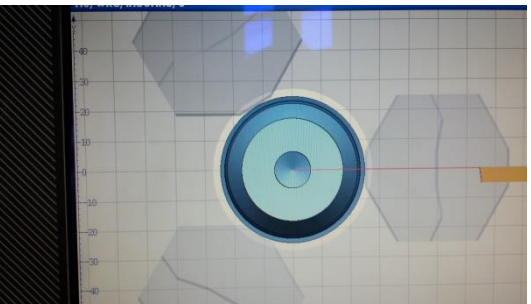

**Κατεργασμένο τεμάχιο**

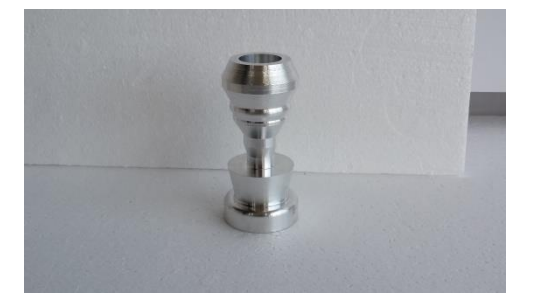

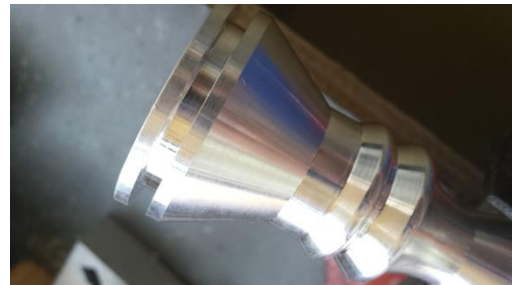

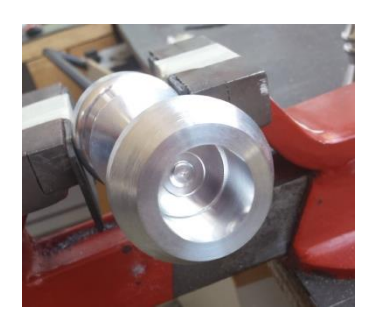

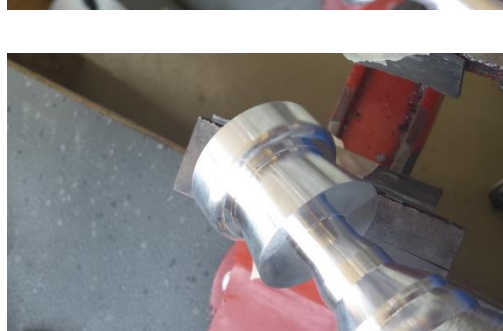

## **Παρατηρήσεις**

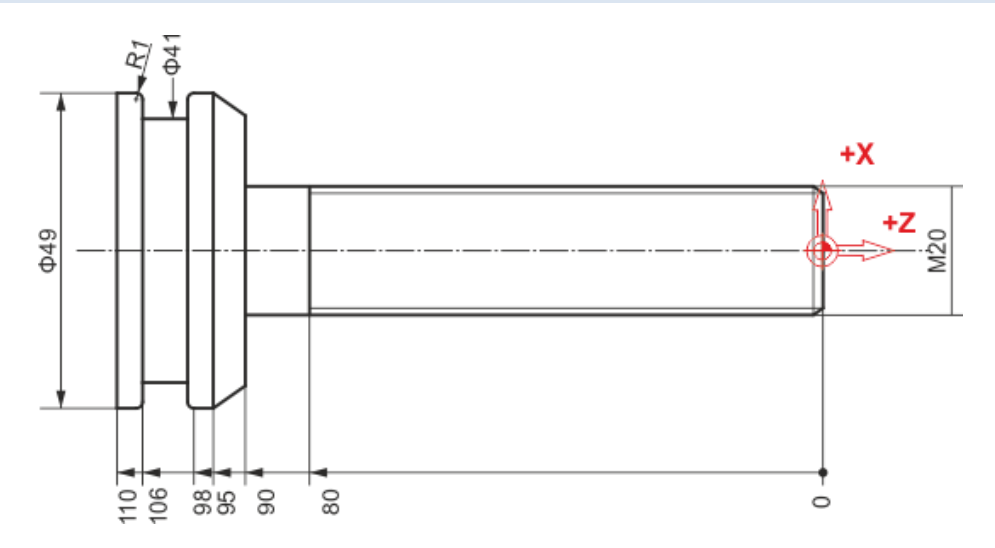

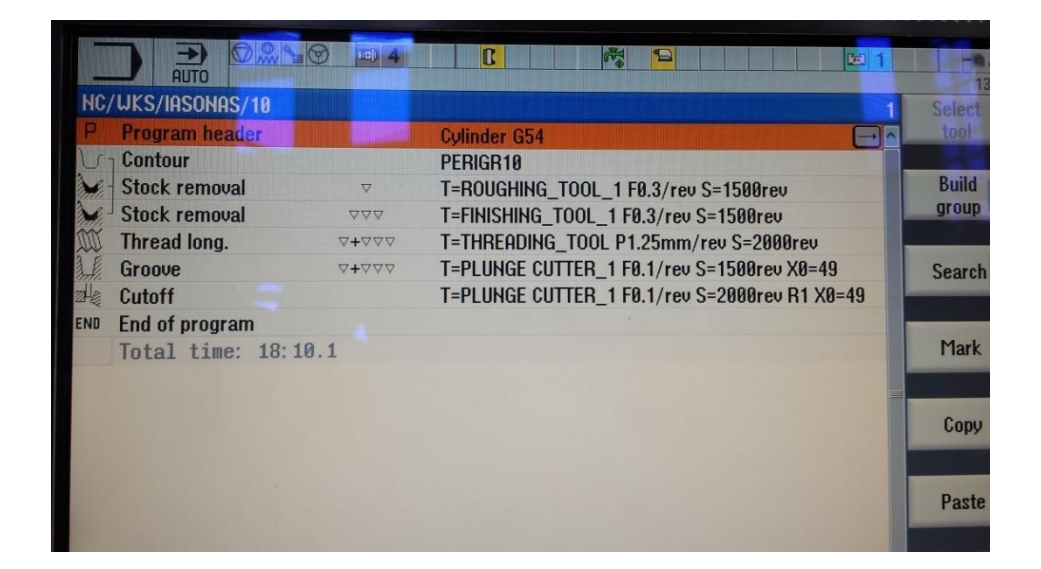

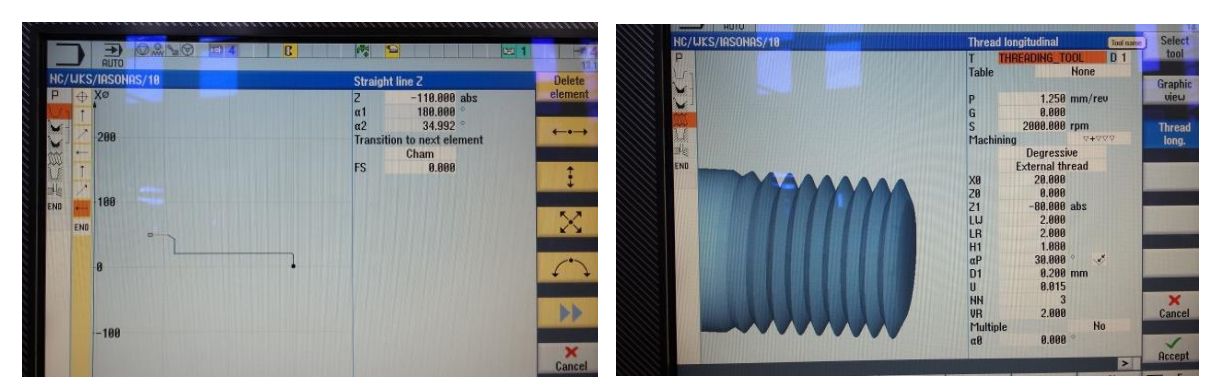

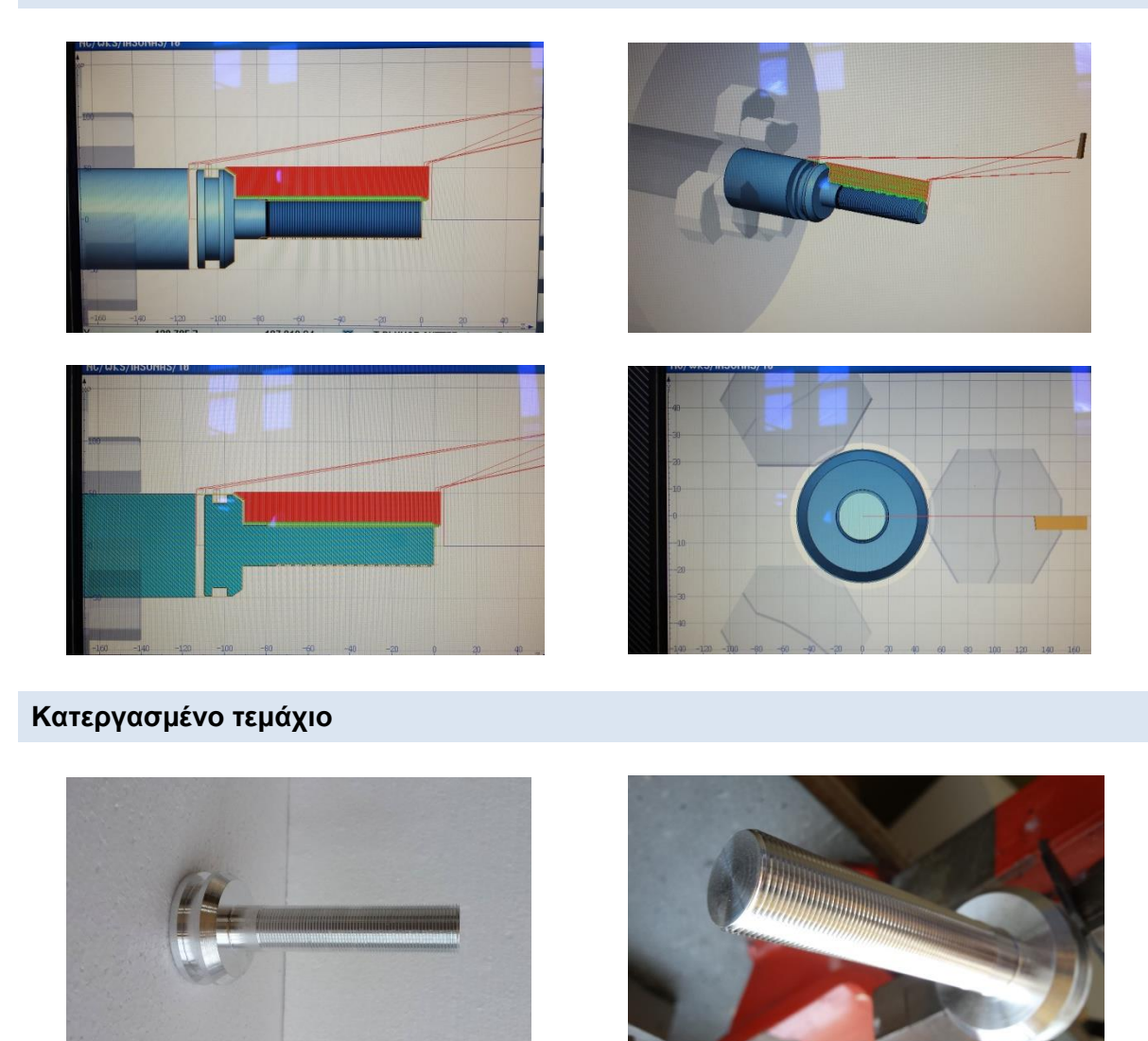

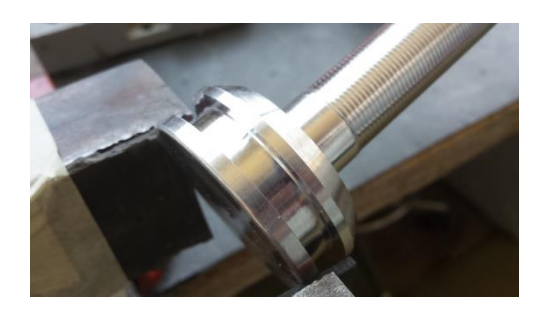

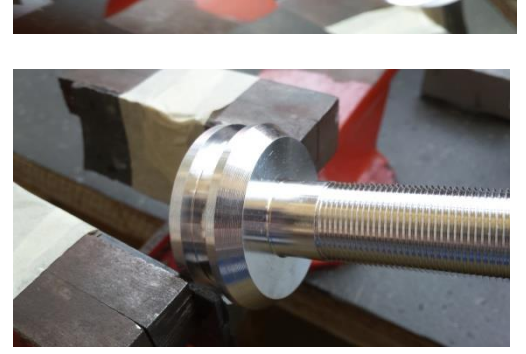

## **Παρατηρήσεις**

#### **<sup>ο</sup> Δοκίμιο – Βασικές εντολές G01, G02 και G03**

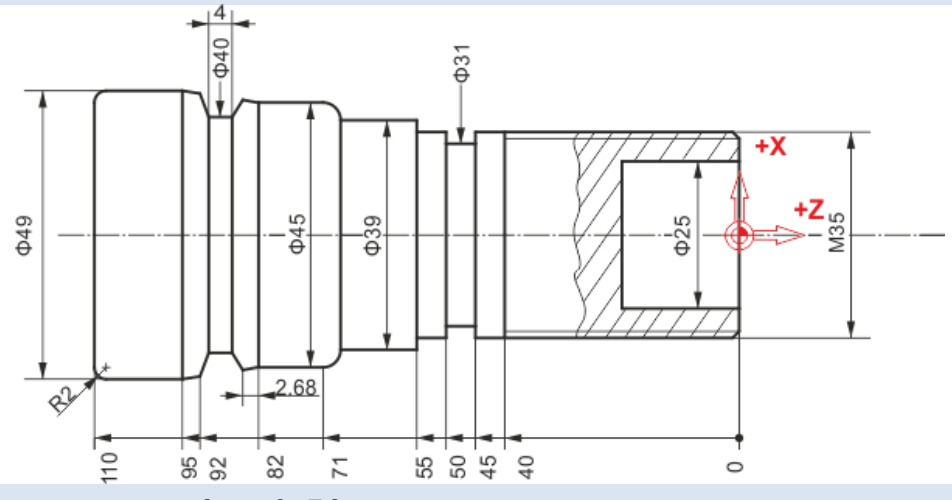

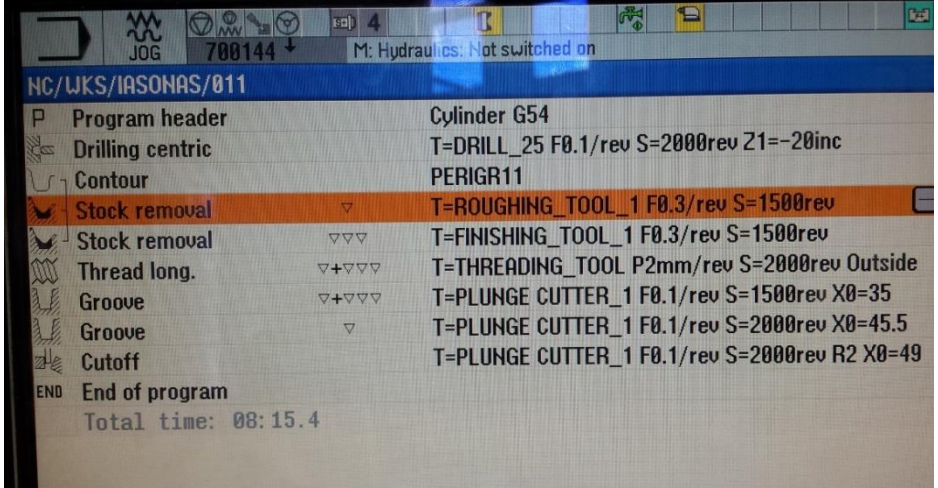

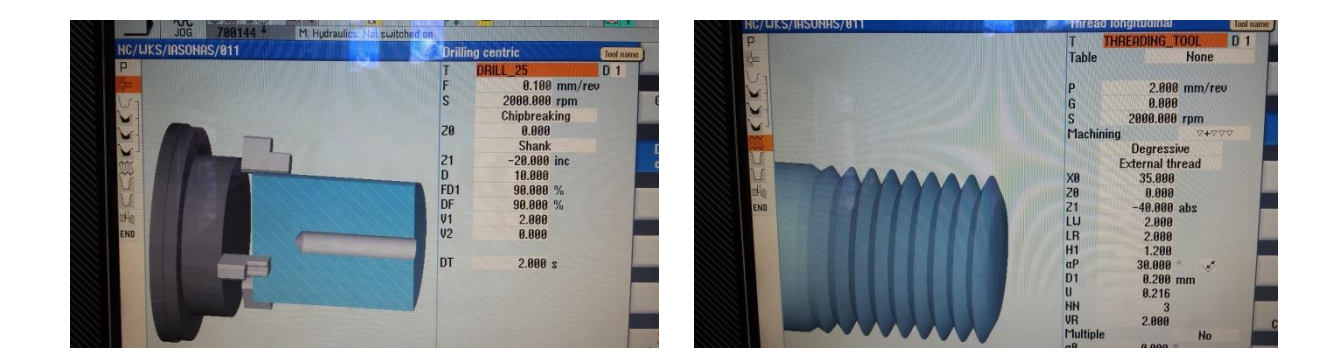

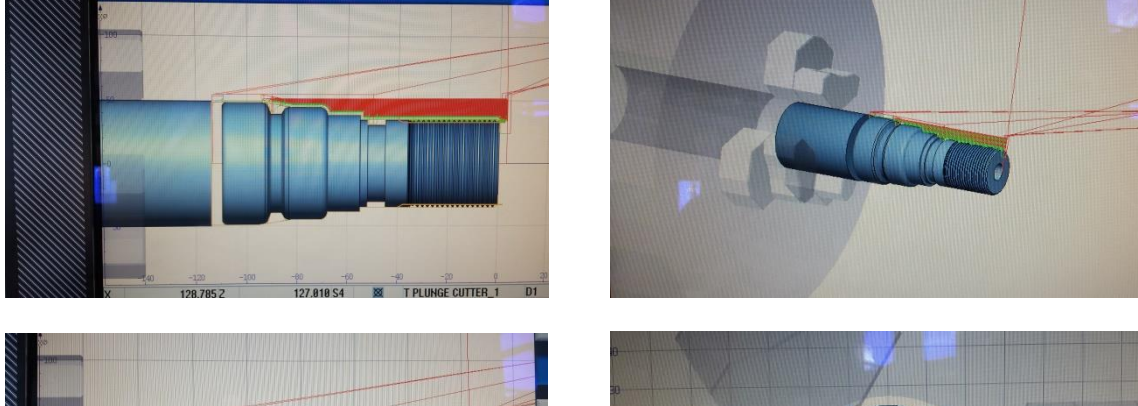

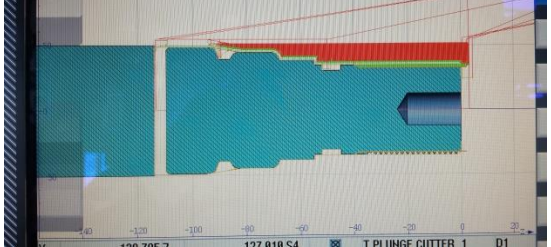

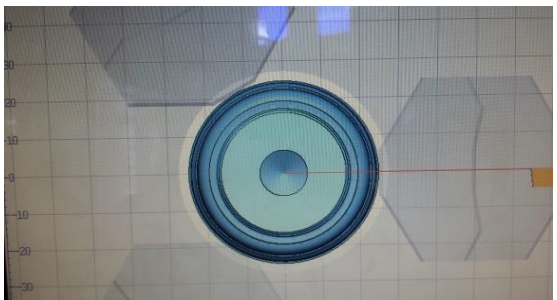

**Κατεργασμένο τεμάχιο**

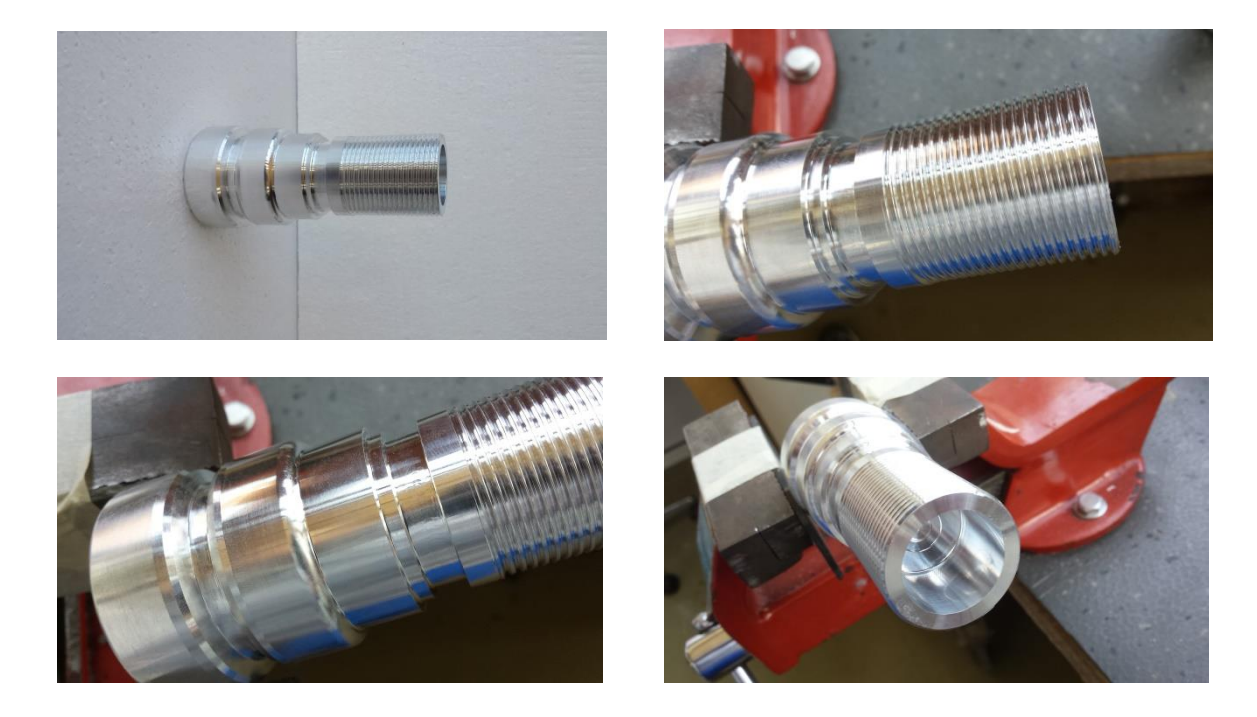

# **Παρατηρήσεις**

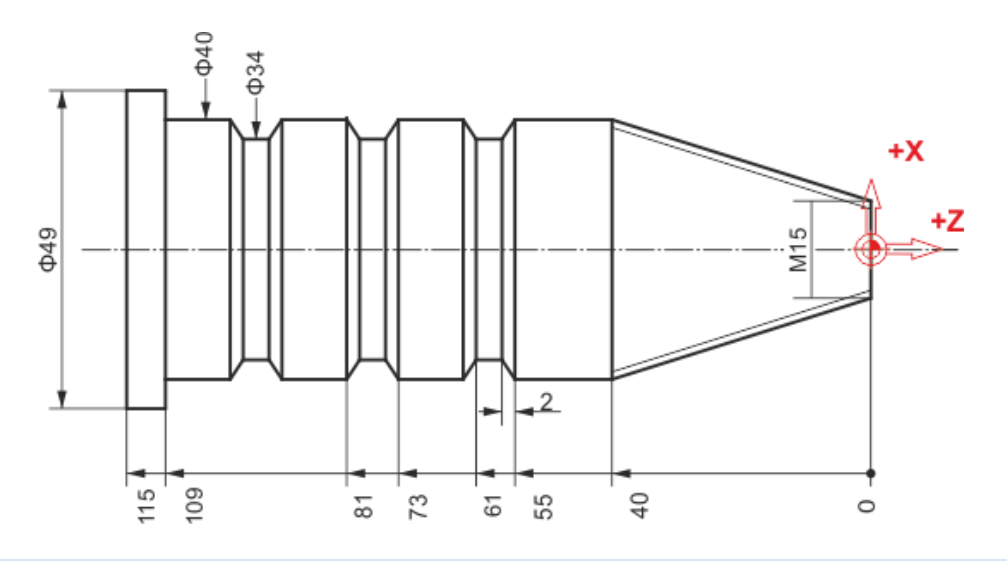

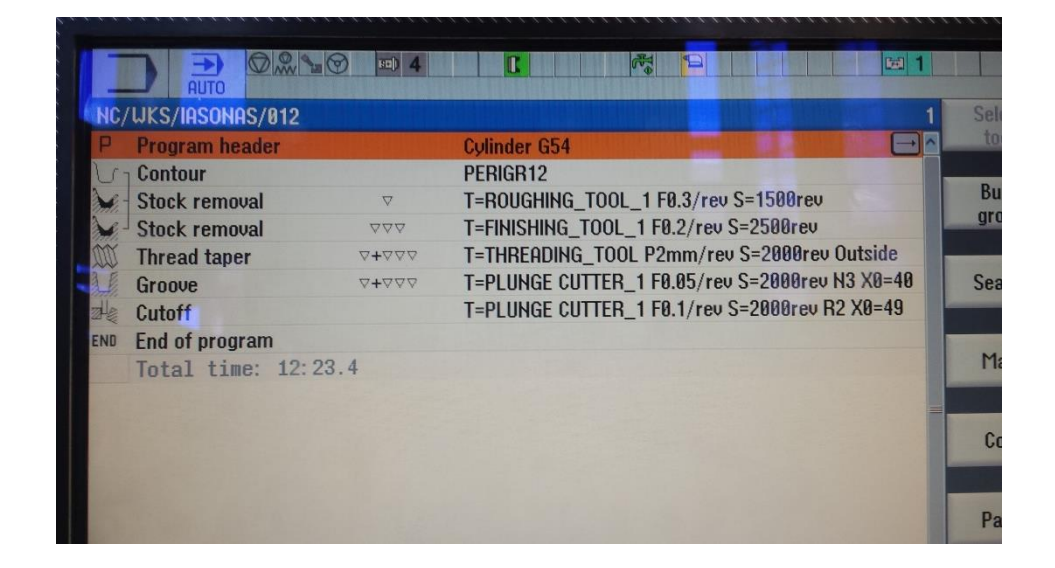

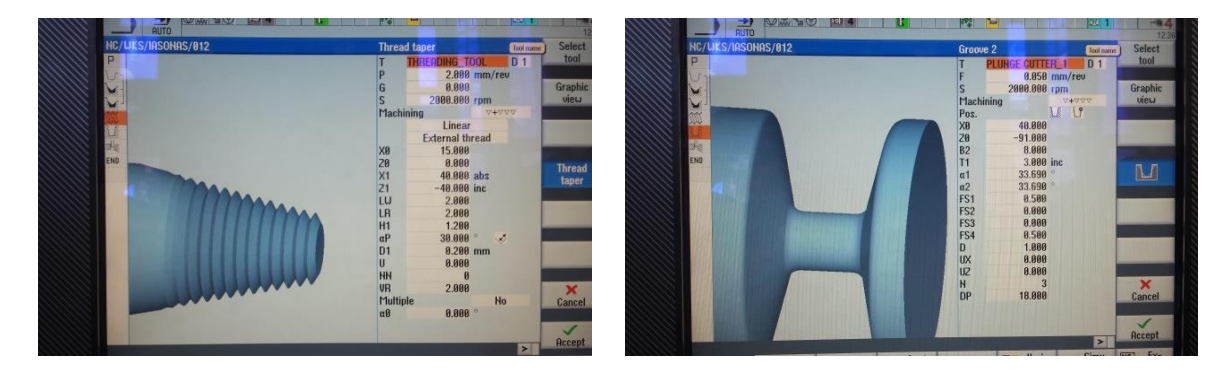
### **Προσομοίωση**

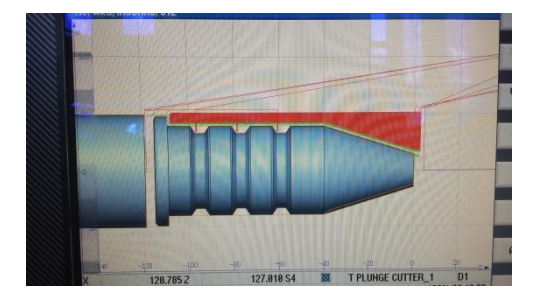

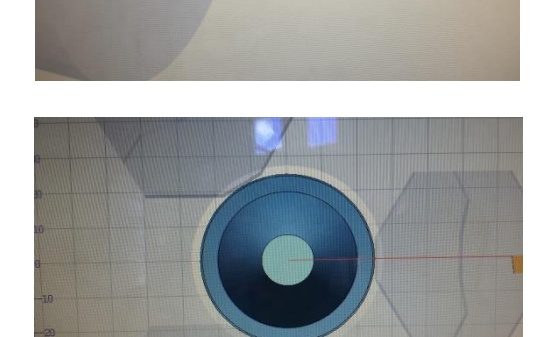

**Κατεργασμένο τεμάχιο**

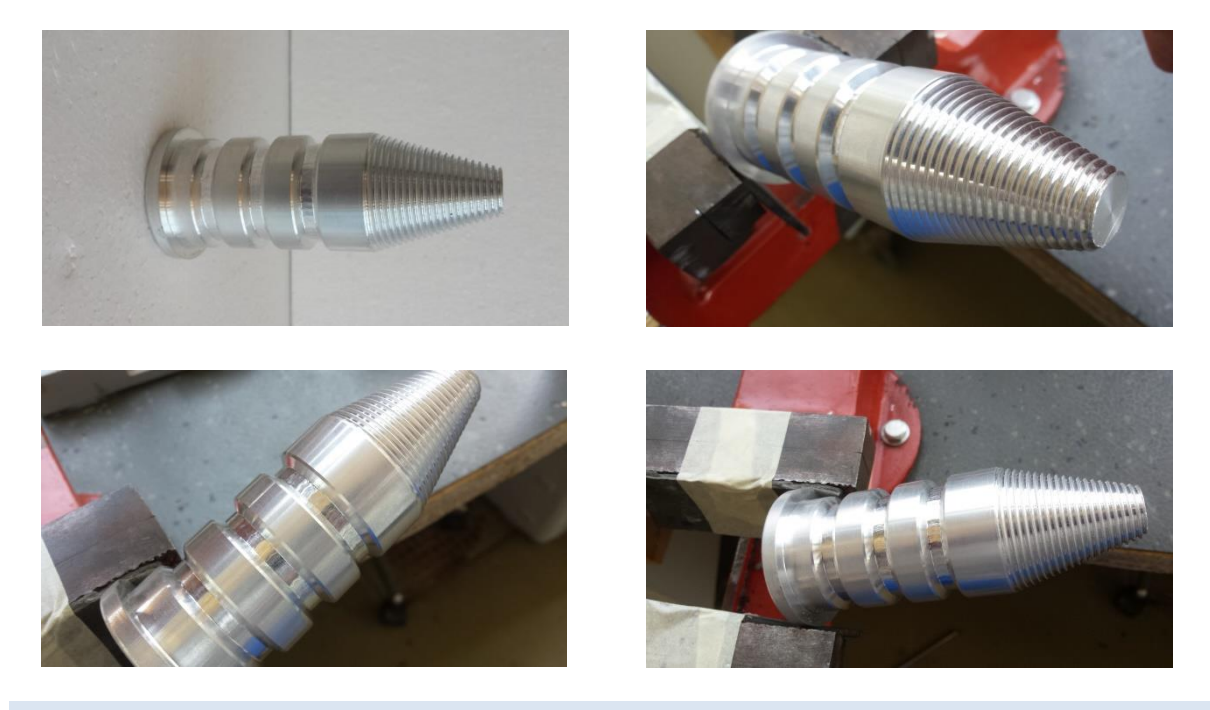

### **Παρατηρήσεις**

Στο τεμάχιο που κόπηκε ενδέχεται να υπάρχουν μικρές ατέλειες καθώς και να μην αντιπροσωπεύει πιστά το μηχανολογικό σχέδιο εξαιτίας της έλλειψης τον κατάλληλων κοπτικών εργαλείων.

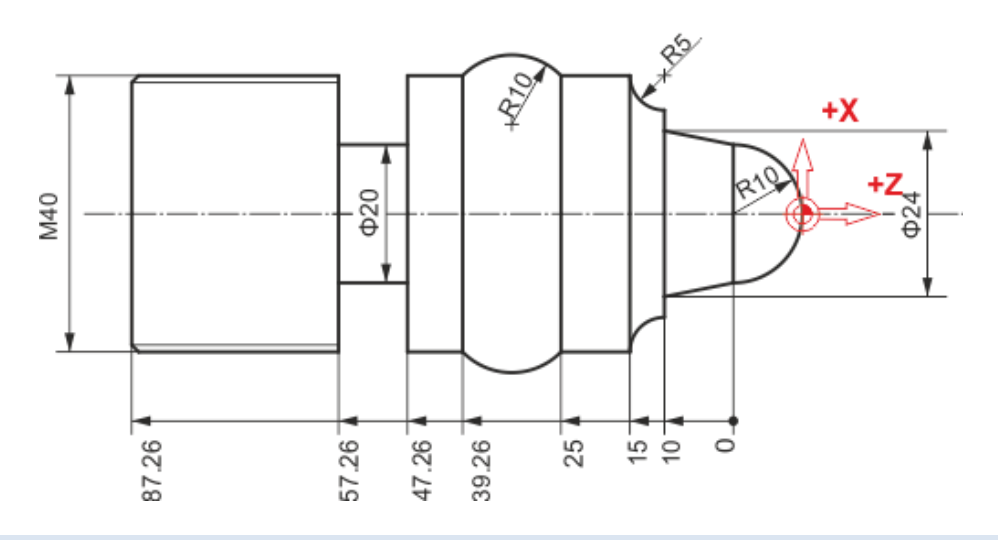

## **Πρόγραμμα ψηφιακής καθοδήγησης**

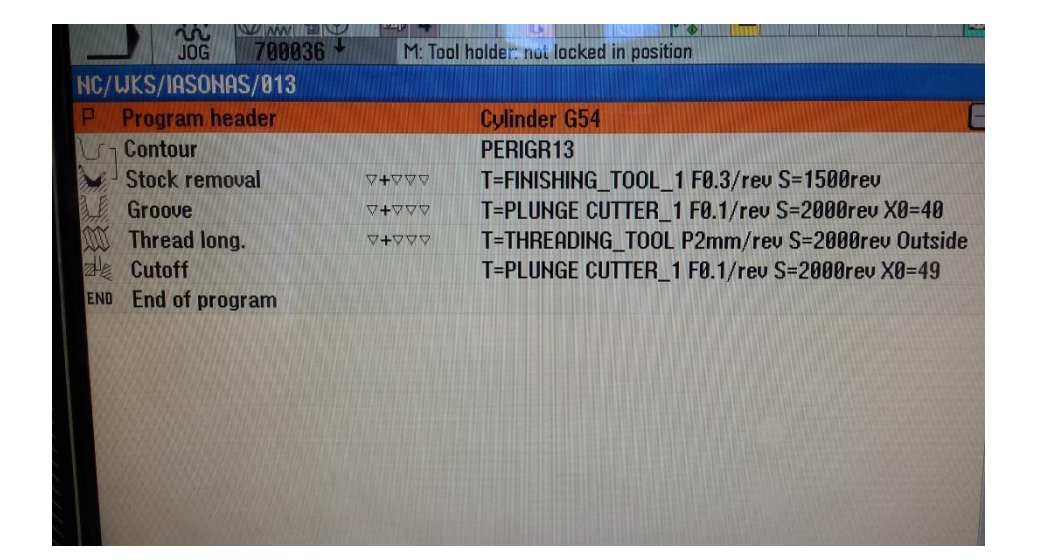

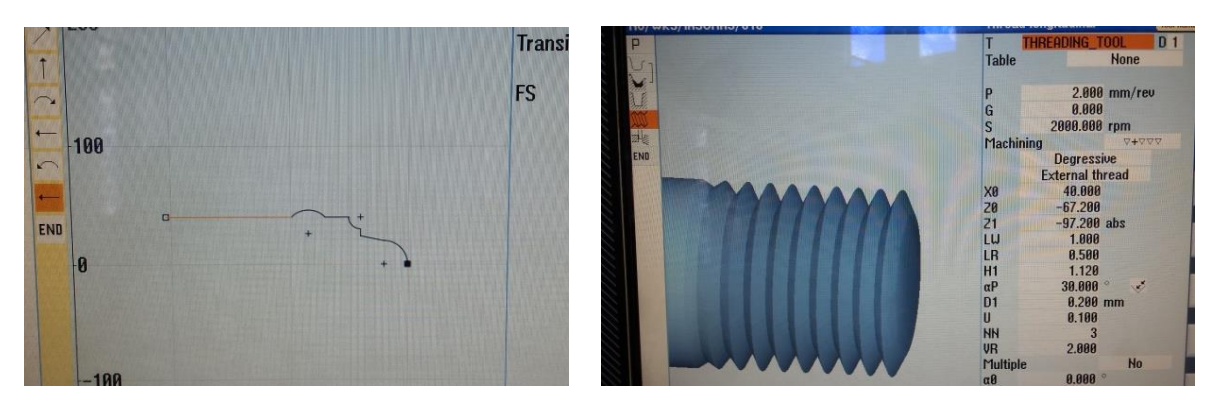

### **Προσομοίωση**

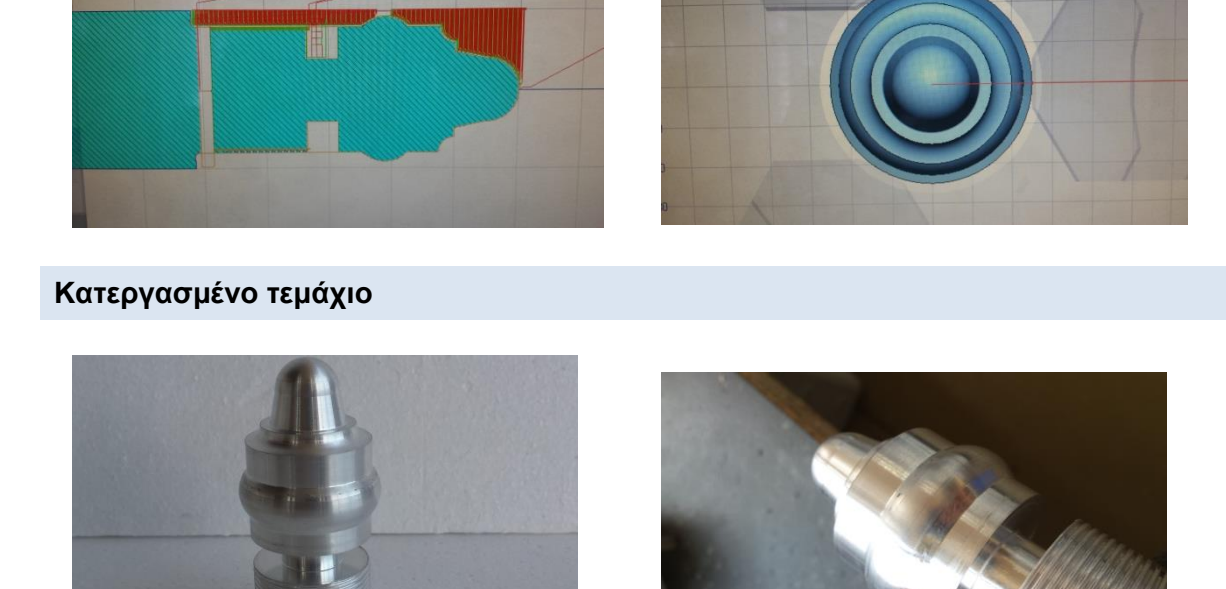

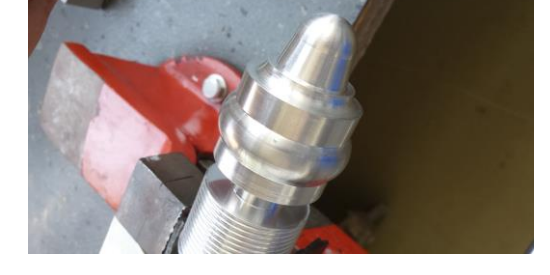

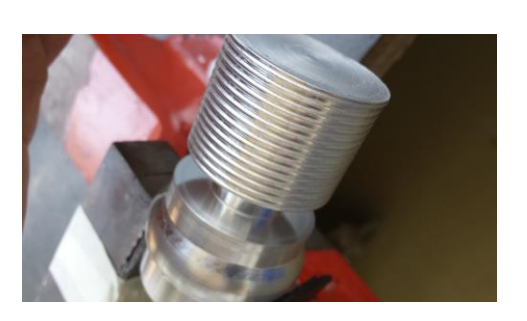

### **Παρατηρήσεις**

Στο τεμάχιο που κόπηκε ενδέχεται να υπάρχουν μικρές ατέλειες καθώς και να μην αντιπροσωπεύει πιστά το μηχανολογικό σχέδιο εξαιτίας της έλλειψης τον κατάλληλων κοπτικών εργαλείων.

#### **<sup>ο</sup> Δοκίμιο – Βασικές εντολές G01, G02 και G03**

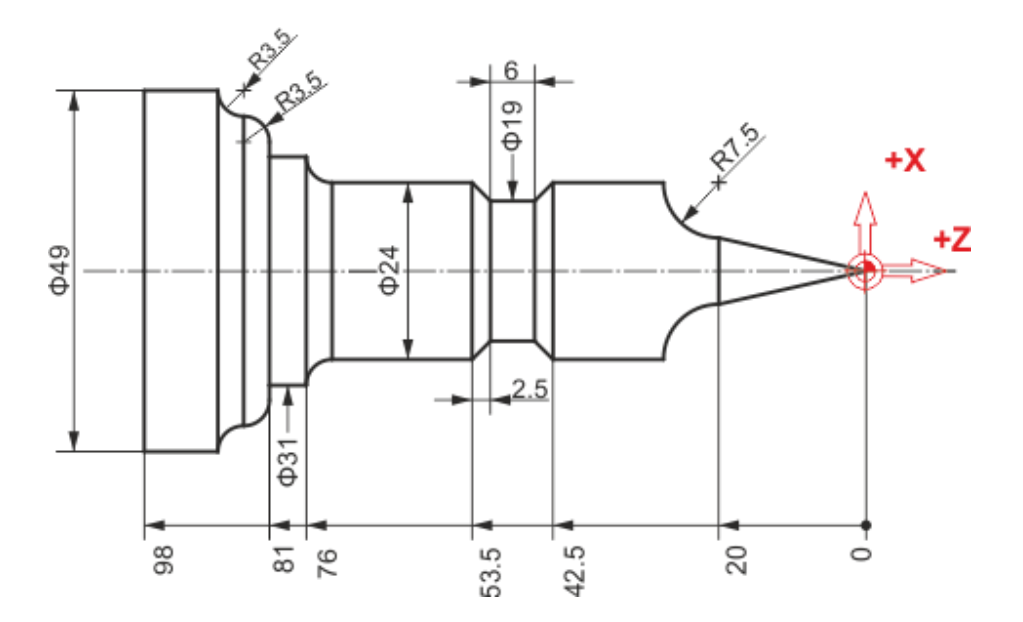

# **Πρόγραμμα ψηφιακής καθοδήγησης**

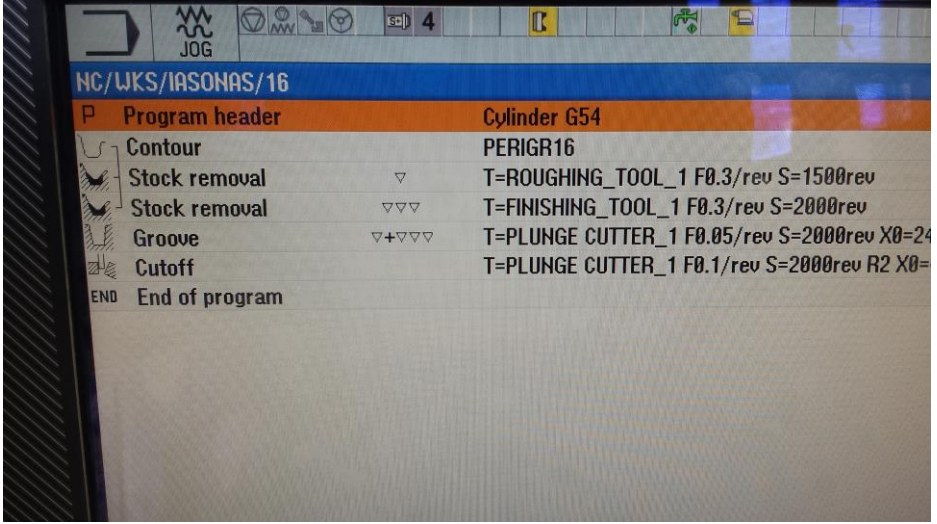

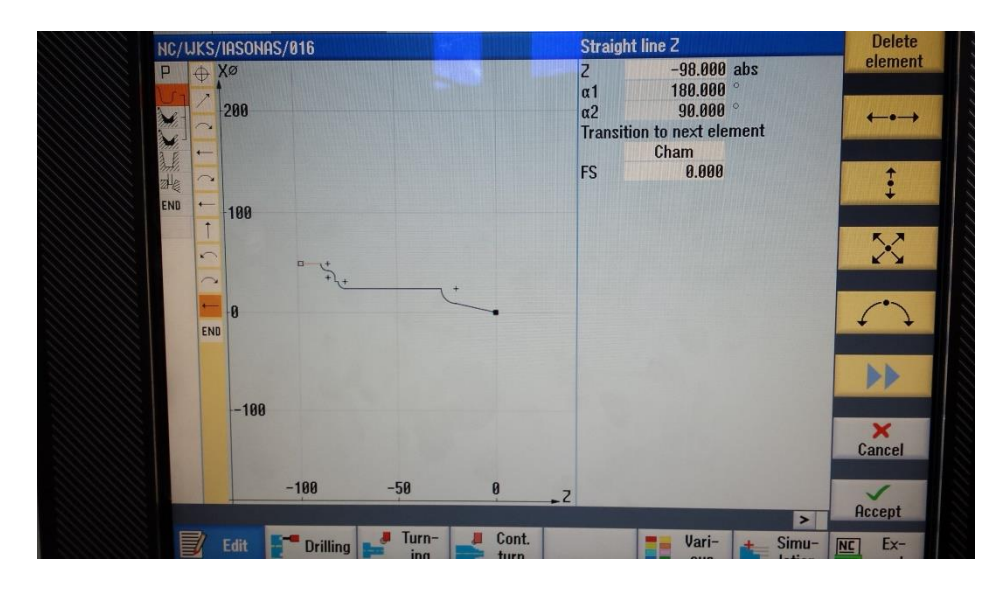

### **Προσομοίωση**

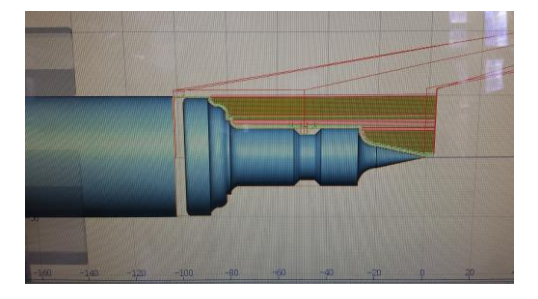

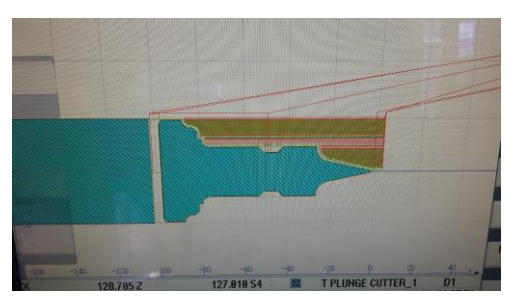

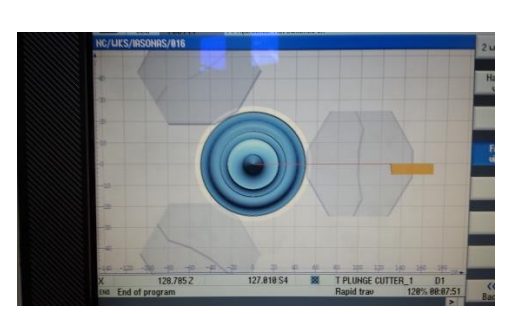

**Κατεργασμένο τεμάχιο**

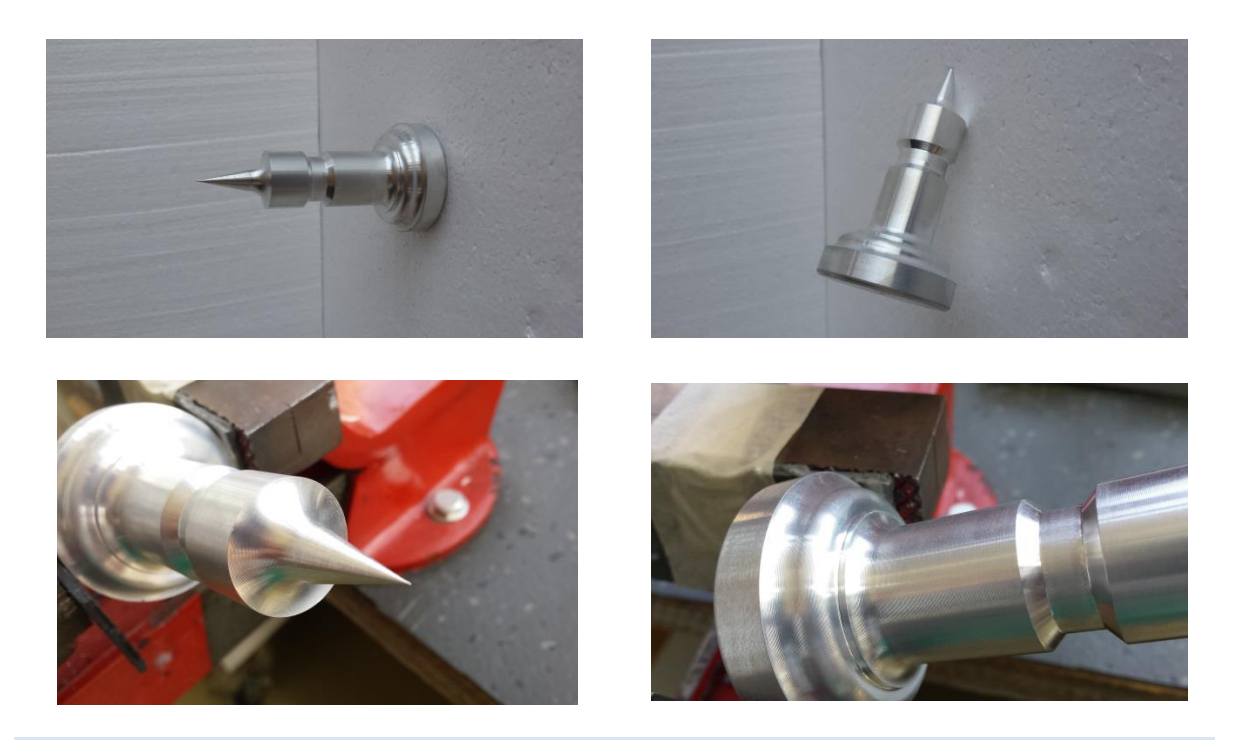

### **Παρατηρήσεις**

Στο τεμάχιο που κόπηκε ενδέχεται να υπάρχουν μικρές ατέλειες καθώς και να μην αντιπροσωπεύει πιστά το μηχανολογικό σχέδιο εξαιτίας της έλλειψης τον κατάλληλων κοπτικών εργαλείων.

## **5. ΣΥΝΟΨΗ**

Στην παρούσα διπλωματική εργασία πραγματοποιήθηκε μία συνοπτική παρουσίαση της CNC εργαλειομηχανής CTX 310 ecoline της DMG. Επίσης κατεργάστηκαν δοκίμια αλουμινίου επιλεγμένων μηχανολογικών κατασκευαστικών σχεδίων.

Για την ορθή λειτουργία της CNC απαιτούνται συγκεκριμένες ενέργειες. Η σωστή συγκράτηση του τεμαχίου στην κύρια άτρακτο, θα μειώσει την πιθανότητα μετακίνησης του τεμαχίου κατά την κατεργασία, με αποτέλεσμα την ανακρίβεια της γεωμετρίας του τεμαχίου, η ακόμα και τη δημιουργία ατυχήματος. Η σωστή επιλογή στροφών και προώσεων θα δώσει τη βέλτιστη ποιότητα επιφάνειας και την ελάχιστη καταπόνηση στα κοπτικά εργαλεία. Επίσης η σωστή προμελέτη, οι παράμετροι κοπής και ο σωστός προγραμματισμός, είναι ενέργειες που θα οδηγήσουν στο επιθυμητό τελικό αποτέλεσμα.

Η ελαχιστοποίηση χρόνου κατεργασίας επιτυγχάνεται με εμπειρία και σωστό συνδυασμό πρώτης ύλης και κοπτικών εργαλείων. Το κόστος επισκευής σε περίπτωση εσφαλμένου χειρισμού είναι υψηλό και έτσι τα περιθώρια λάθους είναι σχεδόν ανύπαρκτα.

Στην CTX 310 ecoline υπάρχει ο περιορισμός χωρητικότητας 12 κοπτικών εργαλείων στον εργαλειοφορέα, με αποτέλεσμα, σε περίπτωση κατεργασίας, που θα απαιτηθούν, παραπάνω από 12 εργαλεία, να μην είναι εφικτή η υλοποίηση του τελικού τεμαχίου σε ένα συνεχή κύκλο. Επίσης, το εύρος στροφών της ατράκτου, ο αριθμός των αξόνων και το μήκος διαδρομών τους, είναι περιορισμένο για κατεργασίες τεμαχίων με μεγάλο όγκο. Η επιλογή της κάθε εργαλειομηχανής πρέπει να γίνεται με βάση τις απαιτήσεις κατεργασιών του προς παραγωγή τελικού προϊόντος

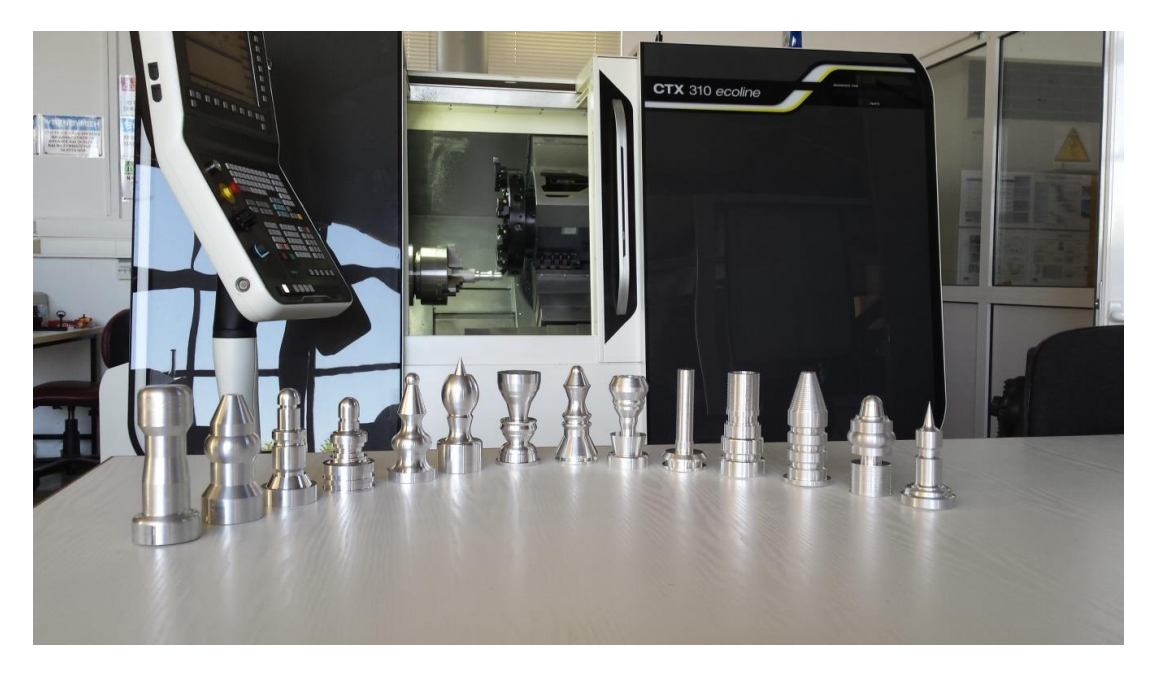

Σχήμα 5.1 : Δοκίμια

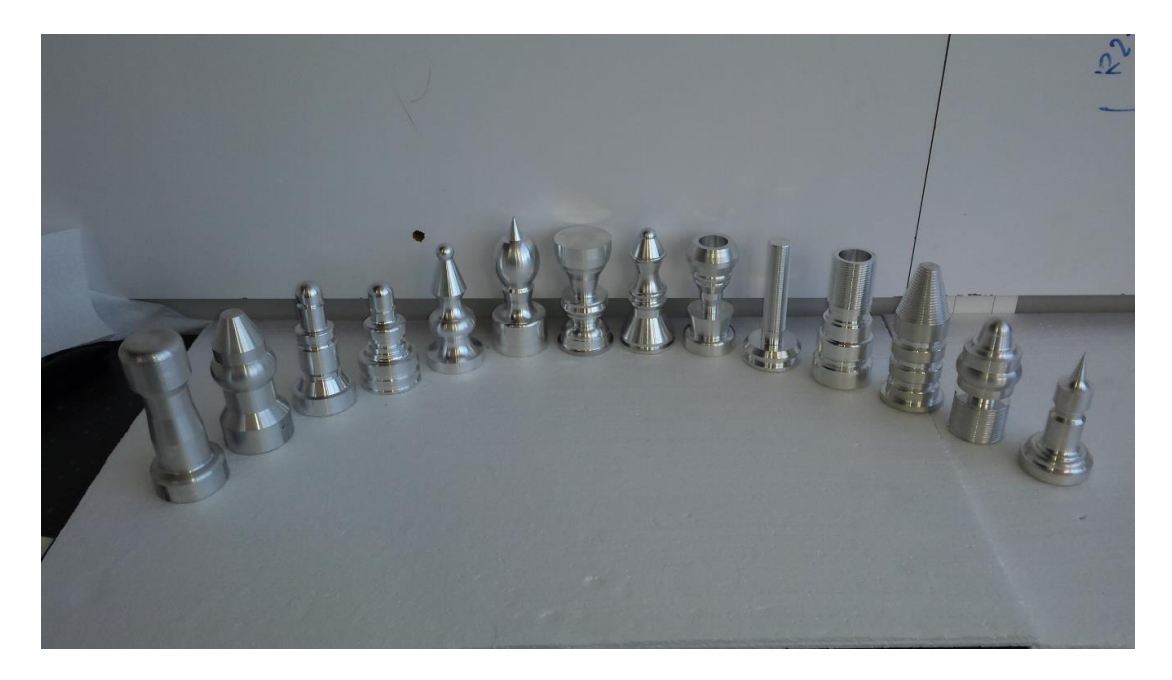

Σχήμα 5.2 : Δοκίμια

# **6. ΒΙΒΛΙΟΓΡΑΦΙΑ**

- Siemens, Operating Manual ISO Turning, Sinumerik 840D sl/828D, February 2012.
- Siemens, Programming Manual, Sinumerik 840D sl/840Di sl/840D/840Di/840D, November 2006
- Καλαμπόκα Κλεοπάτρα, 2010. Ψηφιακή καθοδήγηση κέντρων Τόρνευσης με controls Haas, Fanuc, Siemens & Heidenhein, Χανιά.
- Ζωγράφος Α. Πέτρος, 2011. Ψηφιακή καθοδήγηση κέντρου κατεργασιών CNC με χρήση προγραμματισμού, Χανιά.
- P. Radhakrishnan,& S. Subramanyan,& V. Raju, CAD/CAM/CΙΜ, Third edition , New age international.
- Αντωνιάδης, Αριστομένης & Βιδάκης Νεκτάριος, 2002. Προγραμματισμός Εργαλειομηχανών CNC, Παιδαγωγικό Ινστιτούτο.
- Αντωνιάδης Αριστομένης, 2011. Μηχανουργική Τεχνολογία, τόμος Β: Κατεργασίες κοπής, εκδόσεις Τζιόλα.